### Autori, în ordine alfabetică:

**Adrian Niţă** profesor, Colegiul Național "Emanuil Gojdu", Oradea

**Maria Niţă** profesor, Colegiul Național "Emanuil Gojdu", Oradea

**Nicolae Olăroiu** profesor, Colegiul National "B.P. Hasdeu", Buzău

**Rodica Pintea** profesor, Liceul "Grigore Moisil", București (capitolul 1)

**Cristina Sichim** profesor, Colegiul Național "Ferdinand I", Bacău

**Daniela Tarasă** Inspector Informatică, ISJ Bacău

### Coordonatori:

**Mihai Tătăran** cadru didactic asociat, Universitatea Politehnică Timișoara

**Nușa Dumitriu-Lupan** inspector General MECT

**Petru Jucovschi** Developer Community Lead, Microsoft România

### **Microsoft**

### **Suport de curs pentru elevi**

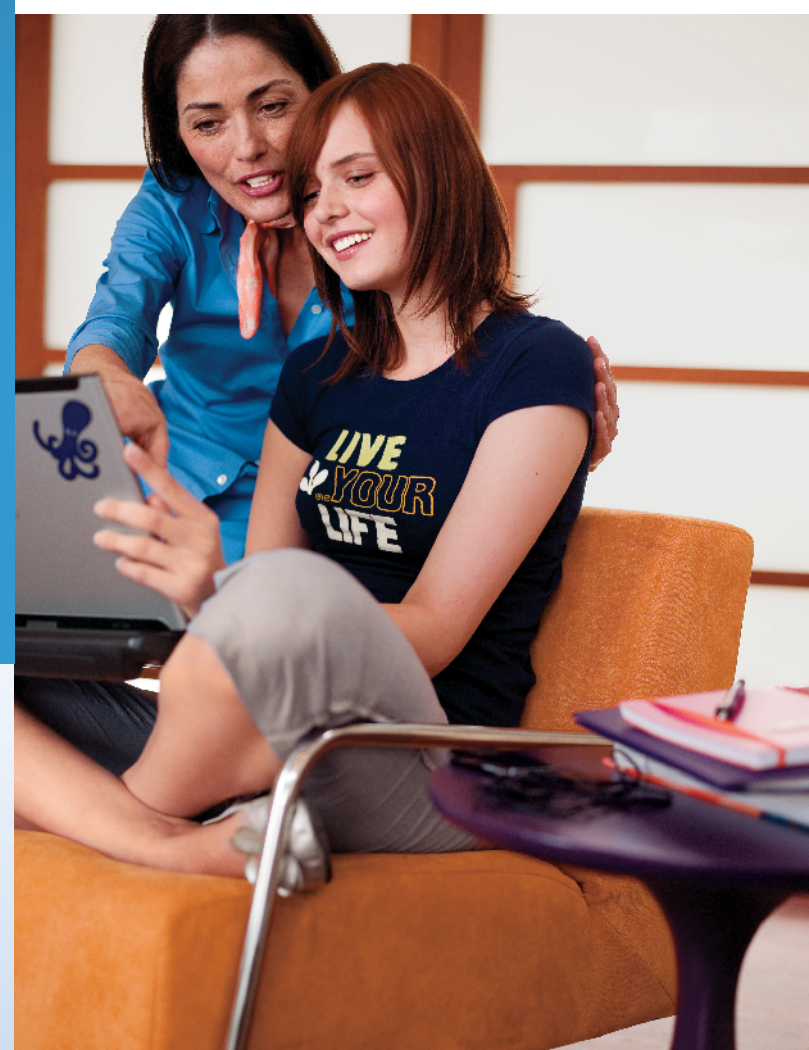

# .Net Framework Introducere în

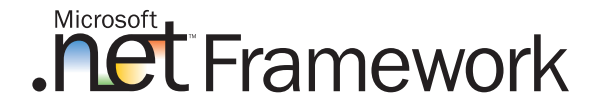

Ediţia 2008

### **Cerinþe de sistem**

#### **Arhitectura suportatã:**

- x86
- x64 (WOW)

#### **Sistem de operare suportat:**

- Microsoft Windows XP
- Microsoft Windows Server 2003
- Windows Vista

#### **Cerințe Hardware:**

- Minimum: CPU 1.6 GHz, RAM 192 MB, Rezoluție Monitor 1024x768, Disc 5400 RPM
- Recomandat: CPU 2.2 GHz sau mai puternic, RAM 384 MB sau mai mult, rezoluție monitor 1280x1024, Disc 7200 RPM sau mai mult.
- Windows Vista: CPU 2.4 GHz, RAM 768 MB, Spațiu liber disc 1.3 GB pentru instalare completă

### **Resurse și Instrumente:**

• www.microsoft.ro/ark - Academic Resource Kit, colecție de instrumente software și resurse educaționale.

### Cuvânt Înainte

Dragi elevi,

**Introducere în .NET Framework** este un curs dezvoltat în cadrul programului Microsoft Parteneri pentru Educatie, în colaborare cu un grup de profesori de informatică din România. Până la sfârșitul anului școlar 2007-2008 va fi disponibil în pe situl Microsoft România, în pagina Secțiuni pentru educație.

Cursul vă propune să explorați tehnologia **.NET**, cea mai răspândită platformă de aplicatii software. Aveti posibilitatea să studiati solutii software si să dezvoltati aplicatii ce pot fi trimise la concursuri sau pot fi integrate în proiecte educationale.

Suportul de curs este publicat în douã versiuni. Cea pentru elevi cuprinde doar componenta de specialitate. Versiunea pentru profesori cuprinde pe lângã componenta de specialitate si pe cea metodică de predare.

Suportul de curs poate fi descărcat gratuit si folosit exclusiv în procesul educational.

Scopul acestei initiative a programului *Parteneri pentru Educatie* este de a încuraja dezvoltarea profesională a profesorilor și de a da un suflu nou experienței educationale la materia Informatică.

Împreună cu partenerii, echipa Microsoft România vă mulțumește pentru interesul pentru studiul tehnologiei **.Net**.

Sperăm dragi elevi, să vă dezvoltați potențialul tehnic și creativ pentru a deveni competitivi dupã absolvirea liceului.

### **Sanda Foamete**

SNR Manager de Proiecte Educaționale Microsoft România

Autori, în ordine alfabeticã:

Adrian Nită, profesor, Colegiul National "Emanuil Gojdu", Oradea Maria Niță, profesor, Colegiul Național "Emanuil Gojdu", Oradea Nicolae Olăroiu, profesor Colegiul National "B.P. Hasdeu", Buzău Rodica Pintea, profesor, Liceul "Grigore Moisil", Bucuresti (capitolul 1) Cristina Sichim, profesor, Colegiul Național "Ferdinand I", Bacău Daniela Tarasã, Inspector Informaticã, ISJ Bacãu

### Coordonatori:

Mihai Tătăran, cadru didactic asociat, Universitatea Politehnica din Timișoara Nusa Dumitriu-Lupan, Inspector General MECT Petru Jucovschi, Developer Community Lead, Microsoft România

Formatul electronic al textului digital: PDF

Editat de BYBLOS SRL sub coordonarea Agora Media SA, pentru Microsoft România. Ediþia 2008.

ISBN: 973-86699-5-2

Notã:

*Acest suport de curs este destinat elevilor de la clasele matematicã-informaticã ºi matematicã-informaticã intensiv, care au optat în programa școlară, pentru variantele: Programare orientată obiect, Progamare vizualã cu C# ºi Programare web cu Asp.Net. Suportul de curs poate fi utilizat gratuit exclusiv în procesul de predare-învãþare. Este interzisã utilizarea suportului de curs "Introducere în .Net Framework" pentru scopuri comerciale sau în alte scopuri în afara celui descris mai sus.* 

*Drepturile de autor asupra suportului de curs "Introducere în .Net Framework" aparþin Microsoft.*

### **CUPRINS**

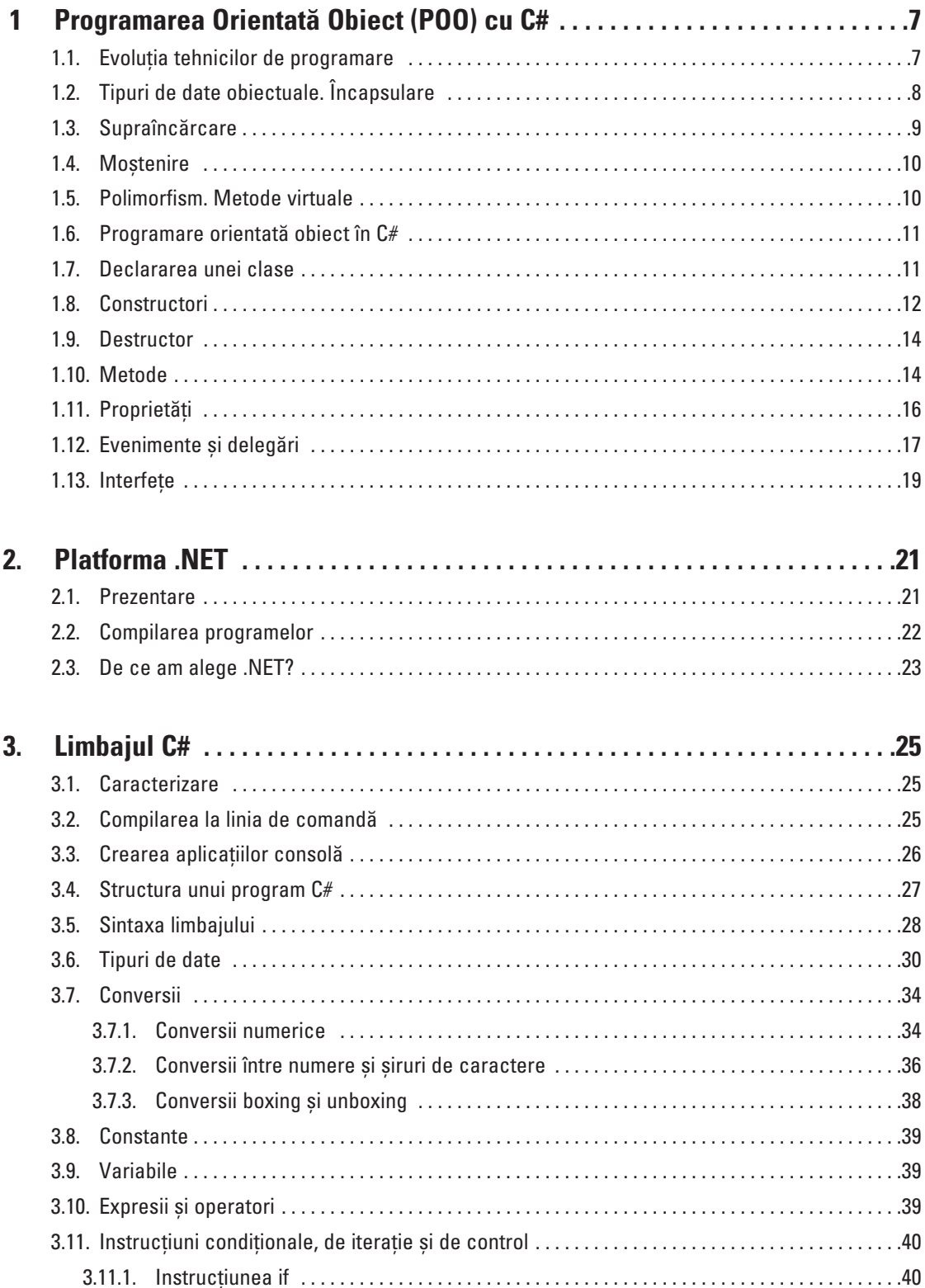

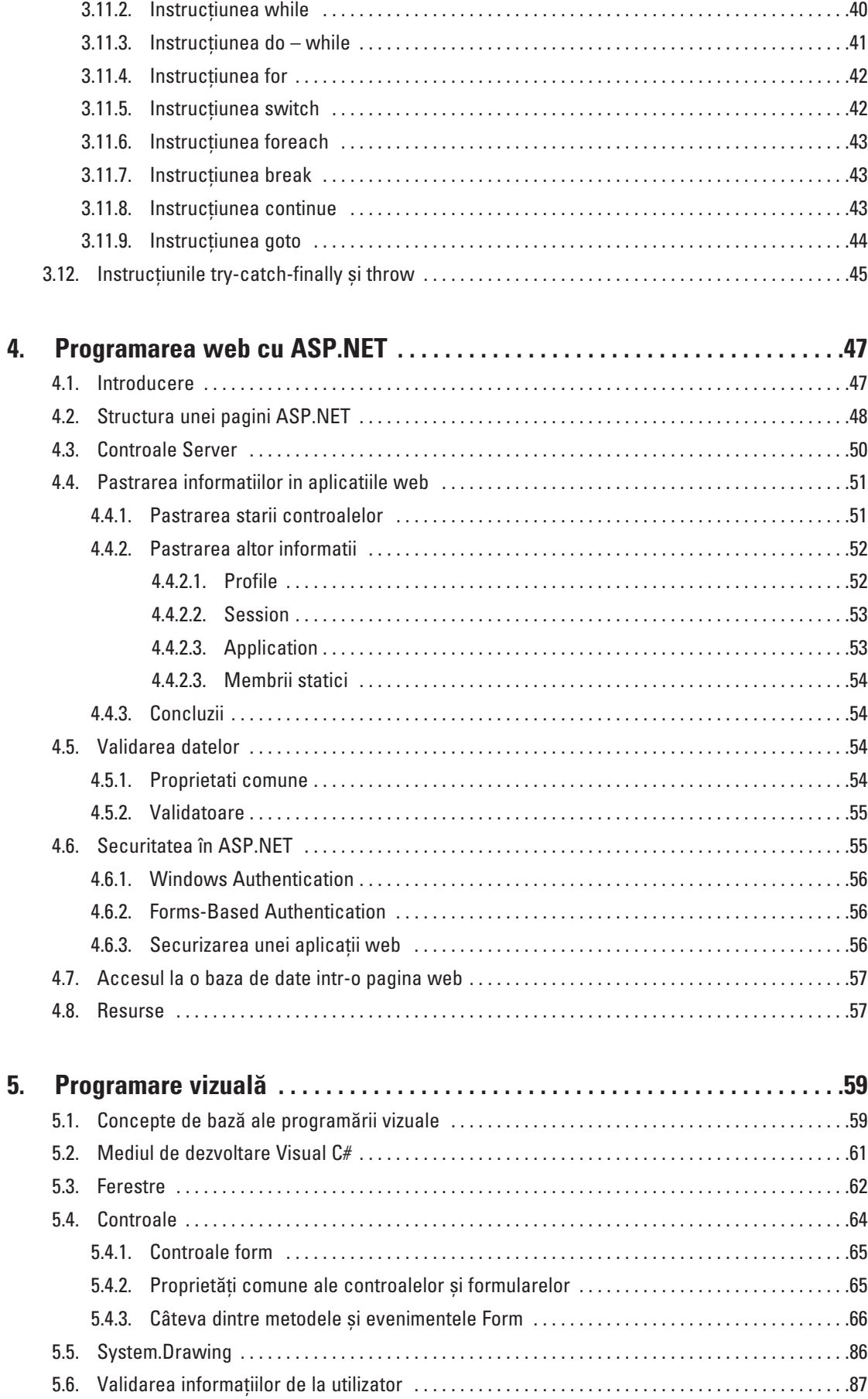

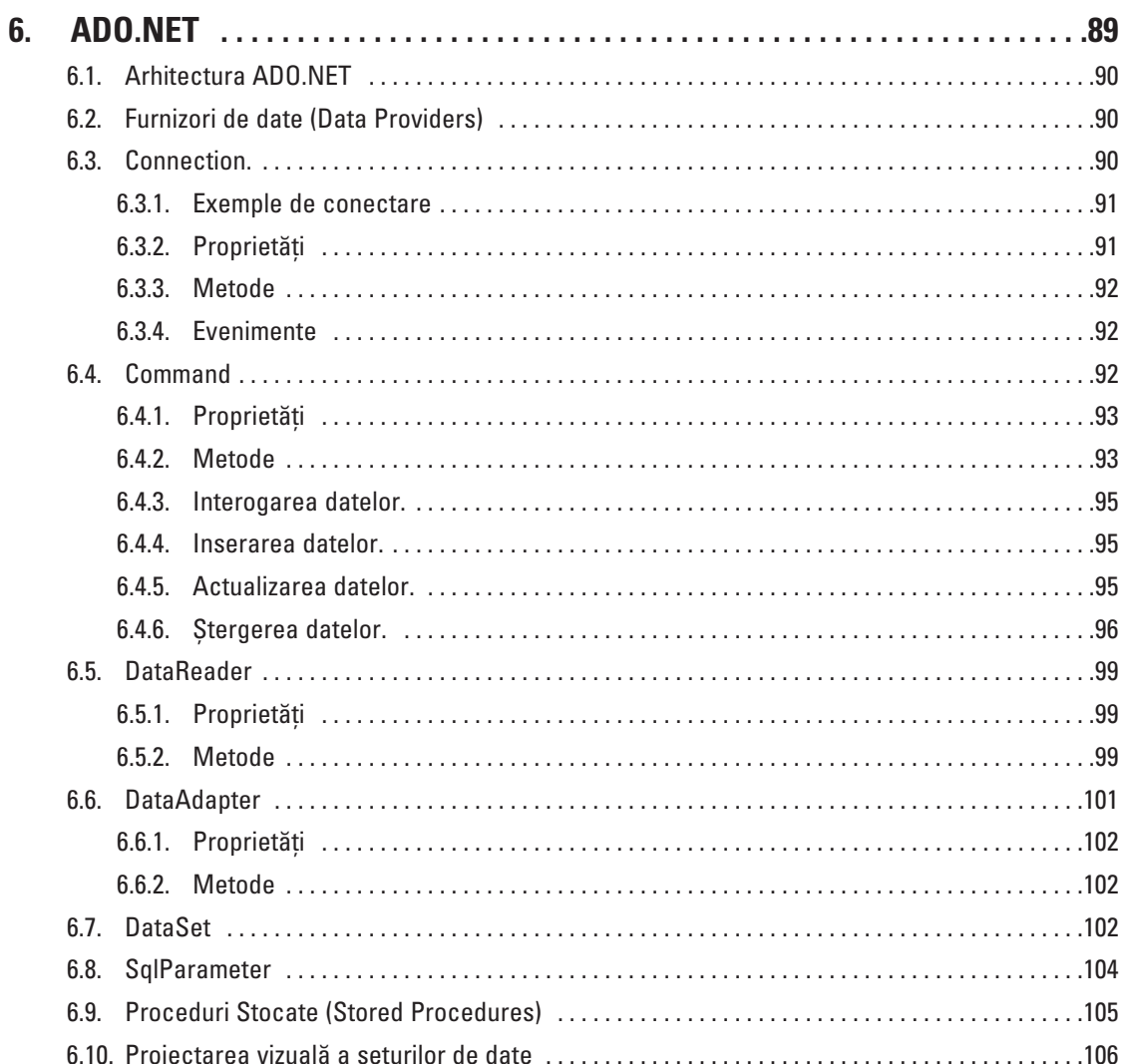

## CAPITOLUL **1**

## **Programarea Orientatã Obiect (POO) cu C#**

### **1.1 Evolutia tehnicilor de programare**

• **Programarea nestructuratã** (un program simplu, ce utilizeazã numai variabile globale); complicatiile apar când prelucrarea devine mai amplă, iar datele se multiplică și se diversifică.

• **Programarea proceduralã** (program principal deservit de subprograme cu parametri formali, variabile locale și apeluri cu parametri efectivi); se obțin avantaje privind depanarea si reutilizarea codului si se aplică noi tehnici privind transferul parametrilor și vizibilitatea variabilelor; complicațiile apar atunci când la program sunt asignați doi sau mai mulți programatori care nu pot lucra simultan pe un același fisier ce conține codul sursă.

• **Programarea modulară** (gruparea subprogramelor cu funcționalități similare în module, implementate si depanate separat); se obtin avantaje privind independenta si *încapsularea* (prin separarea zonei de implementare, pãstrând vizibilitatea numai asupra zonei de interfață a modulului) și se aplică tehnici de asociere a procedurilor cu datele pe care le manevrează, stabilind si diferite reguli de acces la date si la subprograme.

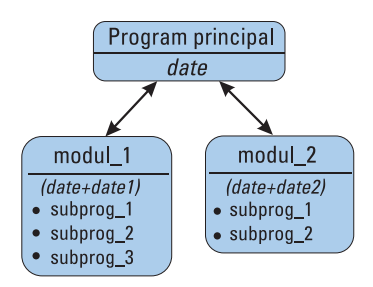

Se observă că modulele sunt "centrate" pe proceduri, acestea gestionând și setul de date pe care le prelucreazã (*date+date1* din figurã). Daca, de exemplu, dorim sã avem mai multe seturi diferite de date, toate înzestrate comportamental cu procedurile din modulul modulei, această arhitectură de aplicatie nu este avantajoasă.

• **Programarea orientatã obiect** (programe cu noi *tipuri* ce integreazã atât datele, cât și metodele asociate creării, prelucrării și distrugerii acestor date); se obțin avantaje prin *abstractizarea* programãrii (programul nu mai este o succesiune de prelucrări, ci un ansamblu de obiecte care prind viață, au diverse proprietăți, sunt capabile de acțiuni specifice și care interacționează în cadrul programului); intervin tehnici noi privind instantierea, derivarea si polimorfismul tipurilor obiectuale.

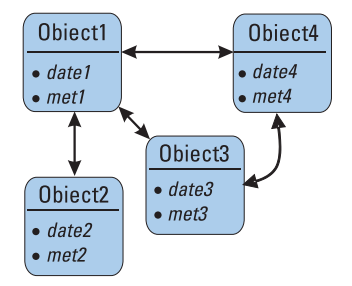

### **1. 2 Tipuri de date obiectuale. Încapsulare**

Un tip de date abstract (ADT) este o entitate caracterizatã printr-o *structurã de date* ºi un *ansamblu de operaþii* aplicabile acestor date. Considerând, în rezolvarea unei probleme de gestiune a accesului utilizatorilor la un anumit site, tipul abstract *USER*, vom obseva că sunt multe date ce caracterizează un utilizator Internet. Totuși se va þine cont doar de datele semnificative pentru problema datã. Astfel, "culoarea ochilor" este irelevantă în acest caz, în timp ce "data nașterii" poate fi importantă. În aceeasi idee, operatii specifice ca "se înregistrează", "comandă on-line" pot fi relevante, în timp ce operația "manâncă" nu este, în cazul nostru. Evident, nici nu se pun în discutie date sau operatii nespecifice ("numărul de laturi" sau actiunea "zboară").

Operațiile care sunt accesibile din afara entității formează *interfața* acesteia. Astfel, operatii interne cum ar fi conversia datei de naștere la un număr standard calculat de la 01.01.1900 nu fac parte din interfața tipului de date abstract, în timp ce operația "plasează o comandă on-line" face parte, deoarece permite interacțiunea cu alte obiecte (SITE, STOC etc.)

O *instanþã* a unui tip de date abstract este o "concretizare" a tipului respectiv, formatã din valori efective ale datelor.

Un *tip de date obiectual* este un tip de date care implementeazã un tip de date abstract. Vom numi operaþiile implementate în cadrul tipului de date abstract *metode*. Spunem că datele și metodele sunt *membrii* unui tip de date obiectual. Folosirea unui astfel de tip presupune: existenta definitiei acestuia, apelul metodelor si accesul la date.

Un exemplu de-acum clasic de tip de date abstract este STIVA. Ea poate avea ca date: numerele naturale din stivă, capacitatea stivei, vârful etc. Iar operațiile specifice pot fi: introducerea în stivă (*push*) și extragerea din stivă (*pop*). La implementarea tipului STIVA, vom defini o structura de date care să retină valorile memorate în stivă si câmpuri de date simple pentru: capacitate, numãr de elemente etc. Vom mai defini metode (subprograme) capabile sã creeze o stivã vidã, care sã introducã o valoare în stivã, sã extragã valoarea din vârful stivei, sã testeze dacã stiva este vidã sau dacã stiva este plinã etc.

Crearea unei instante noi a unui tip obiectual, presupune operatii specifice de "construire" a noului obiect, metoda corespunzãtoare purtând numele de *constructor*. Analog, la desființarea unei instanțe și eliberarea spațiului de memorie

aferent datelor sale, se aplicã o metodã specificã numitã *destructor*1.

O aplicaþie ce utilizeazã tipul obiectual STIVA, va putea construi douã sau mai multe stive (de cărti de joc, de exemplu), le va umple cu valori distincte, va muta valori dintr-o stivă în alta după o anumită regulă desfiintând orice stivă golită, până ce rãmâne o singurã stivã. De observat cã toate aceste prelucrãri recurg la datele, constructorul, destructorul si la metodele din interfata tipului STIVA descris mai sus.

Principalul tip obiectual întâlnit în majoritatea mediilor de dezvoltare (Viisual Basic, Delphi, C++, Java, C#) poartă numele de clasă (*class*). Există și alte tipuri obiectuale (*struct*, *object*). O instanþã a unui tip obiectual poartã numele de *obiect*.

La implementare, datele si metodele asociate trebuie să fie complet si corect definite, astfel încât utilizatorul să nu fie nevoit să tină cont de detalii ale acestei implementări. El va accesa datele, prin intermediul proprietăților si va efectua operațiile, prin intermediul metodelor puse la dispoziție de tipul obiectual definit. Spunem că tipurile de date obiectuale respectã principiul *încapsulãrii*. Astfel, programatorul ce utilizeazã un tip obiectual CONT (în bancã) nu trebuie sã poarte grija modului cum sunt reprezentate în memorie datele referitoare la un cont sau a algoritmului prin care se realizează actualizarea soldului conform operatiilor de depunere, extragere si aplicare a dobânzilor. EL va utiliza unul sau mai multe conturi (instanțe ale tipului CONT), accesând proprietătile si metodele din interfată, realizatorul tipului obiectual asumându-si acele griji în momentul definirii tipului CONT.

Permitând extensia tipurilor de date abstracte, clasele pot avea la implementare:

- · date și metode caracterisitice fiecărui obiect din clasă (membri de tip instanță),
- date si metode specifice clasei (membri de tip clasă).

Astfel, clasa STIVA poate beneficia, în plus, și de date ale clasei cum ar fi: numărul de stive generate, numãrul maxim sau numãrul minim de componente ale stivelor existente etc. Modificatorul static plasat la definirea unui membru al clasei face ca acela să fie un membru de clasă, nu unul de tip instantă. Dacă în cazul membrilor nestatici, există câte un exemplar al membrului respectiv pentru fiecare instanță a clasei, membrii statici sunt unici, fiind accesati în comun de toate instantele clasei. Mai mult, membrii statici pot fi referiti chiar si fără a crea vreo instantă a clasei respective.

### **1.3. Supraîncãrcare**

Desi nu este o tehnică specifică programării orientată obiect, ea creează un anumit context pentru metodele ce formează o clasă și modul în care acestea pot fi (ca orice subprogram) apelate.

Prin supraîncarcare se înțelege posibilitatea de a defini în același domeniu de vizibilitate<sup>2</sup> mai multe functii cu acelasi nume, dar cu parametri diferiti ca tip si/sau ca număr. Astfel ansamblul format din numele functiei si lista sa de parametri reprezintã o modalitate unicã de identificare numitã *semnãturã* sau amprentã. Supra-

 $1$  Datorită tehnicii de supraîncărcare C++, Java și C# permit existența mai multor constructori

<sup>&</sup>lt;sup>2</sup> Noțiunile generale legate de vizibilitate se consideră cunoscute din programarea procedurală. Aspectele specifice și modificatorii de acces/vizibilitate pot fi studiați din documentațiile de referință C#.

încărcarea permite obținerea unor efecte diferite ale apelului în contexte diferite<sup>3</sup>.

Apelul unei functii care beneficiază, prin supraîncărcare, de două sau mai multe semnături se realizează prin selecția funcției a cărei semnătură se potrivește cel mai bine cu lista de parametri efectivi (de la apel).

Astfel, poate fi definitã metoda "comandã on-line" cu trei semnãturi diferite: comanda\_online(cod\_prod) cu un parametru întreg (desemnând comanda unui singur produs identificat prin cod\_prod.

comanda online(cod prod,cantitate) cu primul parametru întreg și celalalt real comanda online(cod prod,calitate) cu primul parametru întreg și al-II-lea caracter.

### **1.4. Mostenire**

Pentru tipurile de date obiectuale *class* este posibilă o operatie de extindere sau specializare a comportamentului unei clase existente prin definirea unei clase noi ce mosteneste datele si metodele clasei de bază, cu această ocazie putând fi redefiniti unii membri existenți sau adăugați unii membri noi. Operația mai poartă numele de *derivare*.

Clasa din care se mostenestea se mai numeste clasă *de bază* sau *superclasă*. Clasa care mosteneste se numeste *subclasă*, clasă derivată sau clasă descendentă.

Ca si în Java, în C# o subclasă poate mosteni de la o singură superclasă, adică avem de-a face cu moștenire simplă; aceeași superclasă însă poate fi derivată în mai multe subclase distincte. O subclasã, la randul ei, poate fi superclasã pentru o altã clasã derivatã. O clasã de bazã impreunã cu toate clasele descendente (direct sau indirect) formeaza o ierarhie de clase. În C#, toate clasele mostenesc de la clasa de bază Object.

În contextul mecanismelor de moștenire trebuie amintiți modificatorii abstract și sealed aplicați unei clase, modificatori ce obligă la și respectiv se opun procesului de derivare. Astfel, o clasã abstractã trebuie obligatoriu derivatã, deoarece direct din ea nu se pot obține obiecte prin operația de instanțiere, în timp ce o clasă sigilată (*sealed*) nu mai poate fi derivatã (e un fel de terminal în ierarhia claselor). O metodã abstractã este o metodã pentru care nu este definitã o implementare, aceasta urmând a fi realizatã în clasele derivate din clasa curentã4. O metodã sigilatã nu mai poate fi redefinitã în clasele derivate din clasa curentã.

### **1.5. Polimorfism. Metode virtuale**

Folosind o extensie a sensului etimologic, un obiect polimorfic este cel capabil sã ia diferite forme, sã se afle în diferite stãri, sã aibã comportamente diferite. Polimorfismul obiectual<sup>5</sup> se manifestă în lucrul cu obiecte din clase aparținând unei ierarhii de clase, unde, prin redefinirea unor date sau metode, se obtin membri dife-

<sup>3</sup> Capacitatea unor limbaje (este și cazul limbajului C#) de a folosi ca "nume" al unui subprogram un operator, reprezintă supraîncărcarea operatorilor. Aceasta este o facilitate care "reduce" diferentele dintre operarea la nivel abstract (cu DTA) și apelul metodei ce realizează acestă operație la nivel de implementare obiectuală. Deși ajută la sporirea expresivității codului, prin supraîncărcarea operatorilor și metodelor se pot crea și confuzii.

 $4$  care trebuie să fie si ea abstractă (virtuală pură, conform terminologiei din C++)

 $5$  deoarece tot aspecte polimorfice îmbracă și unele tehnici din programarea clasică sau tehnica supraîncărcărcării funcțiilor și operatorilor.

riți având însă același nume. Astfel, în cazul unei referiri obiectuale, se pune problema stabilirii datei sau metodei referite. Comportamentul polimorfic este un element de flexibilitate care permite stabilirea contextuală, în mod dinamic<sup>6</sup>, a membrului referit.

De exemplu, dacă este definită clasa numită PIESA (de șah), cu metoda nestatică muta(pozitie initiala, pozitie finala), atunci subclasele TURN și PION trebuie să aibã metoda muta definitã în mod diferit (pentru a implementa maniera specificã a pionului de a captura o piesă "en passant"<sup>7</sup>). Atunci, pentru un obiect T, apartinând claselor derivate din PIESA, referirea la metoda muta pare nedefinită. Totuși mecanismele POO permit stabilirea, în momentul apelului, a clasei proxime căreia îi apartine obiectul T si apelarea metodei corespunzătore (mutare de pion sau tură sau altă piesã).

Pentru a permite acest mecanism, metodele care necesitã o decizie contextualã (în momentul apelului), se declarã ca metode virtuale (cu modificatorul virtual). În mod curent, în C# modificatorului virtual al funcției din clasa de bază, îi corespunde un specificator override al functiei din clasa derivată ce redefineste functia din clasa de bazã.

O metodă ne-virtuală nu este polimorfică si, indiferent de clasa căreia îi apartine obiectul, va fi invocatã metoda din clasa de bazã.

### **1.6. Programare orientatã obiect în C#**

C# permite utilizarea OOP respectând toate principiile enunțate anterior.

Toate componentele limbajului sunt într-un fel sau altul, asociate notiunii de clasă. Programul însuși este o clasă având metoda statică Main() ca punct de intrare, clasă ce nu se instanțiază. Chiar și tipurile predefinite byte, int sau bool sunt clase sigilate derivate din clasa ValueType din spatiul System. Pentru a evita unele tehnici de programare periculoase, limbajul oferă tipuri speciale cum ar fi: interfete si delegări. Versiunii 2.0 a limbajului i s-a adăugat un nou tip: clasele generice<sup>8</sup>,

### **1.7. Declararea unei clase**

 $\textsf{Sintaxa}^9$ :[atrib]<sub>o</sub>[modificatori]<sub>o</sub>**class**[nume\_clasă][:clasa\_de\_bază]<sub>o</sub>[corp\_clasă]<sub>o</sub> Atributele reprezintă informații declarative cu privire la entitatea definită.

Modificatorii reprezintă o secventă de cuvinte cheie dintre: public protected internal private (modificatori de acces) new abstract sealed (modificatori de mostenire)

Clasa de bază este clasa de la care moștenește clasa curentă și poate exista o singurã astfel de clasã de bazã. Corpul clasei este un bloc de declarãri ale membrilor clasei: *constante* (valori asociate clasei), *câmpuri* (variabile), *tipuri* de date definite de

<sup>6</sup> Este posibil doar în cazul limbajelor ce permit "legarea întârziatã". La limbajele cu "legare timpurie", adresa la care se face un apel al unui subprogram se stabileste la compilare. La limbajele cu legare întârziată, această adresa se stabileste doar in momentul rulării, putându-se calcula distinct, în functie de contextul în care apare apelul.

 $7$  Într-o altă concepție, metoda muta poate fi implementată la nivelul clasei PIESA și redefinită la nivelul subclasei PION, pentru a particulariza acest tip de deplasare care captureazã piesa peste care trece pionul în diagonalã. 8 echivalentrul claselor template din C++

<sup>9 []</sup> din definiția schematică semnifică un neterminal, iar o semnifică o componentă opțională

utilizator, *metode* (subprograme), *constructori*, un *destructor*, *proprietãþi* (caracteristici ce pot fi consultate sau setate), *evenimente* (instrumente de semnalizare), *indexatori* (ce permit indexarea instantelor din cadrul clasei respective) si operatori.

- constructorii și destructorul au ca nume numele clasei proxime din care fac parte10
- metodele au nume care nu coincid cu numele clasei sau al altor membri (cu exceptia metodelor, conform mecanismului de supraîncărcare)
- metodele sau constructorii care au același nume trebuie să difere prin semnăturã11
- se pot defini date si metode statice (caracteristice clasei) si un constructor static care se execută la initializarea clasei propriu-zise; ele formează un fel de "context" al clasei
- se pot defini date si metode nestatice (de instantă) care se multiplică pentru fiecare instanță în parte în cadrul operației de instanțiere; ele formează contextele tuturor instantelor clasei respective

Exemplul următor defineste o ierarhie de clase (conform figurii alăturate)

```
public abstract class Copil { }
public class Fetita: Copil { }
public sealed class Baiat: Copil { }
```
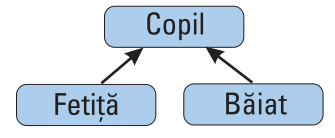

Modificatorul abstract este folosit pentru a desemna faptul că nu se pot obtine obiecte din clasa Copil, ci numai din derivatele acesteia (Fetita, Baiat), iar modificatorul sealed a fost folosit pentru a desemna faptul cã nu se mai pot obtine clase derivate din clasa Baiat (de exemplu, subclasele Baiat cuminte și Baiat rau)

### **1.8. Constructori**

### **Sintaxa:**

[atrib]<sub>o</sub>[modificatori]<sub>o</sub>[nume\_clasă]([listă\_param\_formali]<sub>o</sub>)[:inițializator]<sub>o</sub> [corp\_constr]<sub>o</sub> Modificatori: public protected internal private extern

Inițializator: base([listă\_param]<sub>o</sub>), this([listă\_param]<sub>o</sub>) ce permite invocarea unui constructor anume<sup>12</sup> înainte de executarea instrucțiunilor ce formează corpul constructorului curent. Dacă nu este precizat niciun inițializator, se asociază implicit inițializatorul base().

Corpul constructorului este format din instructiuni care se execută la crearea unui

<sup>10</sup> având în vedere cã ele pot sã facã parte dintr-o clasã interioarã altei clase

<sup>11</sup> din semnătură nefăcând parte specificatorii ref și out asociați parametrilor

<sup>12</sup> Din clasa de bază (base) sau din clasa insăși (this)

nou obiect al clasei respective (sau la crearea clasei, în cazul constructorilor cu modificatorul static).

- pot exista mai mulți constructori care se pot diferenția prin lista lor de parametri
- constructorii nu pot fi mosteniti
- dacã o clasã nu are definit niciun constructor, se va asigna automat constructorul fãrã parametri al clasei de bazã (clasa object, dacã nu este precizatã clasa de bazã)

Instantierea presupune declararea unei variabile de tipul clasei respective si inițializarea acesteia prin apelul constructorului clasei (unul dintre ei, dacă sunt definiti mai multi) precedat de operatorul new. Acestea se pot realiza si simultan într-o instructiune de felul:

[Nume\_clasă] [nume\_obiect]=new [Nume\_clasă] ([listă\_param]<sub>o</sub>)

 $\rightarrow$  Utilizarea unui constructor fără parametri si a constructorului implicit în clasă derivatã

```
public abstract class Copil
  { protected string nume;
     public Copil() {nume = Console.ReadLine(); \frac{1}{2} //la initializarea obiectului se
citeste
       //de la tastatură un sir de caractere ce va reprezenta numele copilului
   }
  class Fetita:Copil {}
  ...
  Fetita f=new Fetita();
  Copil c= new Copil(); //Pentru clasa Copil abstractă, s-ar fi obtinut eroare aici
```
 $\rightarrow$  Supraîncărcarea constructorilor și definirea explicită a constructorilor în clase derivate

```
public class Copil
  \{ protected string nume; //dată accesibilă numai în interiorul clasei și
claselor derivate
     public Copil() {nume = Console, ReadLine();}
    public Copil(string s) {nume=s;}
  }
  class Fetita:Copil 
  { public Fetita(string s):base(s) {nume="Fetita "+nume}13
    public Fetita(){} //preia constructorul fără parametri din clasa de bază<sup>14</sup>
    //public Fetita(string s):base() {nume=s}
  }
  ...
  Copil c1= new Copil(); //se citeste numele de la tastaturã
  Copil c2= new Copil("Codrina");
  Fetita f1=new Fetita();Fetita f2=new Fetita("Ioana");
```
<sup>13</sup> Preia și specializează constructorul al doilea din clasa de bază

<sup>14</sup> Este echivalent cu public Fetita():base(){}

Existã douã motive pentru care definiþia constructorului al treilea din clasa Fetita este gresită și de aceea este comentată. Care sunt aceste motive?

### **1.9. Destructor**

**Sintaxa:** [atrib]<sub>o</sub> [extern]<sub>o</sub> ~[nume\_clasă] () [corp\_destructor]<sub>o</sub>

Corpul destructorului este format din instructiuni care se execută la distrugerea unui obiect al clasei respective. Pentru orice clasã poate fi definit un singur constructor. Destructorii nu pot fi mosteniti. În mod normal, destructorul nu este apelat în mod explicit, deoarece procesul de distrugere a unui obiect este invocat și gestionat automat de Garbagge Collector.

### **1.10. Metode**

Sintaxa:[atrib]<sub>o</sub>[modificatori]<sub>o</sub>[tip\_returnat][nume]([listă\_param\_formali]<sub>o</sub>) [corp\_metoda]<sub>o</sub>

Modificatori: new public protected internal private static virtual abstract sealed override extern15

Tipul rezultat poate fi un tip definit sau void. Numele poate fi un simplu identificator sau, în cazul în care defineste în mod explicit un membru al unei interfete, numele este de forma [nume\_interfata]**.**[nume\_metoda]

Lista de parametri formali este o succesiune de declarări despărțite prin virgule, declararea unui parametru având sintaxa: [atrib]<sub>o</sub> [modificator]<sub>o</sub> [tip] [nume]

Modificatorul unui parametru poate fi ref (parametru de intrare și ieșire) sau out (parametru care este numai de ieșire). Parametrii care nu au niciun modificator sunt parametri de intrare.

Un parametru formal special este parametrul tablou cu sintaxa:

 $[**atrib**]<sub>o</sub> **params** [**tip**][] [**nume**].$ 

Pentru metodele abstracte și externe, corpul metodei se poate reduce la un semn ;

Semnãtura fiecãrei metode este formatã din numele metodei, modificatorii acesteia, numărul și tipul parametrilor<sup>16</sup>

Numele metodei trebuie sã difere de numele oricãrui alt membru care nu este metodã.

La apelul metodei, orice parametru trebuie să aibă același modificator ca la definire Invocarea unei metode se realizeazã prin sintagma [nume\_obiect]**.**[nume\_metoda]

(pentru metodele nestatice) ºi respectiv [nume\_clasã]**.**[nume\_metoda] (pentru metodele statice).

Definirea datelor și metodelor statice corespunzătoare unei clase

<sup>15</sup> Poate fi folosit cel mult unul dintre modificatorii static, virtual și override ; nu pot apărea împreună new și override, abstract nu poate sã aparã cu niciunul dintre static, virtual, sealed, extern; private nu poate sã aparã cu niciunul dintre virtual, override și abstract; seald obligă și la override

 $16$  Din semnătură (amprentă) nu fac parte tipul returnat, numele parametrilor formali și nici specificatorii ref și out.

```
public class Copil
    { public const int nr_max = 5; //constantă
       public static int nr_copii=0; //câmp simplu (variabilã)
      static Copil[] copii=new Copil[nr max]; //câmp de tip tablou (variabilă)
       public static void adaug_copil(Copil c) //metodã
       { copii \lceil nr \text{ copi} +1 \rceil = c;
         if (nr copii==nr max) throw new Exception("Prea multi copii");
       }
      public static void afisare() //metodă
       {
           Console.WriteLine("Sunt {0} copii:", nr_copii);
           for (int i = 0; i<nr copii; i^{++})
                Console.WriteLine("Nr.{0}. {1}", {i+1}, copii[i].nume);
      } \ldots<sup>17</sup>
    }
...
Fetita c = new Fetta(); Copil.adaug copil(c);
```
referința noului obiect se memorează în tabloul static copii (caracteristic clasei) și se incrementeazã data staticã nr\_copii

```
Baiat c = new Baiat(); Copil.adaug copil(c);
Copil c = new Copil(); Copil.adaug copil(c);
Copil.afisare(); //se afisează o listă cu numele celor 3 copii
```
Definirea datelor și metodelor nestatice corespunzătoare clasei Copil și claselor derivate

```
public class Copil
      \{ \ldotspublic string nume;
         public virtual void se_joaca() //virtual à se poate suprascrie la
derivare
           {Console.WriteLine("{0} se joaca.", this.nume);}
         public void se joaca(string jucaria) //nu permite redefinire<sup>18</sup>
           {Console.WriteLine("{0} se joaca cu {1}.", this.nume, jucaria);}
      } //supraîncãrcarea metodei se_joaca
  class Fetita:Copil
      { public override void se_joaca() //redefinire à comportament polimorfic
             {Console.WriteLine("{0} leagana papusa.",this.nume);}
      }
  class Baiat:Copil
      { public override void se_joaca()
               {Console.WriteLine("{0} chinuie pisica.",this.nume);}
      }
  ...
```
<sup>17</sup> Se are în vedere și constructorul fără parametri definit și preluat implicit în subclasele din cadrul primului exemplu din subcapitolul 1.8: public Copil() {nume = Console.ReadLine();}

<sup>&</sup>lt;sup>18</sup> Decât cu ajutorul modificatorului new pentru metoda respectivă în clasa derivată

```
Fetita c = new Fetita();c.se joaca("pisica");c.se joaca(); //polimorfism
Baiat c = new Baiat();c.se joaca("calculatorul");c.se joaca(); //polimorfism
Copil c = new Copil();c.se joaca(); //polimorfism
```
Pentru a evidentia mai bine comportamentul polimorfic, propunem secventa următoare în care nu se stie exact ce este obiectul copii[i] (de tip Copil, Fetita sau Baiat):

```
for (int i=0; i<nr copii; i++) copii[i].se joaca();
```
### **1.11. Proprietăți**

Proprietatea este un membru ce permite accesul controlat la datele-membru ale clasei.

**Sintaxa:** [atrib]<sub>0</sub> [modificatori]<sub>0</sub> [tip] [nume\_proprietate] {[metode\_de\_acces]<sub>0</sub>}

Observațiile privind modificatorii și numele metodelor sunt valabile și în cazul proprietătilor.

Metodele de acces sunt două: set si get. Dacă proprietatea nu este abstractă sau externã, poate sã aparã una singurã dintre cele douã metode de acces sau amândouã, în orice ordine.

Este o manierã de lucru recomandabilã aceea de a proteja datele membru (câmpuri) ale clasei, definind instrumente de acces la acestea: pentru a obtine valoarea câmpului respectiv (get) sau de a memora o anumitã valoare în câmpul respectiv (set). Dacã metoda de acces get este perfect asimilabilã cu o metodã ce retuneazã o valoare (valoarea datei pe care vrem s-o obtinem sau valoarea ei modificată conform unei prelucrãri suplimentare specifice problemei în cauzã), metoda set este asimilabilă cu o metodă care un parametru de tip valoare (de intrare) și care atribuie (sau nu, în functie de context) valoarea respectivă câmpului. Cum parametrul corespunzător valorii transmise nu apare în structura sintacticã a metodei, este de stiut cã el este implicit identificat prin cuvântul value. Dacă se supune unor conditii specifice problemei, se face o atribuire de felul câmp=value.

Definirea în clasa Copil a proprietății Nume, corespunzătoare câmpului protejat ce retine, sub forma unui sir de caractere, numele copilului respctiv. Se va observă că proprietatea este mostenită și de clasele derivate Fetita și Băiat<sup>19</sup>.

```
public class Copil
\{ \ldotsstring nume; // este implicit protected
    public string Nume //proprietatea Nume
    { get
        { if(char.IsUpper(nume[0]))return nume; else return nume.ToUpper();}
        set { nume = value; }
    }
```
<sup>19</sup> Desigur că proprietatea care controlează accesul la câmpul identificat prin nume se poate numi cu totul altfel (proprietatea Nume fiind ușor de confundat cu câmpul de date nume).

```
public Copil() {Nume = Console.ReadLine();} //metoda set
}
class Fetita:Copil
{ public override void se_joaca()
    {Console.WriteLine("{0} leagana papusa.",this.Nume);} //metoda get
}20
```
### **1.12. Evenimente și delegări**

Evenimentele sunt membri ai unei clase ce permit clasei sau obiectelor clasei sã facă notificări, adică să anunte celelalte obiecte asupra unor schimbări petrecute la nivelul stãrii lor. Clasa furnizoare a unui eveniment *publicã* (pune la dispoziþia altor clase) acest lucru printr-o declarare event care asociazã evenimentului un *delegat*, adică o referintă către o functie necunoscută căreia i se precizează doar antetul, functia urmând a fi implementată la nivelul claselor interesate de evenimentul respectiv. Este modul prin care se realizeazã comunicarea între obiecte. Tehnica prin care clasele implementeazã metode (*handler-e*) ce rãspund la evenimente generate de alte clase poartã numele de *tratare a evenimentelor*.

Sintaxa: [atrib]<sub>o</sub> [modificatori]<sub>o</sub> event [tip\_delegat] [nume]

Modificatorii permiși sunt aceiași ca și la metode.

Tipul delegat este un tip de date ca oricare altul, derivat din clasa sigilatã Delegate, din spațiul System. Definirea unui tip delegat se realizează prin declararea:

[atrib]<sub>o</sub> [modificatori]<sub>o</sub> delegate [tip\_rezultat] [nume\_delegat] ([listă\_param\_for $mali]_{\Omega}$ 

Un delegat se poate defini și în afara clasei generatoare de evenimente și poate servi și altor scopuri în afara tratării evenimentelor. Prezentăm în continuare un exemplu.

De exemplu, dacã dorim sã definim o metodã asociatã unui vector de numere întregi, metodã ce verificã dacã vectorul este o succesiune "bine aranjatã" (orice douã valori succesive respectã o anumitã regulã), o implementare "genericã" se poate realiza folosind delegãri:

```
public delegate bool pereche ok(object t1, object t2);
public class Vector
    public const int nmax = 4;
    public int[] v=new int[nmax];
    public Vector()
    \{ Random rand = new Random();
       for (int i = 0; i < nmax; i++) v[i] = rand.Next(0,5);
    }
    public void scrie()
```
<sup>20</sup> De observat cã în exemplul anterior (subcapitolul 1.10), câmpul nume era declarat public, pentru a permite accesul "general" la câmpul respectiv de date. Iar metodele și constructorii foloseau identificatorul nume și nu proprietatea Nume.

```
{ for (int i = 0; i < nmax; i++) Console.Write("\{0\}, ", v[i]);
       Console.WriteLine();
    }
    public bool aranj(pereche_ok ok)//ok e o delegare cãtre o funcþie necunoscutã
    { for (int i = 0; i < nmax-1; i++)
             if (!ok(v[i], v[i + 1])) return false;
       return true;
    }
}
```
Dacă în clasa-program<sup>21</sup> se adugă functiile (exprimând două "reguli de aranjare" posibile)

```
public static bool f1(object t1, object t2)
  {if ((int)t1 >= (int)t2) return true;else return false;}
public static bool f2(object t1, object t2)
  \{if ((int)t1 \leq (int)t2) return true;else return false;
atunci o secventă de prelucrare aplicativă ar putea fi:
```

```
static void Main(string[] args)
{ Vector x;
   do {
       x =new Vector();x.scrie();
       if (x.aranj(f1))Console.WriteLine("Monoton descrescator");
       if (x.aranj(f2))Console.WriteLine("Monoton crescator");
      } while (Console.ReadKey(true).KeyCar!='\x001B'); //Escape
}
```
Revenind la evenimente, descriem pe scurt un exemplu teoretic de declarare si tratare a unui eveniment. În clasa Vector se considerã cã interschimbarea valorilor a douã componente ale unui vector e un eveniment de interes pentru alte obiecte sau clase ale aplicației. Se definește un tip delegat TD (să zicem) cu niște parametri de interes<sup>22</sup> si un eveniment care are ca asociat un delegat E (de tip  $ID$ )<sup>23</sup>. Orice obiect x din clasa Vector are un membru E (inițial *null*). O clasă C interesată să fie înștiințată când se face vreo interschimbare într-un vector pentru a genera o animatie, de exemplu, va implementa o metodă M ce realizează animatia si va adăuga pe M (prin intermediul unui delegat) la x.E<sup>24</sup>. Cumulând mai multe astfel de referințe, x.E ajunge un fel de listã de metode (*handlere*). În clasa Vector, în metoda sort, la interschimbarea valorilor a douã componente se invocã delegatul E. Invocarea lui E realizeazã de fapt activarea tuturor metodelor adãugate la E.

Care credeti că sunt motivele pentru care apelăm la evenimente în acest caz, când pare mult mai simplu sã apelãm direct metoda M la orice interschimbare?

<sup>21</sup> Independent de definiția clasei Vector

<sup>22</sup> De exmplu indicii componentelor interschimbate

<sup>23</sup> A se observa cã evenimentul în sine este anonim, doar delegatul asociat are nume

<sup>24</sup> într-o atribuire de felul x.E+=new [tip\_delegat](M)

### **1.13. Interfeþe**

Interfetele sunt foarte importante în programarea orientată pe obiecte, deoarece permit utilizarea polimorfismului într-un sens mai extins. O interfață este o componentă a aplicației, asemănătoare unei clase, ce declară prin membrii săi (metode, proprietăți, evenimente și indexatori) un "comportament" unitar aplicabil mai multor clase, comportament care nu se poate defini prin ierarhia de clase a aplicatiei.

De exemplu, dacã vom considera arborele din figura urmãtoare, în care AVERE este o clasă abstractă, iar derivarea claselor a fost concepută urmărind proprietățile comune ale componentelor unei averi, atunci o clasã VENIT nu este posibilã, deoarece ea ar moșteni de la toate clasele evidențiate, iar moștenirea multiplă nu este admisã în C#.

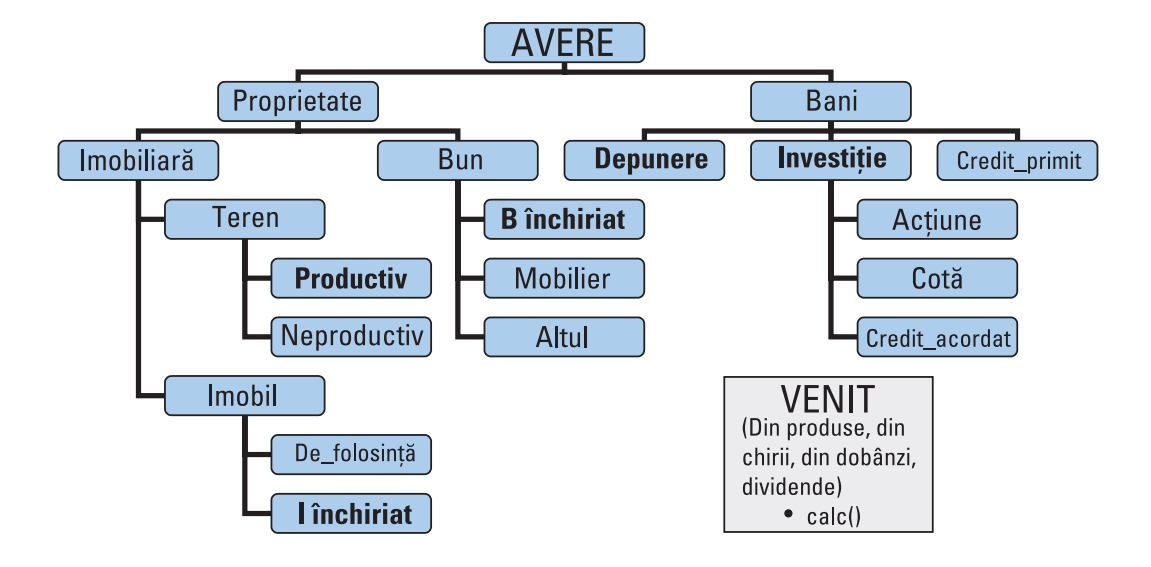

Pentru metodele din cadrul unei interfețe nu se dă nici o implementare, ci sunt pur și simplu specificate, implementarea lor fiind furnizată de unele dintre clasele aplicației<sup>25</sup>. Nu există instanțiere în cazul interfețelor, dar se admit derivări, inclusiv mosteniri multiple.

În exemplul nostru, se poate defini o interfaþã VENIT care sã conþinã antetul unei metode calc (să zicem) pentru calculul venitului obtinut, fiecare dintre clasele care implementează interfata VENIT fiind obligată să furnizeze o implementare (după o formulă de calcul specifică) pentru metoda calc din interfată. Orice clasă care doreste să adere la interfață trebuie să implementeze toate metodele din interfață. Toate clasele care mostenesc dintr-o clasă care implementează o interfață moștenesc, evident, metodele respective, dar le pot și redefini (de exemplu, clasa Credit\_acordat redefineste metoda calc din clasa Investiție, deoarece formula de calcul implementată acolo nu i se "potriveste" și ei<sup>26</sup>).

De exemplu, dacă presupunem că toate clasele subliniate implementează interfața VENIT, atunci pentru o avere cu acțiuni la două firme, un imobil închiriat și o

<sup>&</sup>lt;sup>25</sup> Acele clase care "aderă" la o interfață spunem că "implementează" interfața respectivă

<sup>&</sup>lt;sup>26</sup> Dacă în sens polimorfic spunem că Investiție este și de tip Bani și de tip Avere, tot așa putem spune că o clasă care implementează interfața VENIT și clasele derivate din ea sunt și de tip VENIT

depunere la bancã, putem determina venitul total:

```
Actiune act1 = new Active();Actiune act2 = new Active();I_inchiriat casa = new I_inchiriat();Depunere dep=new Depunere();
Venit[] venituri = new Venit()[4];
venituri[0] = act1; venituri[1] = act2;
venituri[2] = casa; venituri[3] = dep;
... 
int t=0;
for(i=0; i<4; i++) t+=v[i].calc();
```
Găsiți două motive pentru care interfața VENIT și rezovarea de mai sus oferă o soluție mai bună decât: t=act1.calc()+act2.calc()+casa.calc()+dep.calc().

## CAPITOLUL **2**

## **Platforma .NET**

### **2.1 Prezentare**

.NET este un cadru (*Framework*) de dezvoltare software unitarã care permite realizarea, distribuirea și rularea aplicațiilor-desktop Windows și aplicațiilor WEB.

Tehnologia .NET pune laolaltã mai multe tehnologii (ASP, XML, OOP, SOAP, WDSL, UDDI) și limbaje de programare (VB, C++, C#, J#) asigurând totodată atât portabilitatea codului compilat între diferite calculatoare cu sistem Windows, cât și reutilizarea codului în programe, indiferent de limbajul de programare utilizat.

.NET Framework este o componentã livratã împreunã cu sistemul de operare Windows. De fapt, .NET 2.0 vine cu Windows Server 2003, se poate instala pe versiunile anterioare, pânã la Windows 98 inclusiv; .NET 3.0 vine instalat pe Windows Vista și poate fi instalat pe versiunile Windows XP cu SP2 și Windows Server 2003 cu minimum SP1.

Pentru a dezvolta aplicatii pe platforma .NET este bine sa avem 3 componente esentiale:

- un set de limbaje (C#, Visual Basic .NET, J#, Managed C++, Smalltalk, Perl, Fortran, Cobol, Lisp, Pascal etc),
- un set de medii de dezvoltare (Visual Studio .NET, Visio),
- și o bibliotecă de clase pentru crearea serviciilor Web, aplicațiilor Web și aplicatiilor desktop Windows.

Când dezvoltăm aplicații .NET, putem utiliza:

- Servere specializate un set de servere Enterprise .NET (din familia SQL Server 2000, Exchange 2000 etc), care pun la dispoziþie funcþii de stocare a bazelor de date, email, aplicații B2B (*Bussiness to Bussiness* — comerț electronic între partenerii unei afaceri).
- Servicii Web (în special comerciale), utile în aplicatii care necesită identificarea utilizatorilor (de exemplu, .NET Passport - un mod de autentificare folosind un singur nume si o parolă pentru toate ste-urile vizitate)
- Servicii incluse pentru dispozitive non-PC (Pocket PC Phone Edition, Smartphone, Tablet PC, Smart Display, XBox, set-top boxes, etc.)

### .NET Framework

Componenta .NET Framework stã la baza tehnologiei .NET, este ultima interfaþã

între aplicațiile .NET și sistemul de operare și actualmente conține:

Limbajele  $C#$ , VB.NET,  $C++$  si J#. Pentru a fi integrate în platforma .NET toate aceste limbaje respectă niște specificații OOP numite *Common Type System* (CTS). Ele au ca elemente de bază: clase, interfețe, delegări, tipuri valoare și referință, iar ca mecanisme: moștenire, polimorfism și tratarea excepțiilor.

Platforma comunã de executare a programelor numitã *Common Language Runtime* (CLR), utilizatã de toate cele 4 limbaje. CTS face parte din CLR.

Ansamblul de biblioteci necesare în realizarea aplicațiilor desktop sau Web numit *Framework Class Library* (FCL).

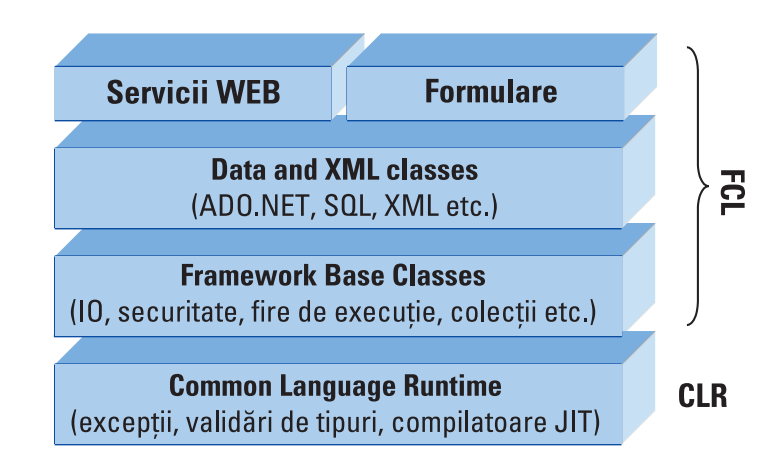

### **Arhitectura .NET Framework**

Componenta .NET Framework este formată din compilatoare, biblioteci si alte executabile utile în rularea aplicațiilor .NET. Fișierele corespunzătoare se află, în general, în directorul C:\WINDOWS\Microsoft. NET\Framework\V2.0…. (corespunzãtor versiunii instalate)

### **2.2. Compilarea programelor**

Un program scris într-unul dintre limbajele .NET conform *Common Language Specification* (CLS) este compilat în *Microsoft Intermediate Language* (MSIL sau IL). Codul astfel obþinut are extensia *exe*, dar nu este direct executabil, ci respectã formatul unic MSIL.

CLR include o mașină virtuală asemănătoare cu o mașină Java, ce execută instrucțiunile IL rezultate în urma compilării. Mașina folosește un compilator special JIT (*Just In Time*). Compilatorul JIT analizeazã codul IL corespunzãtor apelului unei metode și produce codul mașină adecvat și eficient. El recunoaște secvențele de cod pentru care s-a obținut deja codul mașină adecvat permițând reutilizarea acestuia fãrã recompilare, ceea ce face ca, pe parcursul rulãrii, aplicaþiile .NET sã fie din ce în ce mai rapide.

Faptul cã programul IL produs de diferitele limbaje este foarte asemãnãtor are ca rezultat interoperabilitatea între aceste limbaje. Astfel, clasele si obiectele create într-un limbaj specific .NET pot fi utilizate cu succes în altul.

În plus, CLR se ocupã de gestionarea automatã a memoriei (un mecanism implementat în platforma .NET fiind acela de eliberare automatã a zonelor de memorie asociate unor date devenite inutile – *Garbage Collection*).

Ca un element de portabilitate, trebuie spus cã .NET Framework este implementarea unui standard numit Common Language Infrastructure (http://www.ecmainternational.org/publications/standards/Ecma-335.htm), ceea ce permite rularea aplicatiilor .NET, în afară de Windows, si pe unele tipuri de Unix, Linux, Solaris, Mac OS X și alte sisteme de operare (http://www.mono-project.com/Main\_Page).

### **2.3. De ce am alege .NET?**

In primul rând pentru că ne oferă instrumente pe care le putem folosi și în alte programe, oferă acces ușor la baze de date, permite realizarea desenelor sau a altor elemente grafice. Spatiul de nume System.Windows.Forms contine instrumente (controale) ce permit implementarea elementelor interfeþei grafice cu utilizatorul. Folosind aceste controale, puteti proiecta si dezvolta rapid si interactiv, elementele interfeței grafice. Tot .NET vă oferă clase care efectuează majoritatea sarcinilor uzuale cu care se confruntă programele și care plictisesc și fură timpul programatorilor, reducând astfel timpul necesar dezvoltării aplicațiilor.

## CAPITOLUL **3**

## **Limbajul C#**

### **3.1. Caracterizare**

Limbajul C# fost dezvoltat de o echipã restrânsã de ingineri de la Microsoft, echipã din care s-a evidentiat Anders Hejlsberg (autorul limbajului Turbo Pascal si membru al echipei care a proiectat Borland Delphi).

 $C#$  este un limbaj simplu, cu circa 80 de cuvinte cheie, si 12 tipuri de date predefinite. El permite programarea structurată, modulară si orientată obiectual, conform perceptelor moderne ale programãrii profesioniste.

Principiile de bază ale programării pe obiecte (ÎNCAPSULARE, MOSTENIRE, POLIMORFISM) sunt elemente fundamentale ale programãrii C#. În mare, limbajul moștenește sintaxa și principiile de programare din C++. Sunt o serie de tipuri noi de date sau funcțiuni diferite ale datelor din C++, iar în spiritul realizării unor secvențe de cod sigure (*safe*), unele funcțiuni au fost adăugate (de exemplu, interfețe și delegãri), diversificate (tipul *struct*), modificate (tipul *string*) sau chiar eliminate (moștenirea multiplă și pointerii către funcții). Unele funcțiuni (cum ar fi accesul direct la memorie folosind pointeri) au fost pãstrate, dar secvenþele de cod corespunzãtoare se considerã "nesigure".

### **3.2. Compilarea la linia de comandã**

Se pot dezvolta aplicații .NET și fără a dispune de mediul de dezvoltare Visual Studio, ci numai de .NET SDK (pentru 2.0 si pentru 3.0). În acest caz, codul se scrie în orice editor de text, fisierele se salvează cu extensia cs, apoi se compilează la linie de comandă.

Astfel, se scrie în Notepad programul:

```
using System;
class primul
{
  static void Main()
      { Console.WriteLine("Primul program");
       Console.ReadKey(true);
  }
}
```
Dacă se salvează fișierul primul.cs, în directorul WINDOWS\Microsoft.NET\ Framework\V2.0, atunci scriind la linia de comandă: csc primul.cs se va obtine fisierul **primul.exe** direct executabil pe o platformã .NET.

### **3.3. Crearea aplicatiilor consolă**

Pentru a realiza aplicatii în mediul de dezvoltare Visual Studio, trebuie să instalăm o versiune a acestuia, eventual versiunea free **Microsoft Visual C# 2005/2008 Express Edition** de la adresa http://msdn.microsoft.com/vstudio/express/downloads/default. aspx. Pentru început, putem realiza aplicații consolă (ca și cele din Borland Pascal sau Borland C).

După lansare, alegem optiunea *New Project* din meniul *File*. În fereastra de dialog (vezi figura), selectãm pictograma **Console Application**, dupã care, la **Name**, introducem numele aplicatiei noastre.

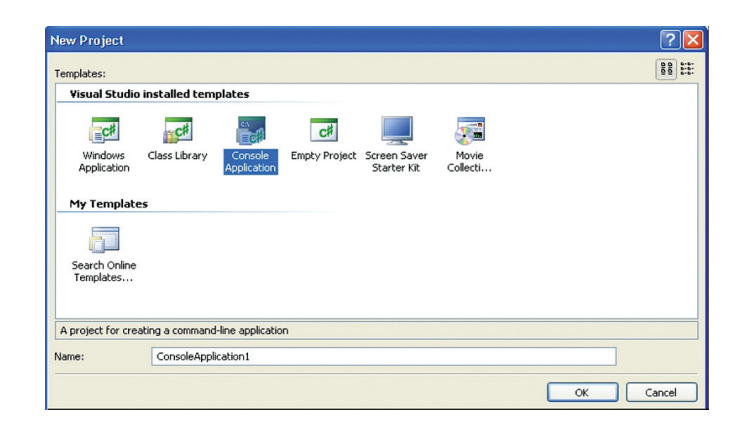

Fereastra în care scriem programul se numeste implicit **Programs.cs** si se poate modifica prin salvare explicitã (*Save As*). Extensia **cs** provine de la **C S**harp.

În scrierea programului suntem asistaþi de **IntelliSense**, ajutorul contextual.

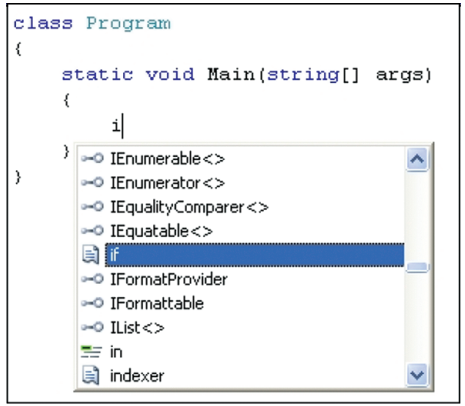

Compilarea programului se realizeazã cu ajutorul opþiunii *Build Solution* (**F6**) din meniul Build. Posibilele erori de compilare sunt listate în fereastra *Error List*. Efectuând dublu clic pe fiecare eroare în parte, cursorul din program se pozitionează pe linia continând eroarea.

Rularea programului se poate realiza în mai multe moduri: rapid fără asistență de depanare (*Start Without Debugging* **Shift+F5**) , rapid cu asistenþã de depanare (*Start Debugging* F5 sau cu butonul din bara de instrumente), rulare pas cu pas (*Step Into* F11 și *Step Over* F12) sau rulare rapidă până la linia marcată ca punct de întrerupere (*Toggle Breakpoint* **F9** pe linia respectivă și apoi *Start Debugging* **F5**). Încetarea urmăririi pas cu pas (*Stop Debugging* **Shift+F5**) permite iesirea din modul depanare si revenirea la modul normal de lucru. Toate optiunile de rulare si depanare se gãsesc în meniul *Debug* al mediului.

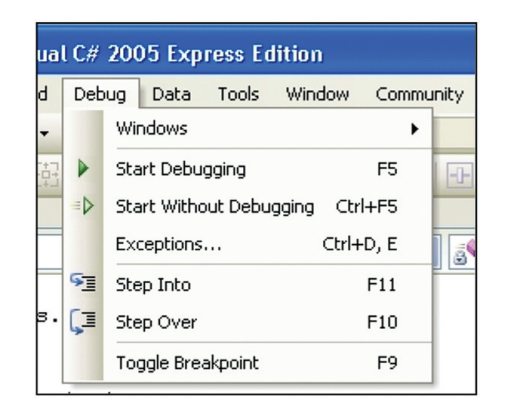

Fereastra de cod și ferestrele auxiliare ce ne ajută în etapa de editare pot fi vizualizate alegând opțiunea corespunzătoare din meniul View. Ferestrele auxiliare utile în etapa de depanare se pot vizualiza alegând optiunea corespunzătoare din meniul *Debug/Windows*.

### **3.4. Structura unui program C#**

Sã începem cu exemplul clasic "Hello World" adaptat la limbajul C#:

```
1 using System;
2
3 namespace HelloWorld
4 {
5 class Program
6 {
7 static void Main()
 8 {
9 Console.WriteLine("Hello World!");
10 }
11 }
12 }
```
O aplicatie C# este formatã din una sau mai multe **clase**, grupate în **spaþii de nume** (namespaces). Un spațiu de nume cuprinde mai multe clase cu nume diferite având functionalități înrudite. Două clase pot avea acelasi nume cu condiția ca ele să fie definite în spații de nume diferite. În cadrul aceluiași spațiu de nume poate apărea definiția unui alt spațiu de nume, caz în care avem de-a face cu spații de nume imbricate. O clasã poate fi identificatã prin numele complet (nume precedat de numele spatiului sau spatiilor de nume din care face parte clasa respectivă, cu separatorul punct). In exemplul nostru, HelloWorld.Program este numele cu specificație completã al clasei Program.

O clasă este formată din date și metode (funcții). Apelarea unei metode în cadrul clasei în care a fost definitã aceasta presupune specificarea numelui metodei. Apelul unei metode definite în interiorul unei clase poate fi invocată si din interiorul altei clase, caz în care este necesară specificarea clasei și apoi a metodei separate prin punct. Dacă în plus, clasa apartine unui spatiu de nume neinclus în fisierul curent, atunci este necesară precizarea tuturor componentelor numelui: *spatiu.clasă.metodă* sau *spatiu.spatiu.clasă.metodă* etc.

In fisierul nostru se află două spații de nume: unul definit (*HelloWorld*) și unul extern inclus prin directiva **using** (*System*). **Console.WriteLine** reprezintã apelul metodei *WriteLine* definită în clasa *Console*. Cum în spatiul de nume curent este definită doar clasa Program, deducem că definitia clasei *Console* trebuie să se găsească în spatiul System.

Pentru a facilita cooperarea mai multor programatori la realizarea unei aplicatii complexe, există posibilitatea de a segmenta aplicația în mai multe fișiere numite **assemblies.** Într-un *assembly* se pot implementa mai multe spatii de nume, iar părți ale unui aceeași spațiu de nume se pot regăsi în mai multe assembly-uri. Pentru o aplicație consolă, ca și pentru o aplicație Windows de altfel, este obligatoriu ca una (si numai una) dintre clasele aplicatiei să contină un "punct de intrare" (*entry point*),  $\sin$  anume metoda (funcția) Main.

Sã comentãm programul de mai sus:

**linia 1:** este o directivă care specifică faptul că se vor folosi clase incluse în spatiul de nume **System**. În cazul nostru se va folosi clasa **Console**.

**linia 3: spatiul nostru de nume** 

**linia 5:** orice program C# este alcãtuit din una sau mai multe clase

**linia 7:** metoda Main, "punctul de intrare" în program

linia 9: clasa Console, amintită mai sus, este folosită pentru operatiile de intrare/ieșire. Aici se apelează metoda WriteLine din acestă clasă, pentru afișarea mesajului dorit pe ecran.

### **3.5. Sintaxa limbajului**

Ca și limbajul C++ cu care se înrudește, limbajul C# are un alfabet format din litere mari și mici ale alfabetului englez, cifre și alte semne. Vocabularul limbajului este format din acele "simboluri"<sup>27</sup> cu semnificații lexicale în scrierea programelor: cuvinte (nume), expresii, separatori, delimitatori si comentarii.

### **Comentarii**

**comentariu pe un rând** prin folosirea **//** Tot ce urmeazã dupã caracterele **//** sunt considerate, din acel loc, până la sfârșitul rândului drept comentariu

 $27$  Este un termen folosit un pic echivoc și provenit din traduceriea cuvântului "token"

// Acesta este un comentariu pe un singur rand

**comentariu pe mai multe rânduri** prin folosirea /\* și \*/ Orice text cuprins între simbolurile mentionate mai sus se consideră a fi comentariu. Simbolurile /\* reprezintă începutul comentariului, iar \*/ sfârsitul respectivului comentariu.

/\* Acesta este un comentariu care se intinde pe mai multe randuri \*/

### **Nume**

Prin **nume** dat unei variabile, clase, metode etc. înþelegem o succesiune de caractere care îndeplineste următoarele reguli:

- numele trebuie să înceapă cu o literă sau cu unul dintre caracterele "\_" și "@";
- primul caracter poate fi urmat numai de litere, cifre sau un caracter de subliniere;
- numele care reprezintã cuvinte cheie nu pot fi folosite în alt scop decât acela pentru care au fost definite
- cuvintele cheie pot fi folosite în alt scop numai dacã sunt precedate de @
- două nume sunt distincte dacă diferă prin cel puțin un caracter (fie el și literă mică ce diferă de aceeași literă majusculă)

Convenții pentru nume:

- în cazul numelor claselor, metodelor, a proprietătilor, enumerărilor, interfetelor, spațiilor de nume, fiecare cuvânt care compune numele începe cu majusculă
- în cazul numelor variabilelor dacã numele este compus din mai multe cuvinte, primul începe cu minusculã, celelalte cu majusculã

### **Cuvinte cheie în C#**

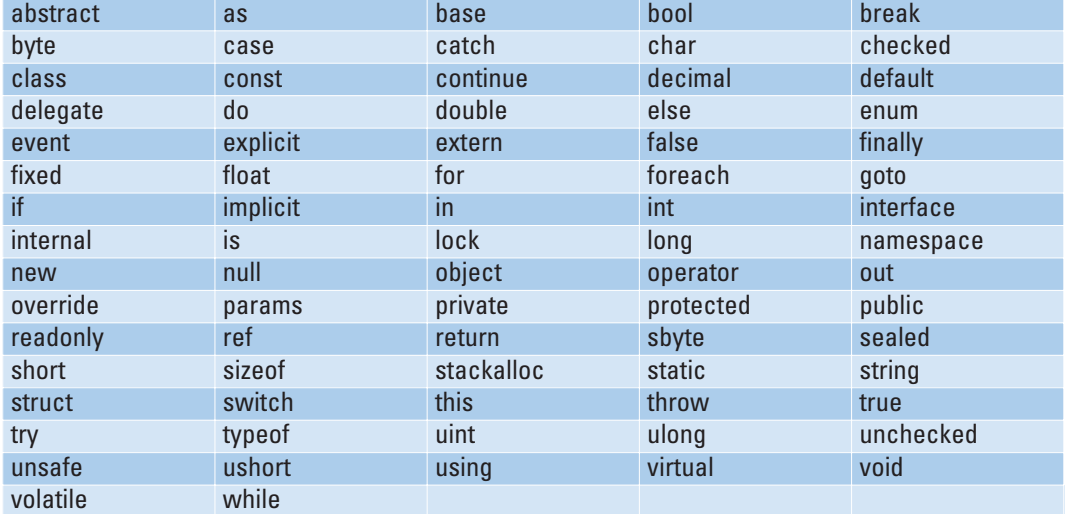

Simbolurile lexicale reprezentând constante, regulile de formare a expresiilor, separatorii de liste, delimitatorii de instrucțiuni, de blocuri de instrucțiuni, de șiruri de caractere etc. sunt în mare aceiași ca și în cazul limbajului C++.

### **3.6. Tipuri de date**

În C# existã douã categorii de tipuri de date:

- **tipuri valoare**
	- tipul simple: **byte**, **char**, **int**, **float** etc.
	- tipul enumerare **enum**
	- tipul structurã **struct**
- **tipuri referinþã**
	- tipul clasã **class**
	- tipul interfaþã **interface**
	- tipul delegat **delegate**
	- tipul tablou **array**

Toate tipurile de date sunt derivate din tipul **System.Object**

Toate **tipurile valoare** sunt derivate din clasa **System.ValueType**, derivatã la rândul ei din clasa **Object** (alias pentru **System.Object**).

Limbajul C# conține un set de tipuri predefinite (int, bool etc.) și permite definirea unor tipuri proprii (enum, struct, class etc.).

### **Tipuri simple predefinite**

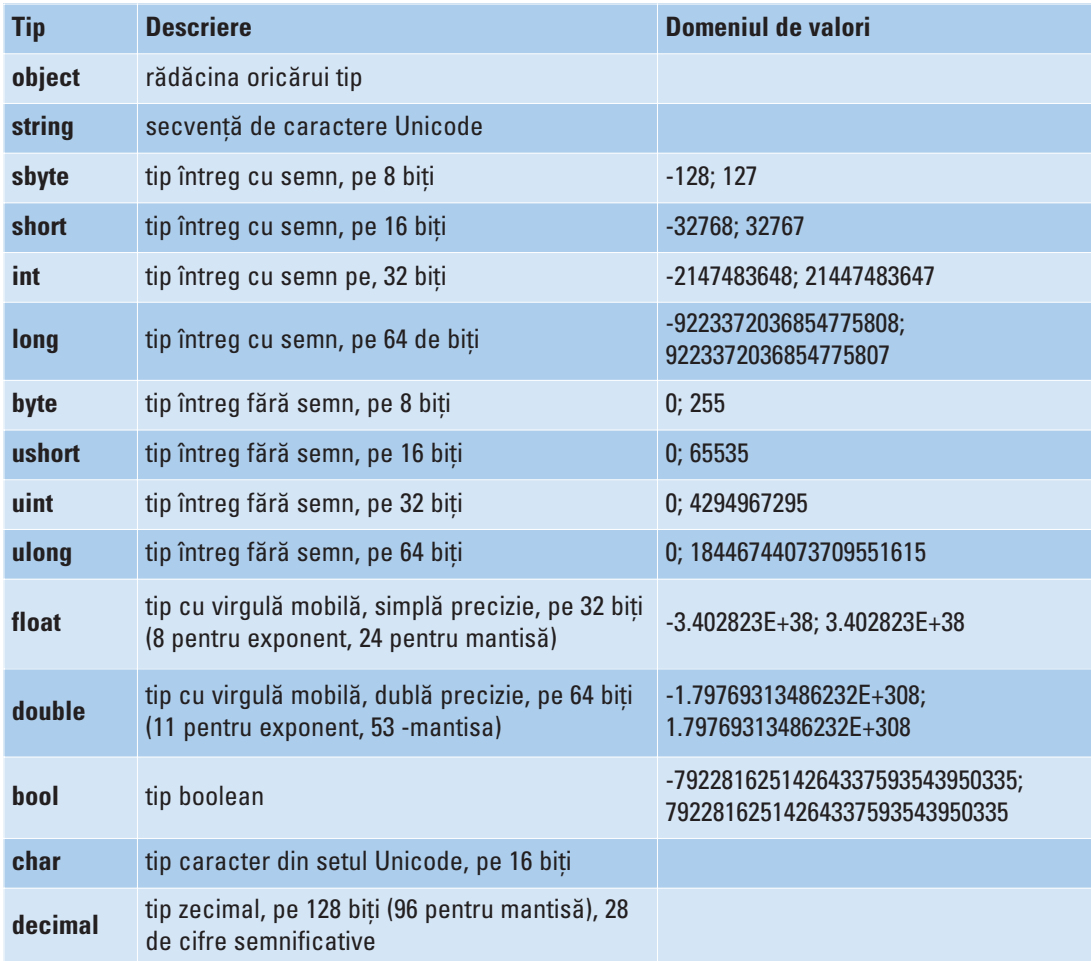

O valoare se asigneazã dupã urmãtoarele reguli:

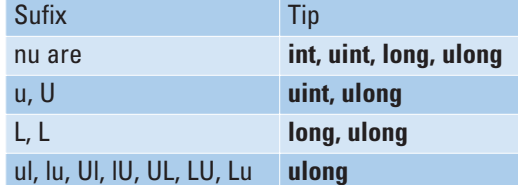

Exemple:

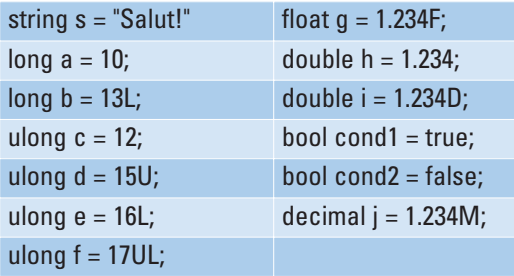

### **Tipul enumerare**

Tipul enumerare este un tip definit de utilizator. Acest tip permite utilizarea numelor care, sunt asociate unor valori numerice. Toate componentele enumerate au un același tip de bază întreg. În cazul în care, la declarare, nu se specifică tipul de bază al enumerãrii, atunci acesta este considerat implicit **int**.

Declararea unui tip enumerare este de forma:

```
enum [Nume tip] [: Tip]_0{
    [identificator1][=valoare]_0,
  ...
    [identificatorn][=valoare]_0}
```
Observații:

- În mod implicit valoarea primului membru al enumerãrii este 0, iar fiecare variabilã care urmeazã are valoarea (implicitã) mai mare cu o unitate decât precedenta.
- Valorile folosite pentru iniþializãri trebuie sã facã parte din domeniul de valori declarat al tipului
- Nu se admit referințe circulare:

```
enum ValoriCirculare
{
  a = b,
  b
}
```
Exemplu:

```
using System;
namespace tipulEnum
{
    class Program
    {
        enum lunaAnului
         {
             Ianuarie = 1, 
             Februarie, Martie, Aprilie, Mai, Iunie, Iulie,
             August, Septembrie, Octombrie, Noiembrie, Decembrie
         }
        static void Main(string[] args)
         {
             Console.WriteLine("Luna Mai este a {0}",
                             (int)lunaAnului.Mai + "-a luna din an.");
             Console.ReadLine();
        }
    }
}
```
În urma rulării programului se afișează mesajul: Luna Mai este a 5-a luna din an.

### **Tablouri**

Declararea unui tablou unidimensional:

Tip[] nume;

Prin aceasta, nu se alocă spațiu pentru memorare. Pentru a putea reține date în structura de tip tablou, este necesară o operatie de *instanțiere*:

nume = new Tip[NumarElemente];

Declararea, instanțierea și chiar inițializarea tabloului se pot face în aceeași instructiune:

Exemplu:  $int[]$  v = new int $[]$   $\{1,2,3\}$ ; sau int $[] v = \{1,2,3\};$  //new este implicit

In cazul tablourilor cu mai multe dimensiuni facem distincție între **tablouri regulate** ºi **tablouri neregulate (tablouri de tablouri)**

Declarare în cazul **tablourilor regulate bidimensionale**:

```
Tip[,] nume;
Intanțiere:
nume = new Tip[Linii,Coloane];
Acces:
nume[indice1,indice2]
```
Exemple:

```
int[,] mat = new int[,] \{\{1,2,3\}, \{4,5,6\}, \{7,8,9\}\}; sau
int[,] mat = \{\{1,2,3\}, \{4,5,6\}, \{7,8,9\}\};
```
### Declarare în cazul **tablourilor neregulate bidimensionale**:

```
Tip[][] nume;
Intanțiere:
nume = new Tip[Linii],[];
nume[0]=new Tip[Coloane1]
...
nume[Linii-1]=new Tip[Coloane<sub>linii-1</sub>]
Acces:
nume[indice1][indice2]
Exemple:
int[] mat = new int[] {
                    new int[3] {1,2,3}, 
                    new int[2] {4,5},
                    new int[4] {7,8,9,1}
                }; sau
int[][] mat={new int[3] \{1,2,3\}, new int[2] \{4,5\}, new int[4] \{7,8,9,1\};
```
### **ªiruri de caractere**

Se definesc două tipuri de siruri:

- regulate
- de tip "verbatim"

Tipul regulat conține între ghilimele zero sau mai multe caractere, inclusiv secvente escape.

Secvențele escape permit reprezentarea caracterelor care nu au reprezentare grafică precum și reprezentarea unor caractere speciale: backslash, caracterul apostrof, etc.

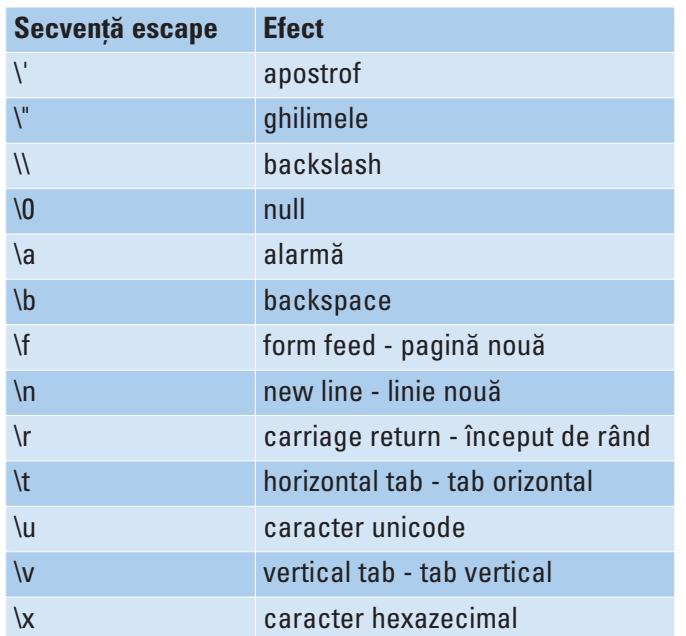

În cazul în care folosim multe secvenþe escape, putem utiliza ºirurile **verbatim**. Aceste siruri pot să contină orice fel de caractere, inclusiv caracterul EOLN. Ele se folosesc în special în cazul în care dorim să facem referiri la fișiere și la regiștri. Un astfel de șir începe întotdeauna cu simbolul'@' înaintea ghilimelelor de început.

Exemplu:

```
using System;
namespace SiruriDeCaractere
{
    class Program
    {
        static void Main(string[] args)
        {
             string a = "un sir de caractere";
             string b = "linia unu \nlinia doi";
             string c = \theta"linia unu
linia doi";
             string d="c:\\exemple\\unu.cs";
             string e = @"c:\exemple\unu.cs";
             Console.WriteLine(a); Console.WriteLine(b);
             Console.WriteLine(c); Console.WriteLine(d);
             Console.WriteLine(e); Console.ReadLine();
        }
    }
}
```
### Programul va avea iesirea

un sir de caractere linia unu linia doi linia unu linia doi c:\exemple\unu.cs c:\exemple\unu.cs

### **3.7. Conversii**

### **3.7.1. Conversii numerice**

În C# existã douã tipuri de conversii numerice:

- implicite
- explicite.

Conversia implicitã se efectueazã (automat) doar dacã nu este afectatã valoarea convertitã.
#### Exemplu:

```
using System;
using System.Collections.Generic;
using System.Text;
namespace Conversii
{
    class Program
    {
        static void Main(string[] args)
        {
             byte a = 13; // byte intreg fara semn
                          // pe 8 biti
             byte b = 20;
             long c; //intreg cu semn pe 64 biti
             c = a + b;Console.WriteLine(c);
             Console.ReadLine();
        }
    }
}
```
Regulile de **conversie implicitã** sunt descrise de tabelul urmãtor:

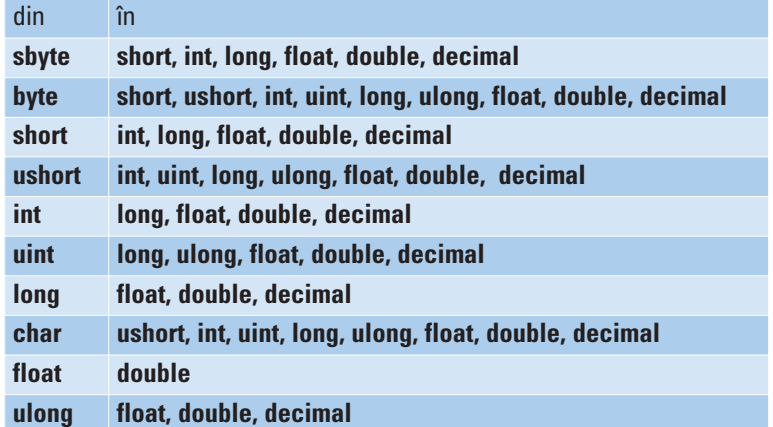

**Conversia explicitã** se realizeazã prin intermediul unei expresii cast, atunci când nu existã posibilitatea unei conversii implicite.

Exemplu: în urma rulãrii programului

```
using System;
using System.Collections.Generic;
using System.Text;
namespace Conversii1
{
```

```
class Program
    {
        static void Main(string[] args)
        {
             int a = 5;
             int b = 2;
             float c;
             c = (float)a / b; //operatorul cast
             Console.WriteLine("{0}/{1}={2}", a, b, c);
             Console.ReadLine();
        }
    }
}
se obține:
```
 $5/2 = 2,5$ 

În cazul în care nu s-ar fi folosit operatorul **cast** rezultatul, evident eronat, ar fi fost:  $5/2=2$ 

Regulile de **conversie explicitã** sunt descrise de tabelul urmãtor:

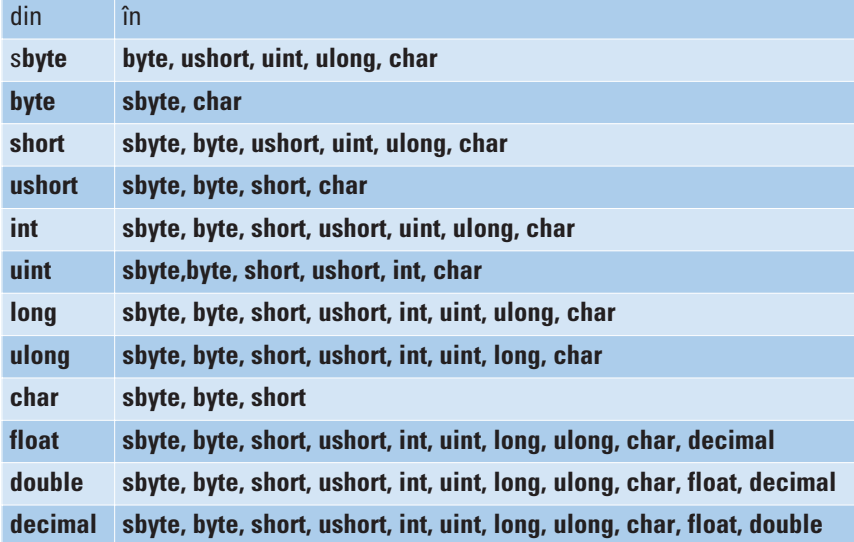

# **3.7.2. Conversii între numere și șiruri de caractere**

Limbajul C# oferă posibilitatea efectuării de conversii între numere și șiruri de caractere.

Sintaxa pentru conversia unui număr în șir de caractere:

număr  $\rightarrow$  șir  $^{\cdots}$  + număr

sau se foloseste metoda **ToString** a clasei Object.

Pentru conversia inversă, adică din șir de caractere în număr, sintaxa este:

```
\sin \rightarrow \text{int} int.Parse(sir) sau Int32.Parse(sir)
\sin \rightarrow long long.Parse(\sin sau Int64.Parse(\sin)
\sin \rightarrow double double.Parse(sir) sau Double.Parse(sir)
\sin \rightarrow float float.Parse(sir) sau Float.Parse(sir)
```
Observație: în cazul în care șirul de caractere nu reprezintă un număr valid, conversia acesui șir la număr va eșua.

```
Exemplu:
```
{

```
using System;
namespace Conversii
  class Program
  {
     static void Main(string[] args)
     {
       string s;
       const int a = 13;
       const long b = 100000;
       const float c = 2.15F;
       double d = 3.1415;
       Console.WriteLine("CONVERSII\n");
       Console.WriteLine("TIP\tVAL. \tSTRING");
       Console.WriteLine("———————————");
       s = " " + a;Console.WriteLine("int\t{0} \t{1}",a,s);
       s = " " + b;Console.WriteLine("long\t{0} \t{1}",b,s);
       s = "" + c;
       Console.WriteLine("float\t{0} \t{1}",c,s);
       s = " " + d;Console.WriteLine("double\t{0} \t{1}",d,s);
       Console.WriteLine("\nSTRING\tVAL \tTIP");
       Console.WriteLine("———————————");
       int a1;
       a1 = int.Parse("13");
       Console.WriteLine("{0}\t{1}\tint","13",a1);
       long b2;
       b2 = long.Parse("1000");
       Console.WriteLine("{0}\t{1}\tlong","1000",b2);
       float c2;
       c2 = float.Parse("2,15");
       Console.WriteLine("\{0\} \t{1}\t{1}\t{1}c2,15",c2);
```

```
double d2;
     d2 = double.Parse("3.1415", 
                      System.Globalization.CultureInfo.InvariantCulture);
     Console.WriteLine("\{0\} \t{1}\t{double", "3.1415", d2);Console.ReadLine();
   }
}
```
În urma rulării se obtine:

**CONVERSII** TIP VAL. STRING —————————— int 13 13 long 100000 100000 float 2,15 2,15 double 3,1415 3,1415 STRING VAL. TIP ——————————— 13 13 int 1000 1000 long 2,15 2,15 float 3.1415 3,1415 double

#### **3.7.3. Conversii boxing si unboxing**

Datoritã faptului cã în C# toate tipurile sunt derivate din clasa **Object** (**System.Object**), prin conversiile **boxing** (împachetare) ºi **unboxing** (despachetare) este permisă tratarea tipurilor valoare drept obiecte și reciproc. Prin conversia boxing a unui tip valoare, care se pãstreazã pe stivã, se produce ambalarea în interiorul unei instanțe de tip referință, care se păstrază în memoria heap, la clasa Object. Unboxing permite convertirea unui obiect într-un tipul valoare corespunzãtor.

Exemplu:

```
Prin boxing variabila i este asignata unui obiect ob:
int i = 13;
object ob = (object)i; //boxing explicit
```
sau int  $i = 13$ ; object ob = i;  $//$ boxing implicit

Prin conversia de tip unboxing, obiectul **ob** poate fi asignat variabilei întregi **i**: int i=13; object ob = i;  $//$ boxing implicit  $i = (int)$ ob; //unboxing explicit

}

# **3.8. Constante**

În C# există două modalități de declarare a constantelor: folosind const sau folosind modificatorul **readonly**. Constantele declarate cu **const** trebuie sã fie iniþializate la declararea lor.

Exemple:

```
const int x; //gresit, constanta nu a fost initializata
const int x = 13; //corect
```
# **3.9. Variabile**

O variabilă în C# poate să conțină fie o valoare a unui tip elementar, fie o referință la un obiect.

Exemple: int Salut; int Azi\_si \_maine; char caracter;

# **3.10. Expresii ºi operatori**

Prin expresie se înțelege o secvență formată din operatori și operanzi. Un operator este un simbol ce indică acțiunea care se efectuează, iar operandul este valoarea asupra căreia se execută operația. În C# sunt definiți mai mulți operatori. În cazul în care într-o expresie nu intervin paranteze, operațiile se execută conform priorității operatorilor. În cazul în care sunt mai mulți operatori cu aceeași prioritate, evaluarea expresiei se realizeazã de la stânga la dreapta.

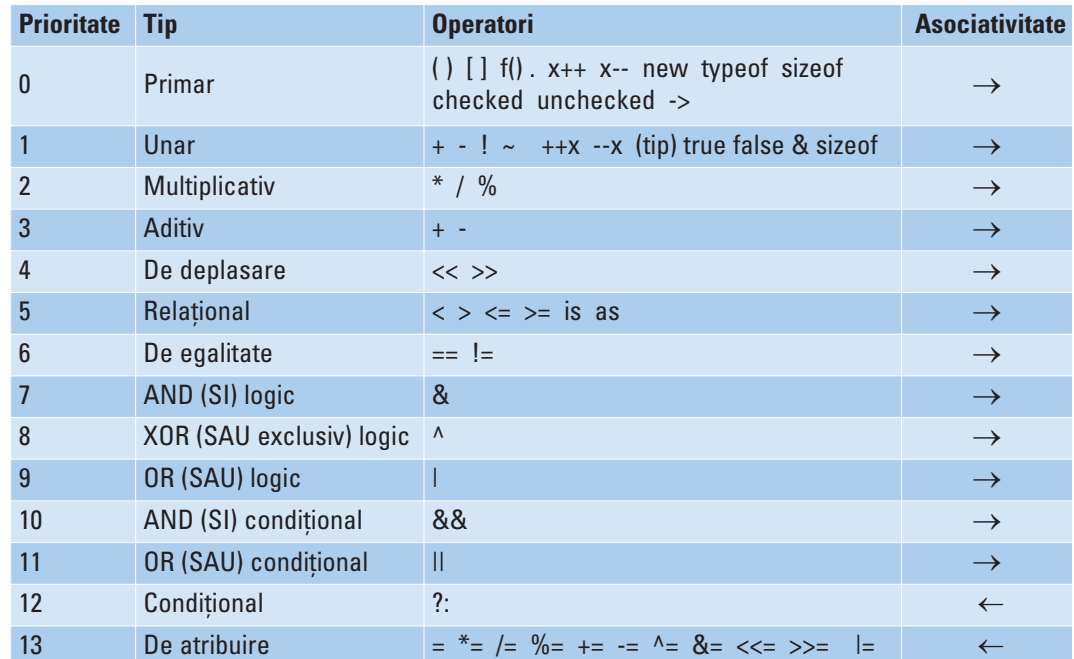

# 3.11. Instrucțiuni condiționale, de iterație și de control

Ne referim aici la instrucțiunile construite folosind cuvintele cheie: if, else, do, **while**, **switch**, **case**, **default**, **for**, **foreach**, **in**, **break**, **continue**, **goto**.

# **3.11.1 Instrucțiunea if**

Instrucțiunea if are sintaxa:

```
if (conditie) 
    Instructiuni_A;
else
    Instructiuni B;
Exemplu:
using System;
namespace Test
{
    class Program
    {
         static void Main(string[] args)
         {
             int n;
             Console.WriteLine("Introduceti un nr intreg ");
             n = Convert.ToInt32(Console.ReadLine());
             if (n \ge 0)Console.WriteLine("Nr. introdus este > 0");
             else
                  Console.WriteLine("Nr. introdus este < 0");
             Console.ReadLine();
         }
    }
}
```
#### **3.11.2. Instrucțiunea while**

Instrucțiunea while are sintaxa:

while (conditie) Instructiuni;

Cât timp **conditie** este indeplinitã se executã **Instructiuni**.

Exemplu: Să se afișeze numerele întregi pozitive  $\leq 10$ 

using System;

```
namespace Test
{
    class Program
    {
         static void Main(string[] args)
         {
             int n = 0;
             while (n \leq 10){
                  Console.WriteLine("n este {0}", n);
                  n++;
              }
             Console.ReadLine();
         }
    }
}
```
# **3.11.3. Instrucțiunea do – while**

Instrucțiunea do - while are sintaxa este:

```
do
    Instructiuni;
while(conditie)
```
Exemplu: Asemănător cu exercițiul anterior, să se afișeze numerele întregi pozitive  $= 10$ 

```
using System;
namespace Test
{
    class Program
    {
         static void Main(string[] args)
         {
             int n = 0;
             do
              {
                  Console.WriteLine("n este {0}", n);
                  n++;
             }
             while (n \le 10);
             Console.ReadLine();
         }
    }
}
```
#### **3.11.4. Instrucțiunea for**

Instrucțiunea for are sintaxa:

```
for (initializareCiclu; coditieFinal; pas)
    Instructiuni
```
Exemplu: Ne propunem, la fel ca în exemplele anterioare, să afișăm numerele po $zitive < 10$ 

```
using System;
namespace Test
{
    class Program
    {
         static void Main(string[] args)
         {
             for(int n=0; n<=10; n++)
             {
                  Console.WriteLine("n este {0}", n);
             }
             Console.ReadLine();
         }
    }
}
```
#### **3.11.5. Instrucțiunea switch**

La switch în C/C++, dacă la finalul intrucțiunilor dintr-o ramură case nu există **break**, se trece la următorul case. În C# se semnalează eroare. Există și aici posibilitatea de a face verificãri multiple (în sensul de a trece la verificarea urmãtoarei condiții din case) doar dacă case-ul nu conține instrucțiuni:

```
switch (a)
{
case 13:
case 20:
    x=5;
    y=8;
    break;
default:
    x=1:
    y-0;
    break;
}
```
Instrucțiunea switch admite în C# variabilă de tip șir de caractere care să fie comparată cu șirurile de caractere din case-uri.

#### Exemplu:

```
switch(strAnimal)
{
case "Pisica ":
     …
    break;
case "Catel ":
     …
    break;
default:
     …
    break;
}
```
#### **3.11.6. Instrucțiunea foreach**

Instrucțiunea **foreach** enumeră elementele dintr-o colecție, executând o instrucțiune pentru fiecare element. Elementul care se extrage este de tip read-only, neputând fi transmis ca parametru si nici aplicat un operator care să-l schimbe valoarea. Pentru a vedea cum acționează o vom compara cu instrucțiunea cunoscută for. Considerăm un vector nume format din siruri de caractere:

```
string[] nume={"Ana", Ionel", "Maria"};
```
Să afișăm acest șir folosind instrucțiunea for:

```
for(int i=0; i<nume.Length; i++)
{
    Console.Write("{0} ", nume[i]);
}
```
Acelasi rezultat îl obtinem folosind instrucțiunea **foreach**:

```
foreach (string copil in nume)
{
    Console.Write("{0} ", copil);
}
```
#### **3.11.7. Instrucțiunea break**

Instrucțiunea break permite ieșirea din instrucțiunea cea mai apropiată switch, **while**, **do – while**, **for** sau **foreach**.

#### **3.11.8. Instructiunea continue**

Instrucțiunea **continue** permite reluarea iterației celei mai apropiate instrucțiuni **switch**, **while**, **do – while**, **for** sau **foreach**.

#### Exemplu:

```
using System;
namespace Salt
{
    class Program
    {
         static void Main(string[] args)
         {
             int i = 0;while(true)
             {
                  Console.Write("{0} ",i);
                  i++;
                  if(i<10)continue;
                  else
                      break;
             }
             Console.ReadLine();
         }
    }
}
Se va afișa:
```
0 1 2 3 4 5 6 7 8 9

#### **3.11.9. Instrucțiunea goto**

Instrucțiunea goto poate fi folosită, în C#, în instrucțiunea switch pentru a face un salt la un anumit **case**.

Exemplu:

```
switch (a)
{
case 13:
    x=0;
    y=0;
    goto case 20; 
case 15:
    x=3;y=1;
    goto default;
case 20:
    x=5;
    y=8;
    break;
default:
    x=1;
```

```
y=0;
break;
```
}

# **3.12. Instructiunile try-catch-finally si throw**

Prin *exceptie* se întelege un obiect care încapsulează informatii despre situatii anormale în funcționarea unui program. Ea se folosește pentru a semnala contextul în care apare o situație specială. De exemplu: erori la deschiderea unor fișiere, împărțire la 0 etc. Aceste erori se pot manipula astfel încât programul să nu se termine abrupt.

Sunt situații în care prefigurăm apariția unei erori într-o secvență de prelucrare și atunci integrăm secventa respectivă în blocul unei instructiuni try, precizând una sau mai multe secvențe de program pentru tratarea excepțiilor apărute (blocuri catch) și eventual o secvență comună care se execută după terminarea normală sau după "recuperarea" programului din starea de excepþie (blocul **finally**).

#### Exemplu:

```
using System;
using System.IO;
namespace Exceptii
\left\{ \right.class tryCatch
{
    static void Main(string[] args)
     { 
         Console.Write("Numele fisierului:");
         string s=Console.ReadLine(s);
         try
         {
              File.OpenRead(s);
         }
         catch (FileNotFoundException a)
         {
              Console.WriteLine(a.ToString());
         }
         catch (PathTooLongException b)
         {
              Console.WriteLine(b.ToString());
         }
         finally
         {
              Console.WriteLine("Programul s-a sfarsit");
              Console.ReadLine();
         }
    }
  }
}
```
Alteori putem simula prin program o stare de eroare "aruncând" o excepție (instructiunea throw) sau putem profita de mecanismul de tratare a erorilor pentru a implementa un sistem de validare a datelor prin generarea unei excepții proprii pe care, de asemenea, o "aruncăm" în momentul neîndeplinirii unor condiții puse asupra datelor.

Clasa System.Exception și derivate ale acesteia servesc la tratarea adecvată și diversificată a exceptiilor.

Exemplu: Considerãm clasele Copil, Fetita, Baiat definite fragmentat în capitolul 1. O posibilitate de validare la adãugara unui copil este aceea care genereazã o excepþie proprie la depăsirea dimensiunii vectorului static copii:

```
public static void adaug_copil(Copil c)
{
    if (nr copii \leq nr max)
         copii[nr \text{ copi}i++] = c;else throw new Exception ("Prea multi copii");
}
```
# CAPITOLUL **4**

# **Programarea web cu ASP.NET**

#### **4.1. Introducere**

ASP.NET este tehnologia Microsoft care permite dezvoltarea de aplicații web moderne, utilizând platforma Microsoft .NET cu toate beneficiile sale.

Pentru a înțelege procesul de realizare a unui site web cu ASP.NET este important să cunoastem modul în care functionează comunicarea între browser si serverul web. Acest proces este format din urmãtoarele etape principale:

- 1 Browserul Web iniþiaza o cerere (request) a unei resurse cãtre serverul Web unde este instalată aplicația dorită.
- 2 Cererea este trimisã serverului Web folosind protocolul HTTP.
- 3 Serverul Web proceseazã cererea.
- 4 Serverul web trimite un rãspuns browserului folosind protocolul HTTP.
- 5 Browserul procesează răspunsul în format HTML, afișând pagina web.
- 6 Utilizatorul poate introduce date (sã spunem într-un formular), apasã butonul Submit si trimite date înapoi către server.
- 7 Serverul Web proceseazã datele.
- 8 Se reia de la pasul 4.

Serverul web primeste cererea (request), iar apoi trimite un răspuns (response) înapoi către browser, după care conexiunea este închisă, și sunt eliberate resursele folosite pentru procesarea cererii. Acesta este modul de lucru folosit pentru afisarea paginilor statice (datele dintr-o paginã nu depind de alte date din alte pagini sau de alte actiuni precedente ale utilizatorului) si nici o informatie nu este stocată pe server. În cazul paginilor web dinamice, serverul poate sã proceseze cereri de pagini ce conțin cod care se execută pe server, sau datele pot fi salvate pe server între două cereri din partea browserului.

Trimiterea datelor de la browser cãtre server se poate realiza prin metoda GET sau POST.

Prin GET, URL-ul este completat cu un șir de caractere (QueryString) format din perechi de tipul cheie = valoare separate prin &.

```
Exemplu:
GET /getPerson.aspx?Id=1&city=Cluj HTTP/1.1
```
Folosind POST, datele sunt plasate în corpul mesajului trimis serverului: Exemplu: POST /getCustomer.aspx HTTP/1.1

Id=123&color=blue

Prin Get nu se pot trimite date de dimensiuni mari, iar datoritã faptului cã datele sunt scrise în URL-ul browser-ului, pot apãrea probleme de securitate. De aceea, de preferat este sã se foloseascã metoda POST pentru trimiterea de date.

Trimiterea datelor înapoi cãtre server este numitã deseori PostBack. Acþiunea de PostBack poate fi folosită atât cu metoda GET cât si cu metoda POST. Pentru a sti dacã se trimit date (POST) sau pagina este doar cerutã de browser (GET), cu alte cuvinte pentru a sti dacă pagina curentă se încarcă pentru primă dată sau nu, în ASP.NET se foloseste o proprietate a clasei Page numită IsPostBack.

### **4.2. Structura unei pagini ASP.NET**

La crearea unui proiect nou, în fereastra Solution Explorer apare o nouã paginã web numitã Default.aspx.

Orice pagină web .aspx este formată din 3 secțiuni: secțiunea de directive, secțiunea de cod, si sectiunea de layout.

Secțiunea de directive se folosește pentru a seta mediul de lucru, precizând modul în care este procesatã pagina.

```
<%@ Page Language="C#" AutoEventWireup="true"
CodeFile="Default.aspx.cs" Inherits=" Default" %>
```
Secțiunea de cod, conține codul C# asociat paginii sau obiectelor din pagină. Codul poate fi plasat direct în pagina sau într-un fisier cu extensia *.cs*, cu acelasi nume ca al paginii (de ex. *Default.aspx.cs*). În cazul în care se găseste direct în pagină, codul este cuprins între tag-urile <script> </script>:

```
<script runat="server">
    protected void Button1_Click(object sender, EventArgs e)
    {
Page.Title = "First Web Application";
    }
</script>
```
De obicei blocurile <script> contin cod care se execută pe partea de client, însă dacă se foloseste atributul runat = "server", codul se va executa pe serverul web.

În cazul exemplului de mai sus, la apãsarea butonului se schimbã titlul paginii Web în browser.

În cazul în care în fereastra pentru adãugarea unei pagini noi în proiect, se bifeazã optiunea *Place code in separate file*, codul este plasat într-un fisier separat, iar în secțiunea de directive este precizat numele acestui fișier.

Exemplu: CodeFile="Default.aspx.cs".

Sectiunea de layout contine codul HTML din sectiunea Body:

```
<body><form id="form1" runat="server">
    <div>
         <asp:Button ID="Button1" runat="server" OnClick="Button1_Click"
            Text="Button" /></div>
    \frac{2}{\sqrt{6}}</body>
```
Atributul runat="server" pentru un anumit control, specificã faptul cã pentru obiectul respectiv, ASP.NET Runtime Engine care ruleazã pe serverul web (IIS) va face transformarea într-un obiect HTML standard. Aceastã conversie se realizeazã în functie de tipul browserului, de varianta de javascript instalată pe browser si de codul C# asociat obiectului respectiv (numit *code behind*).

De exemplu pagina aspx de mai sus este transformată în următorul fisier html:

```
<form name="form1" method="post" action="Default.aspx" id="form1">
  <div>
  <input type="hidden" name="__VIEWSTATE" id="__VIEWSTATE"
value="/wEPDwUKMTQ2OTkzNDMyMWRkIftHHP/CS/zQf/D4XczzogN1M1w=" />
  \langlediv>
  \lediv> \lebr />
         <input type="submit" name="Button1" value="Button" id="Button1" style="z-
index: 102;left: 349px; position: absolute; top: 156px" />
  \langlediv>
  <div>
  <input type="hidden" name="__EVENTVALIDATION" = "__EVENTVALIDATION" value =
"/wEWAgKlr8nLBAKM54rGBh7DPY7SctG1t7rMEnJSrO+1hHyP" />
  \langlediv>
  </form>
```
Exemple complete de aplicații web puteți găsi pe DVD-ul Academic Resource Kit (ARK), instalând **Resurse\Visual Studio 2005\101 Samples CS101SamplesAll.msi** sau descãrcând cele 101 exemple de utilizare a Visual Studio 2005 de la adresa **http://msdn2.** microsoft.com/en-us/vstudio/aa718334.aspx. După instalare, din aplicația Microsoft **Visual Web Developer 2005** alegeti din meniul **File** optiunea Open Web Site si selectati, din directorul **..\CS101SamplesAll\CS101SamplesWebDevelopment\**, aplicaþia doritã. În fereastra **Solution Explorer** selectati Start.aspx și apoi butonul View in Browser".

# **4.3. Controale Server**

Un control server poate fi programat, prin intermediul unui cod server-side, sã răspundă la anumite evenimente din pagină. Își menține în mod automat starea între 2 cereri către server, trebuie să aibă atributul *id* si atributul *runat.* 

Există două tipuri de controale server: Web si Html. Controalele server web oferă mai multe functionalități programabile decât cele HTML. De asemenea pot detecta tipul browserului si pot fi transformate corespunzător în tag-urile html corespunzătoare. ASP.NET vine cu o suitã foarte bogatã de controale care pot fi utilizate de cãtre programatori și care acoperă o foarte mare parte din funcționalitățile necesare unei aplicații web.

O proprietate importantã a controalelor server este *AutoPostBack.* Pentru a înþelege exemplificarea, vom considera o paginã în care avem un obiect de tip checkbox ºi un obiect de tip textbox care are proprietatea *visible = false.* În momentul în care este bifat checkbox-ul, vrem ca obiectul textbox sã aparã în paginã. Codul poate fi urmãtorul:

```
protected void CheckBox1 CheckedChanged(object sender, EventArgs e)
{
     if (CheckBox1.Checked == true)
     \left\{ \right.TextBox3.Visible = true;
         TextBox3.Focus();
     }
    else
     {
         TextBox3.Visible = false;
     }
}
```
Când vom rula pagina, vom constata că totuși nu se întâmplă nimic. Pentru a se executa metoda CheckBox1\_CheckedCanged, pagina trebuie retrimisã serverului în momentul bifării checkbox-ului. Serverul trebuie să execute codul și apoi să retrimită cãtre browser pagina în care textbox-ul este vizibil sau nu. De aceea controlul checkbox trebuie să genereze actiunea de PostBack, lucru care se întâmplă dacă este setată valoarea true proprietății AutoPostBack. Unele controale generează întotdeauna Postback atunci când apare un anumit eveniment. De exemplu evenimentul *click* al controlului *button*.

Exemplu de folosire a controalelor web puteti găsi pe DVDul **ARK**, instalând **Resurse\Visual Studio 2005\101 Samples CS101SamplesAll.msi** sau descãrcând cele 101 exemple de utilizare a Visual Studio 2005 de la adresa **http://msdn2.** microsoft.com/en-us/vstudio/aa718334.aspx, aplicația MenuAndSiteMapPath.

Pentru a întelege mai bine fenomenul de PostBack, ne propunem să realizăm următoarea aplicație. Într-o pagină avem un textbox si un buton. Dorim ca în textbox să avem inițial (la încărcarea paginii) valoarea 0, și de fiecare dată când se apasă

butonul, valoarea din textbox sã fie incrementatã cu 1. Codul evenimentului Click al butonului si al evenimentului Load al paginii ar putea fi următorul:

```
protected void Page Load(object sender, EventArgs e)
    {
            TextBox1.Text = "0":}
    protected void Button1 Click(object sender, EventArgs e)
    {
TextBox1.Text = Convert.ToString(Convert.ToInt32(TextBox1.Text) + 1) ;
    }
```
Vom observa, însã, cã dupã prima incrementare valoarea în textbox rãmâne 1. Acest lucru se întamplã deoarece evenimentul Load se executã la fiecare încãrcare a paginii (indiferent că este vorba de request-ul initial al browserului său de apelul de postback generat automat de evenimentul clic al butonului). Pentru a remedia această situatie, obiectul Page în ASP are proprietarea *isPostBack*, a.î. putem să rescriem codul metodei Load:

```
protected void Page_Load(object sender, EventArgs e)
   {
       if (Page.IsPostBack == false) // nu este postback deci e prima 
       { // incarcare a paginii
          TextBox1.Text = "0";}
   }
```
# **4.4. Păstrarea informațiilor în aplicațiile web**

Există o deosebire fundamentală între aplicatiile Windows si cele Web. Anume, în aplicaþiile Windows odatã creat un obiect acesta rãmâne în memorie în principiu până la terminarea aplicatiei și va putea fi utilizat și din alte ferestre decât cele în care a fost creat, atâta timp cât este public. Pe de altă parte, în aplicatiile web paginile nu se pãstreazã în memorie pe calculatorul utilizatorului (clientului) iar aici ne vom pune problema păstrării informațiilor.

Când browserul cere o anumitã paginã, ea este încãrcatã de serverul web, se executã codul asociat pe baza datelor trimise de user, rezultând un rãspuns în format html trimis browserului. Dupã ce este prelucratã pagina de cãtre server, obiectele din paginã sunt ºterse din memorie, pierzând astfel valorile. De aceea apare întrebarea: cum se salvează/transmit informatiile între paginile unui site web sau chiar în cadrul aceleiași pagini, între două cereri succesive către server?

# **4.4.1. Pãstrarea stãrii controalelor**

#### **Obiectul ViewState**

Starea controalelor unei pagini este pastrată automat de către ASP.NET și astfel nu trebuie să ne facem griji cu privire la informațiile care apar în controale pentru ca ele nu vor dispãrea la urmãtorul PostBack – adicã la urmãtoarea încãrcare a paginii curente. De exemplu, dacă scriem un text într-o căsută de text si apoi apăsăm un buton care generează un PostBack iar pagina se reîncarcă, ea va conține căsuța de text respectivã cu textul introdus de noi înainte de reîncãrcare.

În momentul generãrii codului Html de cãtre server se genereazã un control html de tip <input type="hidden"...>, a cărui valoare este un sir de caractere ce codifică starea controalelor din paginã:

```
<input type="hidden" name="__VIEWSTATE" id="__VIEWSTATE"
value="/wEPDwULLTE1OTg1NDYyNDZkZFCFstl/DwSGv81TuCB397Tk5+CJ" />
```
Se pot adăuga valori în ViewState și de către programator, folosind obiectul ViewState cu metoda Add (cheie, valoare\_obiect): ViewState.Add("TestVariable", "Hello");

```
protected void Page Load(object sender, EventArgs e)
{
    if (Page.IsPostBack == false)
    {
         ViewState.Add("ViewStateTest", "Hello");
    }
}
```
Regãsirea datelor se realizeazã folosind ca indice numele obiectului:

```
protected void Button1_Click(object sender, EventArgs e)
{
    TextBox1.Text = ViewState["ViewStateTest"].ToString();
}
```
#### **4.4.2. Pãstrarea altor informaþii**

Asa cum am observat în paragraful anterior, starea controalelor de pe o anumită pagină web ASP.NET se pastrează între mai multe cereri către server pentru aceeasi paginã, folosind obiectul ViewState în mod automat, transparent pentru programator.

Dacă dorim să păstrăm mai multe informatii decât doar continutul controalelor, cum ar fi valorile unor variabile instanțiate într-o anumită pagină, atunci va trebui să o facem explicit, pentru cã acestea se pierd în momentul în care serverul web regenereazã pagina curentã, ceea ce se întâmplã la fiecare *PostBack* , cum se întâmplã de exemplu la apãsarea unui buton ASP.NET.

#### **4.4.2.1. Profile**

O posibilitate de păstrare a informatiilor specifice unui utilizator constă în folosirea obiectului Profile, prin intermediul fisierului de configurare Web.Config. Acesta este un fisier XML în care se rețin opțiuni de configurare. Pentru a adăuga o proprietate obiectului profile, în fișierul Web.Config se adaugă:

```
<profile enabled="true">
       <properties>
         <add name ="ProfileTest" allowAnonymous ="true"/>
       </properties>
</profile>
```
Atributul name reține numele proprietății. După aceste modificări, proprietatea definitã în Web.config poate fi apelatã pentru obiectul Profile:

```
Profile.ProfileTest = "Hello world";
Sau
Label1.Text = Profile.ProfileTest;
```
#### **4.4.2.2. Session**

Obiectul Session este creat pe serverul web la prima accesare a sitului de cãtre un utilizator ºi rãmâne în memorie în principiu atât timp cât utilizatorul rãmâne conectat la site. Există și excepții, dar ele nu fac obiectul acestui material.

Pentru a adãuga un obiect în sesiune, trebuie doar sã scriem un cod de genul urmãtor:

```
protected void Button1 Click(object sender, EventArgs e)
{
    Session["sir"] = test;
}
```
Session este de fapt un dictionar (listă de perechi cheie — valoare), în care valorile sunt de tip *object*. Ceea ce înseamnã cã la citirea unor valori din sesiune va trebui sã realizãm o conversie de tip.

```
protected void Button2_Click(object sender, EventArgs e)
{
    test = Session["sir"].ToString();
    TextBox1.Text = test;
}
```
Odată introdus un obiect în Session, el poate fi accesat din toate paginile aplicației, atât timp cât el existã acolo. Programatorul poate realiza scoaterea obiectului din sesiune atunci când dorește acest lucru:

Session.Remove("sir");

#### **4.4.2.3. Application**

Obiectul Application se comportã în mod identic cu Session, doar cã este specific întregii aplicații, adică tuturor utilizatorilor care acceseaza un site web la un moment dat, și nu unei anumite sesiuni. Cu alte cuvinte odată introdus un obiect în Applicatio, va putea fi accesat din orice loc al sitului si de către toti utilizatorii acestuia.

#### **4.4.2.4. Membrii statici**

Toate variabilele declarate ca fiind statice sunt specifice întregii aplicatii si nu unei anumite sesiuni. De exemplu, dacă atunci când un site este accesat de Utilizator1 și o variabilã declaratã:

```
static string test = "init";
se modificã de cãtre acesta:
```
test = "modificat";

atunci toți utilizatorii aplicației vor vedea valoarea modificată din acel moment înainte.

# **4.4.3. Concluzii**

În cazul obiectului ViewState, datele sunt salvate în pagina web sub forma unui sir de caractere, iar în cazul obiectului Session respectiv Application în memoria serverului web. Dacă datele salvate sunt de dimensiuni mari, în primul caz crește dimensiunea paginii web, care va fi transmisã mai încet, iar în al doilea caz rezultã o folosire excesivã a memoriei serverului web, ceea ce duce la scãderea vitezei de lucru. Această folosire excesivă a memoriei poate să apară și în cazul unei dimensiuni a datelor ceva mai redusã, dar a unui numãr mare de utilizatori care acceseazã simultan pagina (pentru fiecare se va creea un obiect sesiune).

## **4.5. Validarea datelor**

În toate aplicațiile web și nu numai se pune problema validării datelor introduse de utilizator. Cu alte cuvinte, trebuie sã ne asigurãm cã utilizatorul site-ului nostru introduce numai date corecte în căsuțele de text care îi sunt puse la dispoziție. De exemplu, dacă pe o pagină web se cere utilizatorului introducerea vârstei sale si pentru asta îi punem la dispozitie o căsuță de text, va fi obligatoriu să ne asigurăm că în acea căsuță se pot introduce numai cifre și că numărul rezultat este încadrat într-un anumit interval. Sau, un alt exemplu, este introducerea unei adrese de email validã din punct de vedere al formatului.

ASP.NET vine cu o serie de controale gata create în scopul validãrii datelor. Aceste controale sunt de fapt clase care provin din aceeași ierarhie, având la bază o clasă cu proprietăți comune tuturor validatoarelor.

#### **4.5.1. Proprietăți comune**

- 1 **ControlToValidate**: este proprietatea unui control de validare care aratã spre controlul (căsuta de text) care trebuie să fie validat.
- 2 **ErrorMessage**: reprezintă textul care este afisat în pagina atunci când datele din

controlul de validat nu corespund regulii alese.

- 3 **EnableClientSideScript**: este o proprietate booleanã care specificã locul în care se executã codul de validare (pe client sau pe server).
- 4 Alte proprietăți, specifice tipului de validator.

### **4.5.2. Validatoare**

- 1 **RequiredFieldValidator**. Verifică dacă în căsuta de text asociată prin proprietatea ControlToValidate s-a introdus text. Util pentru formularele în care anumite date sunt obligatorii.
- 2 **RangeValidator**. Verifică dacă informația introdusă în căsuța de text asociată face parte dintr-un anumit interval, specificat prin tipul datei introduse (prorietatea **Type**) ºi **MinimumValue** respectiv **MaximumValue**.
- 3 **RegularExpressionValidator**. Verifică dacă informatia din căsuta de text asociată este conform unei expresii regulate specificate. Este util pentru validarea unor informații de genul adreselor de email, numerelor de telefon, etc  $-$  în general informatii care trebuie să respecte un anumit format. Trebuie setată proprietatea **ValidationExpression** în care se pot alege câteva expresii uzuale gata definite.
- 4 **CompareValidator**. Compară datele introduse în căsuta de text asociată cu o valoare prestabilită (ValueToCompare), în funcție de operatorul ales (proprietatea **Operator**) și de tipul de date care se așteaptă (proprietatea Type).

Pe lângã validatoarele prezentate mai sus, programatorul poate crea validatoare customizate, care sã verifice datele introduse de utilizator conform unor reguli proprii.

Exemplu de folosire a validărilor pentru un modul de login puteti găsi pe dvd-ul **ARK**, instalând **Resurse\Visual Studio 2005\101 Samples CS101SamplesAll.msi** sau descãrcând cele 101 exemple de utilizare a Visual Studio 2005 de la adresa http://msdn2.microsoft.com/en-us/vstudio/aa718334.aspx, aplicația Membership.

# **4.6. Securitatea în ASP.NET**

Pentru o aplicatie securizată, avem mai multe posibilități de autentificare, cele mai des întâlnite fiind sintetizate în tabelul de pe slide. Implementarea politicii de securitate se poate face atât din IIS cât și din aplicația ASP.NET.

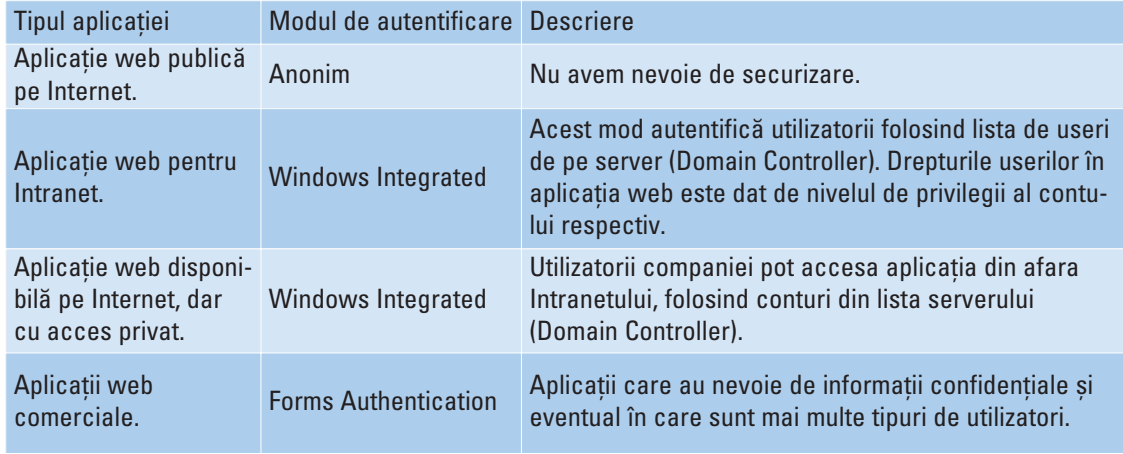

#### **4.6.1. Windows Authentication**

În acest mod de autentificare, aplicatia ASP .NET are încorporate procedurile de autentificare, dar se bazeazã pe sistemul de operare Windows pentru autentificarea utilizatorului.

- 1. Utilizatorul solicită o pagină securizată de la aplicația Web.
- 2. Cererea ajunge la Serverul Web IIS care comparã datele de autentificare ale utilizatorului cu cele ale aplicatiei (sau ale domeniului)
- 3. Dacã acestea douã nu corespund, IIS refuzã cererea utilizatorului
- 4. Calculatorul clientului genereazã o fereastrã de autentificare
- 5. Clientul introduce datele de autentificare, dupã care retrimite cererea cãtre IIS
- 6. IIS verifică datele de autentificare, și în cazul în care sunt corecte, direcționează cererea către aplicația Web.
- 7. Pagina securizatã este returnatã utilizatorului.

# **4.6.2. Forms-Based Authentication**

Atunci când se utilizeazã autentificarea bazatã pe formulare, IIS nu realizeazã autentificarea, deci este necesar ca în setãrile acestuia sã fie permis accesul anonim.

- 1. În momentul în care un utilizator solicitã o paginã securizatã, IIS autentificã clientul ca fiind un utilizator anonim, dupã care trimite cererea cãtre ASP.NET
- 2. Acesta verifică pe calculatorul clientului prezenta unui anumit cookie1
- 3. Dacã cookie-ul nu este prezent sau este invalid, ASP.NET refuzã cererea clientului și returnează o pagină de autentificare (Login.aspx)
- 4. Clientul completează informațiile cerute în pagina de autentificare și apoi trimite informatiile
- 5. Din nou, IIS autentifică clientul ca fiind un utilizator anonim si trimite cererea cãtre ASP.NET
- 6. ASP.NET autentifică clientul pe baza informațiilor furnizate. De asemenea generează și un cookie. Cookie reprezintă un mic fisier text ce păstrează diverse informatii despre utilizatorul respectiv, informatii folosite la următoarea vizită a sa pe site-ul respectiv, la autentificare, sau în diverse alte scopuri.
- 7. Pagina securizată cerută și noul cookie sunt returnate clientului. Atâta timp cât acest cookie rămâne valid, clientul poate solicita și vizualiza orice pagină securizată ce utilizează aceleași informații de autentificare.

# **4.6.3. Securizarea unei aplicaþii web**

Securizarea unei aplicații web presupune realizarea a două obiective: (1) autentificarea si (2) autorizarea.

1. **Autentificarea** presupune introducerea de cãtre utilizator a unor credenþiale, de exemplu nume de utilizator și parolă, iar apoi verificarea în sistem că acestea existã si sunt valide.

2. **Autorizarea** este procesul prin care un utilizator autentificat primeste acces pe resursele pe care are dreptul sã le acceseze.

Aceste obiective pot fi atinse foarte usor utilizând functionalitățile si uneltele din ASP.NET respectiv Visual Studio, anume clasa *Membership* si unealta *ASP.NET Configuration* (din meniul Website al Visual Studio Web Developer Express). Configurarea autentificării si autorizării se poate realiza după cum se vede în acest tutorial:

http://msdn2.microsoft.com/en-us/library/879kf95c(VS.80).aspx.

Un exemplu de securizare a aplicatilor web puteti găsi pe dvd-ul **ARK**, instalând **Resurse\Visual Studio 2005\101 Samples CS101SamplesAll.msi** sau descãrcând cele 101 exemple de utilizare a Visual Studio 2005 de la adresa **http://msdn2. microsoft.com/en-us/vstudio/aa718334.aspx**, aplicatia Security.

#### **4.7. Accesul la o baza de date într-o paginã web**

Pentru adãugarea unei baze de date proiect, din meniul *Add Item* se alege *SQL Database*. Baza de date va fi adaugatã în directorul *App\_data* al proiectului.

Legătura între baza de date și controalele html se realizează prin intermediul obiectului SqlDataSource. Din meniul contextual asociat acestui obiect se alege optiunea Configure Data Source, se alege baza de date, și se construiește interogarea SQL pentru regãsirea datelor.

La această sursă de date se pot lega controale de afisare a datelor cum ar fi: *GridView, Detailview, FormView.* Din meniul contextual asociat acestor controale se alege optiunea *Choose data source*, de unde se alege sursa de date.

Un exemplu de acces la o bază de date într-o aplicatie web puteti găsi pe DVD-ul **ARK** instalând **Resurse\Visual Studio 2005\101 Samples CS101SamplesAll.msi** sau descãrcând cele 101 exemple de utilizare a Visual Studio 2005 de la adresa http://msdn2.microsoft.com/en-us/vstudio/aa718334.aspx, aplicatia DataControls. Pentru acest exemplu va trebui să descărcați baza de date AdventureWorksDB de la adresa **http://www.codeplex.com/MSFTDBProdSamples/Release/ProjectReleases. aspx?ReleaseId=4004.** Fisierul descărcat va fi unul de tip \*.msi care trebuie lansat pentru a instala baza de date pe server/calculator.

# **4.8. Resurse**

Dezvoltarea de aplicatii web cu Visual Web Developer Express: http://msdn.microsoft.com/vstudio/express/vwd/

# CAPITOLUL **5**

# **Programare vizualã**

#### **5.1. Concepte de bazã ale programãrii vizuale**

*Programarea vizualã* trebuie privitã ca un mod de proiectare a unui program prin operare directã asupra unui set de elemente grafice (de aici vine denumirea de programare vizuală). Această operare are ca efect scrierea automată a unor secvențe de program, secvențe care, împreună cu secvențele scrise textual<sup>28</sup>, vor forma programul.

Spunem că o *aplicație* este *vizuală* dacă dispune de o interfață grafică sugestivă și pune la dispoziþia utilizatorului instrumente specifice de utilizare (*drag*, *clic*, *hint* etc.)

Realizarea unei aplicatii vizuale nu constă doar în desenare si aranjare de controale, ci presupune în principal stabilirea unor decizii arhitecturale29, decizii ce au la bazã unul dintre **modelele arhitecturale** de bazã:

a) Modelul arhitectural **orientat pe date.** 

Acest model nu este orientat pe obiecte, timpul de dezvoltare al unei astfel de aplicații este foarte mic, o parte a codului este generată automat de Visual Stdio.Net, codul nu este foarte usor de întreținut și este recomandat pentru aplicații relativ mici sau cu multe operații de acces (in/out) la o bază de date.

b)Modelul arhitectural **Model-view-controller**

Este caracterizat de cele trei concepte de bazã: **Model (**reprezentarea datelor se realizează într-o manieră specifică aplicației: conține obiectele de "business", încapsuleazã accesul la date), **View** (sunt utilizate elemente de interfaþã, este format din Form-uri), **Controller** (procesează si răspunde la evenimente iar SO, clasele Form si Control din .Net rutează evenimentul către un "handler", eveniment tratat în codul din spatele Form-urilor).

c) Modelul arhitectural **Multi-nivel**

#### **Nivelul de prezentare ( interfaþa)**

Se ocupă numai de afișarea informațiilor către utilizator și captarea celor introduse de acesta. Nu cuprinde detalii despre logica aplicatiei, si cu atât mai mult despre baza de date

<sup>&</sup>lt;sup>28</sup> Se utilizează ades antonimia dintre vizual (operații asupra unor componente grafice) și textual (scriere de linii de cod); proiectarea oricărei aplicații "vizuale" îmbină ambele tehnici.

<sup>&</sup>lt;sup>29</sup> Deciziile arhitecturale stabilesc în principal cum se leagă interfața de restul aplicației și cât de ușor de întreținut este codul rezultat.

sau fisierele pe care aceasta le utilizează. Cu alte cuvinte, în cadrul interfeței cu utilizatorul, nu se vor folosi obiecte de tipuri definite de programator, ci numai baza din .NET.

#### **Nivelul de logică a aplicatiei**

Se ocupă de tot ceea ce este specific aplicatiei care se dezvoltă. Aici se efectuează calculele și procesările și se lucrează cu obiecte de tipuri definite de programator.

#### **Nivelul de acces la date**

Aici rezidă codul care se ocupă cu accesul la baza de date, la fisiere, la alte servicii.

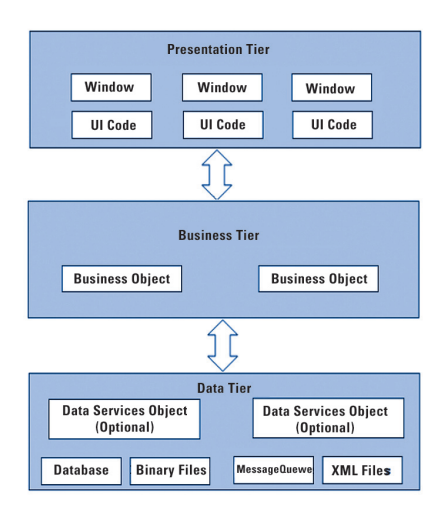

Această ultimă structură este foarte bună pentru a organiza aplicațiile, dar nu este usor de realizat. De exemplu, dacă în interfata cu utilizatorul prezentăm date sub formă ListView și la un moment dat clientul ne cere reprezentarea datelor într-un *GridView*, modificările la nivel de cod nu se pot localiza doar în interfată deoarece cele douã controale au nevoie de modele de acces la date total diferite.

Indiferent de modelul arhitectural ales, în realizarea aplicatiei mai trebuie respectate ºi **principiile proiectãrii interfeþelor**:

#### **Simplitatea**

Interfata trebuie să fie cât mai usor de înteles<sup>30</sup> si de învătat de către utilizator si să permită acestuia să efectueze operațiile dorite în timp cât mai scurt. În acest sens, este vitală culegerea de informatii despre utilizatorii finali ai aplicatiei si a modului în care aceștia sunt obișnuiți să lucreze.

#### Pozitia controalelor

Locația controalelor dintr-o fereastră trebuie să reflecte importanța relativă și frecventa de utilizare. Astfel, când un utilizator trebuie să introducă niste informatii – unele obligatorii și altele opționale — este indicat să organizăm controalele astfel încât primele să fie cele care preiau informații obligatorii.

#### **Consistenta**

Ferestrele și controalele trebuie să fie afișate după un design asemănător ("tem-

<sup>30</sup> Întrucât mintea umană poate să perceapă la un moment dat aproximativ 5-9 obiecte, o fereastră supra-încărcată de controale o face greu de utilizat..

plate") pe parcursul utilizării aplicației. Înainte de a implementa interfața, trebuie decidem cum va arăta aceasta, să definim "template"-ul.

#### **Estetica**

Intefata trebuie să fie pe cât posibil plăcută și atrăgătoare.

# **5.2. Mediul de dezvoltare Visual C#**

Mediul de dezvoltare **Microsoft Visual C#** dispune de instrumente specializate de proiectare, ceea ce permite crearea aplicațiilor în mod interactiv, rapid și ușor.

Pentru a construi o aplicație Windows (File→New Project) se selectează ca template *Windows Application*.

O aplicatie Windows contine cel putin o fereastră (*Form*) în care se poate crea o interfață cu utilizatorul aplicației.

Componentele vizuale ale aplicatiei pot fi prelucrate în modul **Designer** (Shift+F7) pentru a plasa noi obiecte, a le stabili proprietățile etc. Codul "din spatele" unei componente vizuale este accesibil în modul **Code** (**F7**).

In fereastra **Solution Explorer** sunt afisate toate fisierele pe care Visual Studio.NET le-a inclus în proiect. **Form1.cs** este formularul creat implicit de Visual Studio.NET ca parte a proiectului.

Fereastra **Properties** este utilizată pentru a schimba proprietătile obiectelor.

**Toolbox** conține **controale standard** drag-and-drop și componente utilizate în crearea aplicației Windows. Controalele sunt grupate în categoriile logice din imaginea alãturatã.

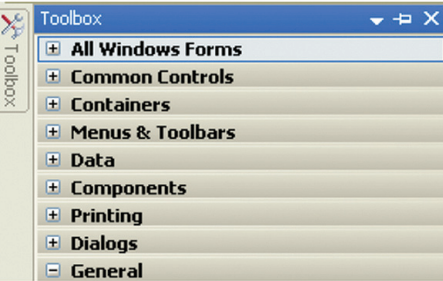

**Designer, Code, Solution Explorer** si celelalte se află grupate în meniul View.

La crearea unei noi aplicatii vizuale, Visual Studio.NET generează un spatiu de nume ce conține clasa statică *Program*, cu metoda statică ce constituie punctul de intrare (de lansare) a aplicatiei:

```
static void Main() 
        \{ \dotsApplication.Run(new Form1());
        }
```
Clasa **Application** este responsabilă cu administrarea unei aplicații Windows, punând la dispozitie proprietăți pentru a obtine informații despre aplicație, metode de lucru cu aplicația și altele. Toate metodele și proprietățile clasei Application sunt statice. Metoda Run invocată mai sus creează un formular implicit, aplicația răspunzând la mesajele utilizatorului pânã când formularul va fi închis.

Compilarea modulelor aplicației și asamblarea lor într-un singur fișier "executabil" se realizeazã cu ajutorul opþiunilor din meniul Build, uzualã fiind **Build Solution** (**F6**).

Odată implementată, aplicatia poate fi lansată, cu asistentă de depanare sau nu (optiunile **Start** din meniul *Debug*). Alte facilități de depanare pot fi folosite prin umãrirea pas cu pas, urmãrirea pânã la puncte de întrerupere etc. (celelalte opþiuni ale meniului *Debug*). Ferestre auxiliare de urmãrire sunt vizualizate automat în timpul procesului de depanare, sau pot fi activate din submeniul *Windows* al meniului *Debug*.

#### **5.3. Ferestre**

Spatiul Forms ne oferă clase specializate pentru: creare de ferestre sau *formulare* (**System.Windows.Forms.Form**), elemente specifice (*controale*) cum ar fi butoane (**System.Windows.Forms.Button**), casete de text (**System.Windows.Forms.TextBox**) etc. Proiectarea unei ferestre are la bazã un cod complex, generat automat pe mãsurã ce noi desemnăm componentele si comportamentul acesteia. În fapt, acest cod realizeazã: derivarea unei clase proprii din **System.Windows.Forms.Form,** clasã care este înzestrată cu o *colectie de controale* (initial vidă). Constructorul ferestrei realizează instantieri ale claselor *Button, MenuStrip, Timer* etc. (orice plasăm noi în fereastră) și adaugă referințele acestor obiecte la colecția de controale ale ferestrei.

Dacă modelul de fereastră reprezintă ferestra principală a aplicatiei, atunci ea este instanțiată automat în programul principal (metoda *Main*). Dacă nu, trebuie să scriem noi codul ce realizează instanțierea.

Clasele derivate din Form mostenesc o serie de proprietăți care determină atributele vizuale ale ferestrei (stilul marginilor, culoare de fundal, etc.), metode care implementează anumite comportamente (*Show*, *Hide*, *Focus* etc.) și o serie de metode specifice (*handlere*) de tratare a evenimentelor (*Load, Clic etc.).*

O fereastrã poate fi activatã cu **form.Show()** sau cu **form.ShowDialog()**, metoda a doua permitând ca revenirea în fereastra din care a fost activat noul formular să se facã numai dupã ce noul formular a fost inchis (spunem cã formularul nou este deschis **modal**).

Un **propietar** este o fereastră care contribuie la comportarea formularului deținut. Activarea propietarului unui formular deschis modal va determina activarea formularului deschis modal. Când un nou formular este activat folosind **form.Show()** nu va avea nici un deținător, acesta stabilindu-se direct:

```
public Form Owner { get; set; }
F_nou form=new F_nou();
form.Owner = this; form.Show();
```
Formularul deschis modal va avea un proprietar setat pe **null**. Detinătorul se poate stabili setând proprietarul înainte sã apelãm **Form.ShowDialog()** sau apelând **From.ShowDialog()** cu proprietarul ca argument.

F nou form = new F nou();form.ShowDialog(this);

Vizibilitatea unui formular poate fi setatã folosind metodele **Hide** sau **Show**. Pentru a ascunde un formular putem folosi:

```
this.Hide(); // setarea propietatii Visible indirect sau
this.Visible = false; // setarea propietatii Visible direct
```
Printre cele mai uzuale proprietăți ale form-urilor, reamintim:

- **StartPosition** determină pozitia ferestrei atunci când aceasta apare prima dată, poziþie ce poate fi setatã **Manual** sau poate fi centratã pe desktop (CenterScreen), stabilită de Windows, formularul având dimensiunile si locatia stabilite de programator (**WindowsDefaultLocation**) sau Windows-ul va stabili dimensiunea iniþialã ºi locaþia pentru formular (**WindowsDefaultBounds)** sau**,** centrat pe formularul care l-a afisat (**CenterParent**) atunci când formularul va fi afisat modal.
- **Location (X,Y)** reprezintã coordonatele colþului din stânga sus al formularului relativ la coltul stânga sus al containerului. (Această propietate e ignorată dacă StartPosition = Manual). Miscarea formularului ( și implicit schimbarea locației) poate fi tratată în evenimentele Move și LocationChanged.

Locatia formularului poate fi stabilită relativ la desktop astfel:

```
void Form_Load(object sender, EventArgs e) { 
this. Location = new Point(1, 1):
this.DesktopLocation = new Point(1, 1); \} //formularul in desktop
```
- **Size** (**Width** ºi **Height**) reprezintã dimensiunea ferestrei. Când se schimbã proprietățile Width și Height ale unui formular, acesta se va redimensiona automat, aceastã redimensionare fiind tratatã în evenimentele **Resize** sau in **SizeChanged**. Chiar dacã propietatea **Size** a formularului indicã dimensiunea ferestrei, formularul nu este în totalitate responsabil pentru desenarea întregului conținut al său. Partea care este desenată de formular mai este denumită și Client Area. Marginile, titlul si scrollbar-ul sunt desenate de Windows.
- MaxinumSize si MinimumSize sunt utilizate pentru a restrictiona dimensiunile unui formular.

```
void Form_Load(object sender, EventArgs e) {
this.MinimumSize = new Size(200, 100);...
this.MaximumSize = new Size(int.MaxValue, 100);...}
```
- **IsMdiContainer** precizeazã dacã form-ul reprezintã un container pentru alte form-uri.
- **ControlBox** precizează dacă fereastra conține sau nu un icon, butonul de închidere

al ferestrei și meniul System (Restore, Move, Size, Maximize, Minimize, Close).

- **HelpButton**-precizează dacă butonul <sup>@</sup> va apărea sau nu lângă butonul de închidere al formularului (doar dacã MaximizeBox=false, MinimizeBox=false). Dacă utilizatorul apasă acest buton și apoi apasă oriunde pe formular va apărea evenimentul **HelpRequested** (F1).
- **Icon** reprezintã un obiect de tip \*.ico folosit ca icon pentru formular.
- MaximizeBox si MinimizeBox precizează dacă fereastra are sau nu butonul Maximize si respectiv Minimize
- **Opacity** indicã procentul de opacitate31
- **ShowInTaskbar** precizeazã dacã fereastra apare in TaskBar atunci când formularul este minimizat.
- **SizeGripStyle** specifică tipul pentru 'Size Grip' (Auto, Show, Hide). Size grip (în coltul din dreapta jos) indică faptul că această fereastră poate fi redimensionată.
- **TopMost** precizează dacă fereastra este afisată în fata tuturor celorlalte ferestre.
- **TransparencyKey** identificã o culoare care va deveni transparentã pe formã.

Definirea unei funcții de tratare a unui eveniment asociat controlului se realizează prin selectarea grupului <sup>y</sup> Events din ferestra *Properties* a controlului respectiv și alegerea evenimentului dorit.

Dacă nu scriem nici un nume pentru funcția de tratare, ci efectuăm dublu clic în căsuța respectivă, se generează automat un nume pentru această funcție, ținând cont de numele controlului si de numele evenimentului (de exemplu button1 Click).

Dacă în Designer efectuăm dublu clic pe un control, se va genera automat o funcție de tratare pentru evenimentul implicit asociat controlului (pentru un buton evenimentul implicit este *Click*, pentru *TextBox* este *TextChanged*, pentru un formular *Load* etc.).

Printre **evenimentele** cele mai des utilizate, se numãrã :

- **Load** apare când formularul este pentru prima data încãrcat în memorie.
- **FormClosed** apare când formularul este închis.
- **FormClosing** apare când formularul se va inchide ca rezultat al actiunii utilizatorului asupra butonului Close (Dacã se seteazã CancelEventArgs.Cancel =True atunci se va opri închiderea formularului).
- **Activated** apare pentru formularul activ.
- **Deactivate** apare atunci când utilizatorul va da clic pe alt formular al aplicatiei.

# **5.4. Controale**

Unitatea de bază a unei interfete Windows o reprezintă un control. Acesta poate fi "găzduit" de un container ce poate fi un formular sau un alt control.

Un control este o instantă a unei clase derivate din System.Windows.Forms si este reponsabil cu desenarea unei părți din container. Visual Studio .NET vine cu o serie de controale standard, disponibile în Toolbox. Aceste controale pot fi grupate astfel:

<sup>31</sup> Dacă va fi setată la 10% formularul și toate controalele sale vor fi aproape invizibile.

**5.4.1. Controale form.** Controlul form este un container. Scopul sãu este de a gãzdui alte controale. Folosind proprietățile, metodele și evenimentele unui formular, putem personaliza programul nostru.

În tabelul de mai jos veți găsi o listă cu controalele cel mai des folosite și cu descrierea lor. Exemple de folosire a acestor controale vor urma dupã explicarea proprietăților comune al controalelor și formularelor.

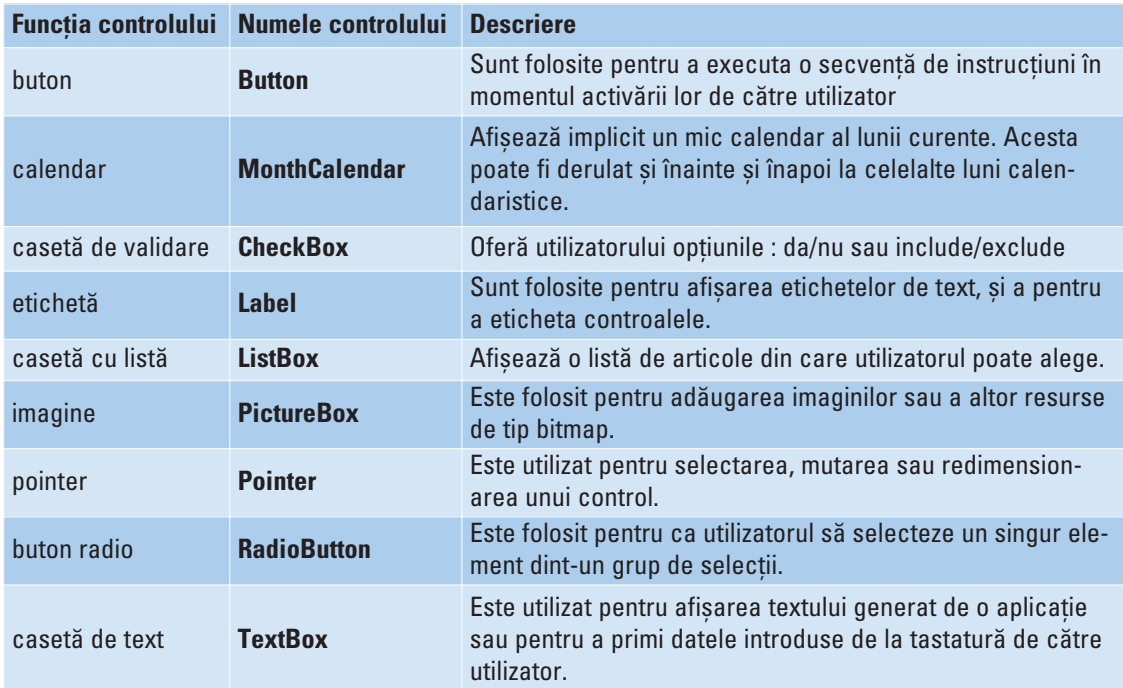

# **5.4.2. Proprietăți comune ale controalelor și formularelor:**

**Proprietatea Text** Aceastã proprietate poate fi setatã în timpul proiectãrii din fereastra Properties, sau programatic, introducând o declarație în codul programului. Exemplu:

```
public Form1()
         {
             InitializeComponent();
             this.Text = "Primul formular";
         }
```
**Proprietătile ForeColor si BackColor.** Prima proprietate enuntată setează culoare textului din formular, iar cea de a doua seteazã culoarea formularului. Toate acestea le puteți modifica după preferințe din fereastra Properties.

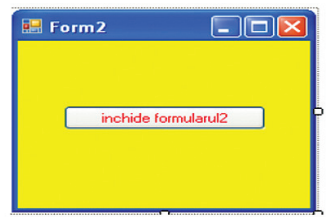

Proprietatea BorderStyle. Controlează stilul bordurii unui formular. Încercați să vedeti cum se modifică setând proprietatea la Fixed3D. (tot din fereastra Properties) **Proprietatea FormatString** vă permite să setați un format comun de afișare pentru toate obiectele din cadrul unei ListBox. Aceasta se găsește disponibilă în panoul Properties.

**Proprietatea Multiline** schimbã setarea implicitã a controlului TextBox de la o singurã linie, la mai multe linii. Pentru a realiza acest lucru trageti un TextBox într-un formular și modificați valoarea proprietății Multiline din panoul Properties de la False la true.

**Proprietatea AutoCheck** când are valoarea true, un buton radio îsi va schimba starea automat la executarea unui clic.

**Proprietatea AutoSize** folosită la controalele Label si Picture, decide dacă un control este redimensionat automat, pentru a-i cuprinde întreg conținutul.

**Proprietatea Enabled** determinã dacã un control este sau nu activat într-un formular. **Proprietatea Font** determinã fontul folosit într-un formular sau control.

**Proprietatea ImageAlign** specifică alinierea unei imagini a sezate pe suprafața controlului.

Proprietatea Tablndex setează sau returnează poziția controlului în cadrul aranjării taburilor.

**Proprietatea Visible** seteazã vizibilitatea controlului.

**Proprietatea Width and Height** permite setarea înălțimii și a lățimii controlului.

# **5.4.3. Câteva dintre metodele și evenimentele Form**

Când dezvoltăm programe pentru Windows, uneori trebuie să afisăm ferestre aditionale. De asemenea trebuie să le facem să dispară de pe ecran. Pentru a reusi acest lucru folosim metodele Show() și Close() ale controlului. Cel mai important eveniment pentru **Button** este **Click** (desemnând actiunea clic stânga pe buton).

Un exemplu în acest sens:

Deschideti o nouă aplicatie Windows. Trageti un buton pe formular. Din meniul Project selectati Add Windows Form, iar în caseta de dialog care apare adăugati numele Form2, pentru noul formular creat. În acest moment ati inclus în program două formulare. Trageți un buton în Form2 și executați dublu clic pe buton, pentru a afișa administratorul său de evenimente. Introduceți acum în el linia de cod

```
this.Close();.
        private void button1_Click(object sender, EventArgs e)
         {
             this.Close();
         }
```
Numele metodei button1\_Click este alcãtuit din numele controlului button1, urmat de numele evenimentului: Click.

Acum ar trebui să reveniti la Form1 si executati dublu clic pe butonul din acest formular pentru a ajunge la administratorul său de evenimente. Editați administratorul evenimentului conform exemplului de mai jos:

```
private void button1 Click(object sender, EventArgs e)
         {
             Form2 form2 = new Form2():
             form2.Show();
        }
```
In acest moment rulați programul apăsând tasta F5 și veți observa că la executarea unui clic pe butonul din Form1 se deschide Form2 iar la executarea unui clic pe butonul din Form2 acesta se închide.

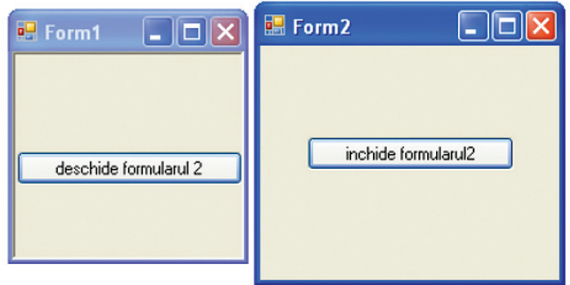

Tot în cadrul evenimentului Click, oferim acum un exemplu de afisare într-un TextBox a unui mesaj, în momentul în care se executã clic pe un buton:

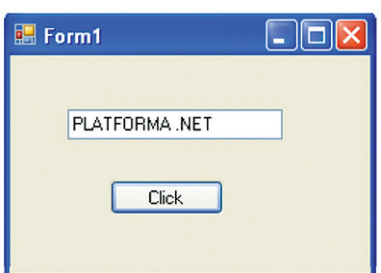

Deschideți o nouă aplicație Windows. Trageți un buton pe formular și o casetă TextBox. Modificați textul ce apare pe buton, conform imaginii, și executați dublu clic pe el, pentru a ajunge la administratorul său de evenimente. Modificati sursa astfel încât sã arate în modul urmãtor.

```
private void button1 Click(object sender, EventArgs e)
{
    string a = "PLATFORMA .NET";
        textBox1.Text = a;
}
```
#### **Casete de mesaje:**

Pentru a crea o casetã mesaj, apelãm metoda MessageBox.Show();.Într-o nouã aplicație Windows, trageți un buton în formular, modificați textul butonului cum doriți sau ca în imaginea alăturată "va apare un mesaj", executați dublu clic pe buton și adăugați în administratorul evenimentului Click linia de program: MessageBox.Show("tiam spus");. Apoi rulati programul.

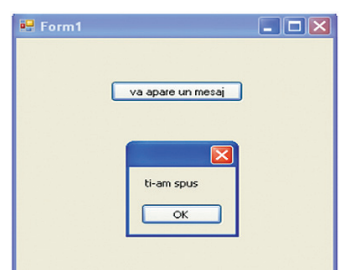

#### **Casete de dialog**

O casetã de dialog este o formã specializatã de control de tip **Form**.

Exemplu:

Creați o nouă aplicație Windows, apoi trageți un buton în formular și setați proprietatea Text a butonului la : "să avem un dialog", iar apoi executați dublu clic pe buton si folositi următorul cod pentru administratorul evenimentului Click.

```
private void button1_Click(object sender, EventArgs e)
             {
                   Form2 w = new Form2();
                   w.ShowDialog(); 
             }
                                                 \boxed{\square} \times \boxed{\text{caste}} de dialog
                                                               introdu text
                                  sa avem un dialoc
                                                                   n<sub>K</sub>Cancel
```
Creati un alt formular la acest proiect(alegeti Add Windows Forms din meniul Project), apoi în ordine: setati proprietatea ControlBox la valoarea false, setati proprietatea Text la "casetă de dialog", trageți în formular un control de tip Label și Text la "introdu text", adăugati un control TextBox în formular, adăugati două butoane, setați proprietatea Text a butonului din stânga la "OK" iar al celui din dreapta la "Cancel", setați proprietatea DialogResult a butonului din stanga la OK iar al celui din dreapta la Cancel, executați clic pe formularul casetei de dialog și setați proprietatea AcceptButton la OKButton iar proprietatea CancelButton la CancelButton. Acum executați dublu clic pe butonul OK și folosiți următorul cod pentru administratorul evenimentului Click:

```
private void button1 Click(object sender, EventArgs e)
        {
             textBoxText = textBox1.Text;
             this.Close();
         }
```
Executați dublu clic pe butonul Cancel și folosiți următorul cod pentru administratorul evenimentului Click:

```
private void button2 Click(object sender, EventArgs e)
        {
             Form2 v = new Form2():
             v.ShowDialog();
             if (v.DialogResult != DialogResult.OK)
             { this.textBox1.Clear(); }
        }
```
La începutul clasei Form2 adăugați declarația: public string textBoxText; lar la sfărsitul clasei Form2 adăugati proprietatea:

```
public string TextBoxText
      {get{ return(textBoxText);}
```
Acum puteti rula acest program.

#### **Crearea interfeþei cu utilizatorul:**

Vom crea o aplicației numită Minicalculator, ce va conține un meniu principal. Meniul principal va avea un obiect **File** ce va contine câte un obiect **Exit** si Clear. lesirile vor fi afisate într-un TextBox.

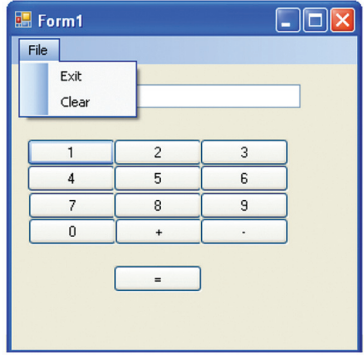

Creati o nouă aplicatie Windows în care trageti 13 butoane pe care le veti pozitiona și numi ca în figura alăturată, apoi mai adăugați un TextBox(pe acesta îl puteți seta sã arate textul în stânga sau în dreapta).

Adăugați un menuStrip care să conțină elementele precizate mai sus, și pe care le puteti observa în figura alăturată.

Faceți dublu clic pe fiecare buton numeric în parte pentru a ajunge la sursă și modificați fiecare sursă respectând codul de mai jos:

```
private void button7_Click(object sender, EventArgs e)
        {
             string v = textBox1.Text;
             v + = "7";textBox1.Text = v;
        }
```
Am dat exemplu pentru tasta 7, dar atenție la fiecare tastă, variabila v, va primi ca valoare numărul afisat pe tasta respectivă.

Acum procedați la fel, și modificați sursa pentru butoanele + și -.

```
private void button11 Click(object sender, EventArgs e)
      {
           op1 = textBox1.Text;
           operatie = "+";
           textBox1.Text = ";
      }
```
Pentru butonul = folosiți codul următor:

```
private void button13 Click(object sender, EventArgs e)
        {
             int n1, n2, x = 0;
             n1 = Convert.ToInt16(op1);
             n2 = Convert.ToInt16(op2);
             if (operatie == +") { x = n1 + n2; }
             else if (operatie == "-") { x = n1 - n2; }
             textBox1.Text = Convert.ToString(x);
             op1 = " " ; op2 = " " ;}
```
Codul pentru obiectele Exit și Clear din meniul File va fi:

```
private void clearToolStripMenuItem Click(object sender, EventArgs e)
        {
             textExtBox1.Text = ";
         }
        private void exitToolStripMenuItem_Click(object sender, EventArgs e)
         {
             this.Close();
        }
```
Un alt exemplu:

Se adaugă pe formular două butoane și o casetă text. Apăsarea primului buton va determina afișarea textului din TextBox într-un MessageBox iar apăsarea celui de-al doilea buton va închide închide aplicația.

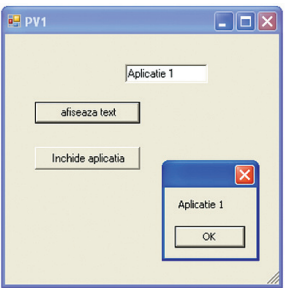
După adăugarea celor două butoane și a casetei text, a fost schimbat textul afișat pe cele două butoane si au fost scrise functiile de tratare a evenimentului **Click** pentru cele douã butoane:

```
private void button1 Click(object sender, System.EventArgs e)
           { MessageBox.Show(textBox1.Text);}
private void button2 Click(object sender, System.EventArgs e)
           { Form1.ActiveForm.Dispose();}
```
• **Controale valoare** (**label, textbox, picturebox**) care aratã utilizatorului o informatie (text, imagine).

Label este folosit pentru plasarea de text pe un formular. Textul afișat este continut în propietatea Text si este aliniat conform propietății TextAlign.

**TextBox** - permite utilizatorului sã introducã un text. Prevede, prin intermediul ContextMenu-ului asociat, un set de functionalităti de bază, ca de exemplu (Cut, Copy, Paste, Delete, SelectAll).

**PictureBox** permite afisarea unei imagini.

**Exemplul PV2** afișează un grup alcătuit din 3 butoane, etichetate A,B respectiv C având initial culoarea rosie. Apăsarea unui buton determină schimbarea culorii acestuia în galben. La o nouă apăsare butonul revine la culoare initială. Actionarea butonului "Starea butoanelor" determină afișarea într-o casetă text a etichetelor butoanelor galbene. Caseta text devine vizibilã atunci când apãsãm prima oarã acest buton. Culoarea butonului mare (verde/portocaliu) se schimbã atunci când mouse-ul este poziționat pe buton.

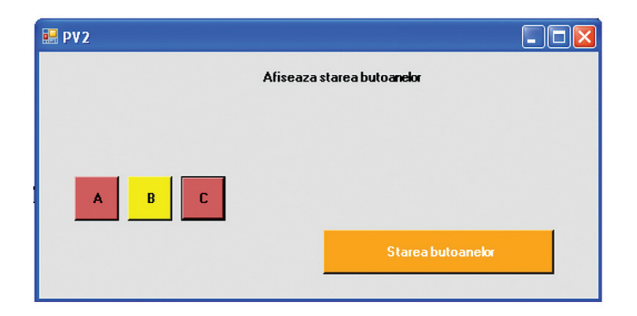

După adăugarea butoanelor și a casetei text pe formular, stabilim evenimentele care determină schimbarea culoriilor și completarea casetei text.

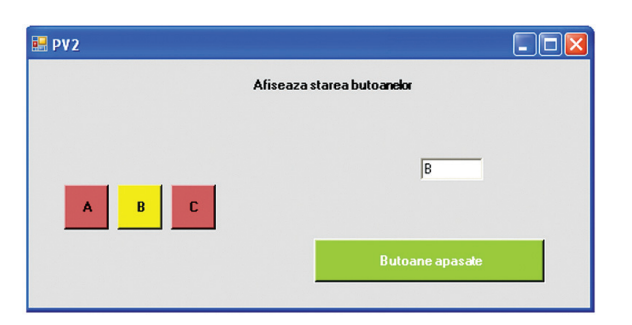

```
private void button1 Click(object sender, System.EventArgs e)
{if (button1.BackColor== Color.IndianRed) button1.BackColor=Color.Yellow;
 else button1.BackColor= Color.IndianRed:}
private void button4 MouseEnter(object sender, System.EventArgs e)
{button4.BackColor=Color.YellowGreen;button4.Text="Butoane apasate";}
private void button4 MouseLeave(object sender, System.EventArgs e)
{textBox1.Visible=false;button4.Text="Starea butoanelor";
button4.BackColor=Color.Orange;}
private void button4 Click(object sender, System.EventArgs e)
{textBox1.Visible=true;textBox1.Text="";
    if( button1.BackColor==Color.Yellow)textBox1.Text=textBox1.Text+'A';
    if( button2.BackColor==Color.Yellow)textBox1.Text=textBox1.Text+'B';
    if( button3.BackColor==Color.Yellow)textBox1.Text=textBox1.Text+'C';
}
```
Exercitiu Modificati aplicatia precedentă astfel încât să avem un singur eveniment button Click, diferentierea fiind făcută de parametrul sender.

Exercitiu ( Password) Adăugati pe un formular o casetă text în care să introduceti un sir de caractere si apoi verificati dacă acesta coincide cu o parolă dată. Textul introdus în casetã nu este vizibil (fiecare caracter este înlocuit cu\*). Rezultatul va fi afisat într-un MessageBox.

• **Controale de selecþie (CheckBox,RadioButton)** au propietatea **Checked** care indicã dacã am selectat controlul. Dupã schimbarea stãrii unui astfel de control, se declanºeazã evenimentul **Checked**. Dacã propietatea **ThreeState** este setatã, atunci se schimbã func**þ**ionalitatea acestor controale, în sensul cã acestea vor permite setarea unei alte stãri. În acest caz, trebuie verificatã propietatea **CheckState(Checked**, **Unchecked**,**Indeterminate**) pentru a vedea starea controlului.

Aplicația PV3 este un exemplu de utilizare a acestor controale. Soluția unei probleme cu mai multe variante de rãspuns este memoratã cu ajutorul unor checkbox-uri cu proprietatea ThreeState. Apăsarea butonului Verifică determină afișarea unei etichete și a butoanelor radio DA și NU. Răspunsul este afișat într-un MessageBox.

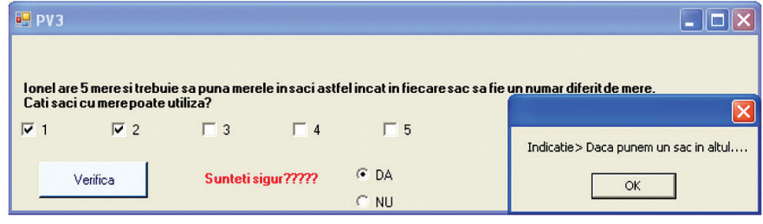

După adăugarea controalelor pe formular și setarea proprietăților Text și **ThreeState** în cazul checkbox-urilor stabilim evenimentele click pentru butonul Verifica și pentru butonul radio cu eticheta DA:

```
private void radioButton1 Click(object sender, System.EventArgs e)
{if (checkBox1.CheckState==CheckState.Checked &&
    checkBox2.CheckState==CheckState.Checked && 
    checkBox3.CheckState==CheckState.Checked &&
    checkBox5.CheckState==CheckState.Checked && 
    checkBox4.CheckState==CheckState.Unchecked) MessageBox.Show("CORECT");
 else MessageBox.Show("Indicatie> Daca punem un sac in altul....");
 label2.Visible=false;
 radioButton1.Checked=false; radioButton2.Checked=false;
 radioButton1.Visible=false; radioButton2.Visible=false;}
private void button1 Click(object sender, System.EventArgs e)
{label2.Visible=true;radioButton1.Visible=true;radioButton2.Visible=true;}
```
Exercițiu (Test grilă) Construiți un test grilă care conține 5 itemi cu câte 4 variante de răspuns (alegere simplă sau multiplă), memorati răspunsurile date si afisati, după efectuarea testului, într-o casetã text, în dreptul fiecãrui item, rãspunsul corect**.** 

• LinkLabel afisează un text cu posibilitatea ca anumite părti ale textului (LinkArea) să fie desenate ca și hyperlink-uri. Pentru a face link-ul funcțional trebuie tratat evenimentul **LinkClicked.**

În exemplul **PV4**, prima etichetă permite afisarea continutului discului C:, a doua legătură este un link către pagina www.microsoft.com/romania și a treia accesează Notepad.

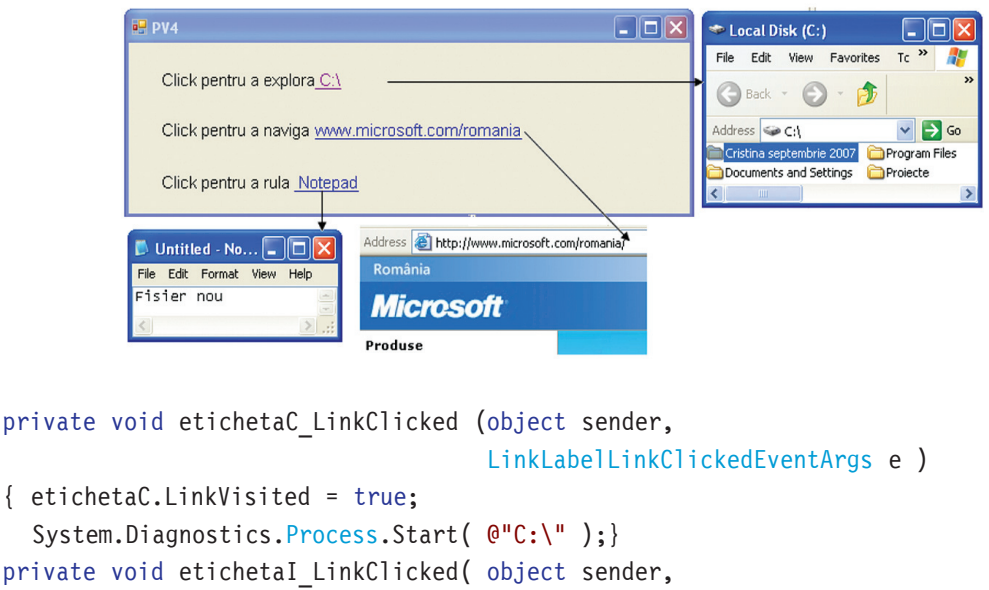

```
LinkLabelLinkClickedEventArgs e )
```

```
{etichetaI.LinkVisited = true; 
 System.Diagnostics.Process.Start("IExplore",
                               "http://www.microsoft.com/romania/" );}
private void etichetaN LinkClicked( object sender,
                                     LinkLabelLinkClickedEventArgs e )
{etichetaN.LinkVisited = true;
 System.Diagnostics.Process.Start( "notepad" ); }
```
Exercițiu (Memorator) Construiți o aplicație care să conțină patru legături către cele patru fisiere/ pagini care contin rezumatul capitolelor studiate.

Controale pentru listare (**ListBox**, **CheckedListBox**, **ComboBox, ImageList**) ce pot fi legate de un DataSet, de un ArrayList sau de orice tablou (orice sursã de date ce implementează interfata IEnumerable).

În exemplul **PV5** elementele selectate din **CheckedListBox** se adaugã în **ListBox.** După adăugarea pe formular a CheckedListBox-ului, stabilim colecția de itemi (Properties-Items-Collection), butonul Selecție și ListBox-ul.

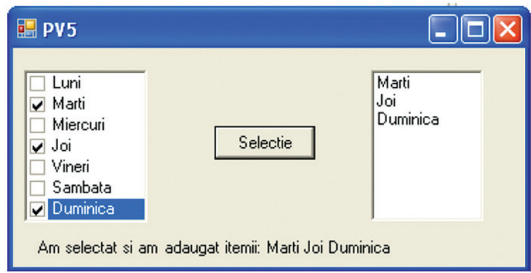

Evenimentul **Click** asociat butonului **Setectie** goleºte mai întâi listBox-ul (**listBox1.Items.Clear();)** ºi dupã aceea adaugã în ordine fiecare element selectat din CheckedListBox. Suplimentar se afișează o etichetă cu itemii selectați.

```
void button1 Click(object source, System.EventArgs e)
{ String s = "Am selectat si am adaugat itemii: ";
   listBox1.Items.Clear(); 
   foreach ( object c in checkedListBox1.CheckedItems)
    {listBox1.Items.Add(c);
      s = s + c.\text{ToString}(); s = s + " ";}label1.Text = s;
```
Exercitiu (Filtru) Construiti o aplicatie care afisează fisierele dintr-un folder ales care au un anumit tip (tipul fișierelor este ales de utilizator pe baza unui CheckedListBox)

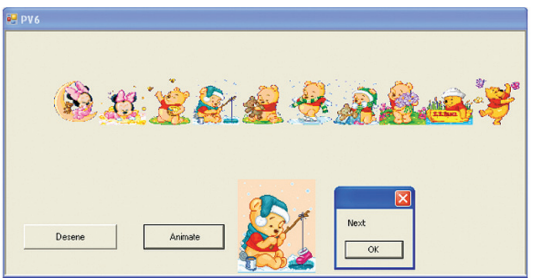

Aplicaþia **PV6** este un exemplu de utilizare a controlului **ImageList.** Apãsarea butonului Desene va adăuga fișierele \*.gif din folderul C:\Imagini în listă și va afișa conținutul acesteia. Butonul Animate va determina afișarea fișierelor \*.gif cu ajutorul PictureBox.

```
ImageList desene animate = new System.Windows.Forms.ImageList();
  private void contruieste lista Click(object sender, System.EventArgs e)
  { // Configureaza lista
       desene_animate.ColorDepth =System.Windows.Forms.ColorDepth.Depth8Bit;
       desene animate.ImageSize = new System.Drawing.Size(60, 60);
       desene animate.Images.Clear();
       string[] gif uri = Directory.GetFiles("C:\\Imagini", "*.gif");
  // se construieste un obiect Imagine pentru fiecare fisier si se adauga la
ImageList.
       foreach (string fisier gif in gif uri)
       {Bitmap desen= new Bitmap (fisier_gif);
        desene animate.Images.Add(desen);pictureBox2.Image=desen;}
        Graphics g = this.CreateGraphics();
    // Deseneaza fiecare imagine utilizand metoda ImageList.Draw() 
        for (int i = 0; i < desene animate. Images. Count; i++)
         desene animate.Draw(g, 60 + i * 60, 60, i);
       g.Dispose();
  }
```
Exercitiu (Thumbnails) Afisați într-o ferestră conținutul folder-ului curent în mod View-Thumbnails.

**MonthCalendar** afișează un calendar prin care se poate selecta o dată (zi, luna, an) în mod grafic. Proprietătile mai importante sunt: MinDate, MaxDate, TodayDate ce reprezintă data minimă/maximă selectabilă și data curentă (care apare afisată diferentiat sau nu în functie de valorile proprietătilor **ShowToday, ShowTodayCircle.** Există 2 evenimente pe care controlul le expune: **DateSelected** și **DateChanged**. În rutinele de tratare a acestor evenimente, programatorul are acces la un obiect de tipul **DateRangeEventArgs** care contine proprietătile **Start** si **End** (reprezentând intervalul de timp selectat).

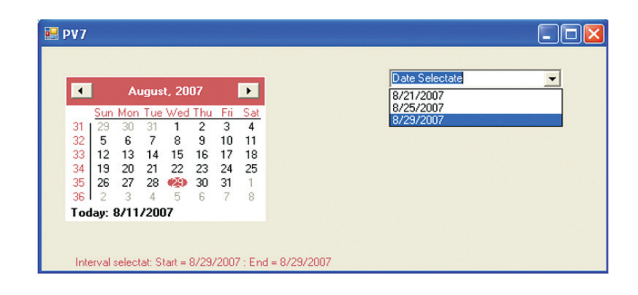

Formularul din aplicația PV7 conține un calendar pentru care putem selecta un interval de maximum 30 de zile, sunt afisate săptămânile si ziua curentă. Intervalul selectat se afișează prin intermediul unei etichete. Dacă se selectează o dată atunci aceasta va fi adãugatã ca item într-un ComboBox (orice datã poate apãrea cel mult o datã în listã).

După adăugarea celor 3 controale pe formular, stabilim proprietățile pentru monthCalendar1 (**ShowWeekNumber**-True, **MaxSelectionCount**-30, etc.) ºi precizãm ce se executã atunci când selectãm un interval de timp:

```
private void monthCalendar1 DateSelected(object sender,
                             System.Windows.Forms.DateRangeEventArgs e)
{ this.label1.Text = "Interval selectat: Start = "
                      +e.Start.ToShortDateString() + " : End = "
                      + e.End.ToShortDateString();
if (e.Start.ToShortDateString()==e.End.ToShortDateString()) 
    {String x=e.Start.ToShortDateString();
     if(!(comboBox1.Items.Contains(x)))
     comboBox1.Items.Add(e.End.ToShortDateString());}
}
```
• DateTimePicker este un control care (ca și MonthCalendar) se poate utiliza pentru a selecta o dată. La clic se afișează un control de tip MonthCalendar, prin care se poate selecta data doritã. Fiind foarte asemãnãtor cu MonthCalendar, proprietãþile prin care se poate modifica comportamentul controlului sunt identice cu cele ale controlului MonthControl.

Exercitiu (Formular) Contruiti un formular de introducere a datelor necesare realizării unei adrese de e-mail. Data nașterii va fi selectată direct utilizând MonthCalendar.

• ListView este folosit pentru a afisa o colectie de elemente în unul din cele 4 moduri (**Text, Text+Imagini mici, Imagini mari, Detalii**). Acesta este similar grafic cu ferestrele în care se afișează fișierele dintr-un anumit director din Windows Explorer. Fiind un control complex, contine foarte multe proprietăți, printre care: **View** (selectează modul de afisare (Largelcon, SmallIcon, Details, List)), **LargeImageList, SmallImageList** (icon-urile de afisat în modurile Largelcon, SmallIcon), **Columns**(utilizat doar în modul Details, pentru a defini coloanele de afisat), **Items**(elementele de afisat).

Aplicația PV8 este un exemplu de utilizare *ListView*. Se pornește de la rădăcină și se afișează conținutul folder-ului selectat cu dublu clic. La expandare se afișează numele complet, data ultimei accesări și, în cazul fișierelor, dimensiunea.

Controlul **lista\_fisiere** este de tip **ListView**.

Funcția ConstruiesteHeader permite stabilirea celor trei coloane de afișat.

```
private void ConstruiesteHeader()
          {ColumnHeader colHead;colHead = new ColumnHeader();
          colHead.Text = "Nume fisier";
this.lista fisiere.Columns.Add(colHead);
           colHead = new ColumnHeader();colHead.Text = "Dimensiune";
           his.lista fisiere.Columns.Add(colHead);
           colHead = new ColumnHeader();colHead.Text = "Ultima accesare";
           this.lista fisiere.Columns.Add(colHead);
           }
```
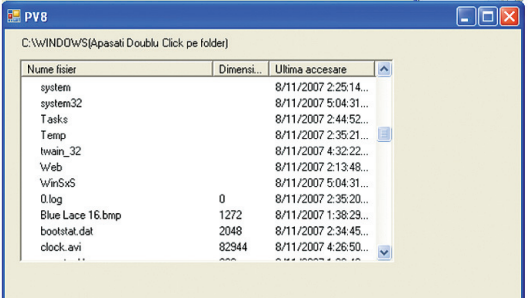

Pentru item-ul selectat se afisează mai întâi folderele si după aceea fisierele. Pentru aceasta trebuie să determinăm conținutul acestuia:

```
ListViewItem lvi;
ListViewItem.ListViewSubItem lvsi;
     this.calea curenta.Text = radacina + "(Doublu Click pe folder)";
System. IO. DirectoryInfo dir = new System. IO. DirectoryInfo(radacina);
DirectoryInfo<sup>[]</sup> dirs = dir.GetDirectories();
FileInfo[] files = dir.GetFiles();
să ștergem vechiul conținut al listei:
this.lista_fisiere.Items.Clear();
this.lista_fisiere.BeginUpdate();
și să adăugăm fiecare nou item ( coloana a doua este vidă în cazul foldere-
```
lor):

```
foreach (System.IO.DirectoryInfo fi in dirs)
           { lvi = new ListViewItem();lvi.Text = fi.Name; 
          lvi.ImageIndex = 1; lvi.Tag = fi.FullName; 
              lvsi = new ListViewItem.ListViewSubItem();
              lvsi.Text = "";lvi.SubItems.Add(lvsi); 
              lvsi = new ListViewItem.ListViewSubItem();
            lvsi.Text = fi.LastAccessTime.ToString(); 
             lvi.SubItems.Add(lvsi); this.lista fisiere.Items.Add(lvi);
           }
```
Exercițiu (Ordonare) Modificați aplicația anterioară astfel încât apăsarea pe numele unei coloane să determine afișarea informațiilor ordonate după criteriul specificat (nume, dimensiune, data).

• Controale "de control" al executãrii (**Timer**) sau de dialog (**OpenFileDialog**, **SaveFileDialog**, **ColorDialog**, **FontDialog, ContextMenu**).

Utilizatorul nu are drept de control asupra tuturor controalelor. Dintre acestea vom studia în cele ce urmeazã controlul **Timer** asupra cãruia are drept de interacþiune doar cel care dezvoltă aplicația.

timer1

Observăm că aducând din **Toolbox** controlul **Timer**, acesta nu se afișează pe formular, el apãrând într-o zonã gri a suprafeþei de lucru (**Designer**).

Vom stabili urmãtoarele proprietãti legate de **Timer**:

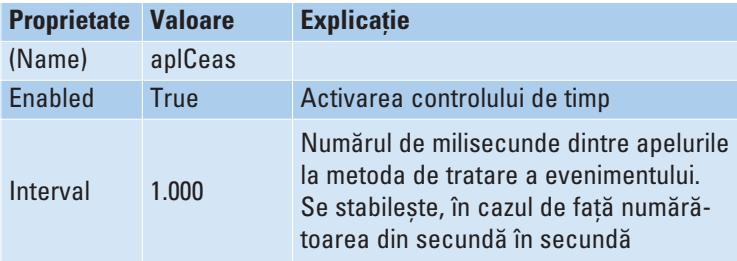

Aducem în formular un control **Label** cu urmãtoarele proprietãþi:

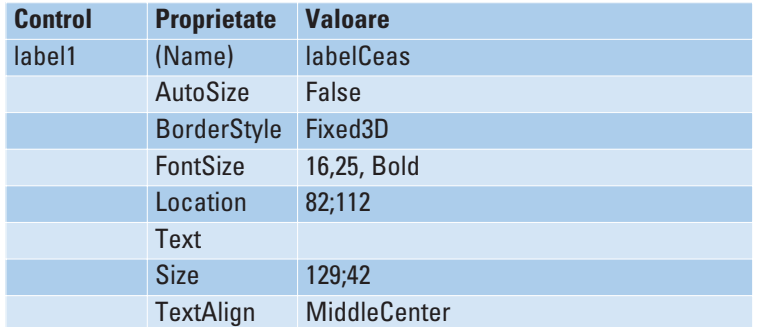

Dãm clic pe icoana de la **timer** care are numele **aplCeas**, iar la **Events**, la **Tick** selectãm **lblCeas\_Click**

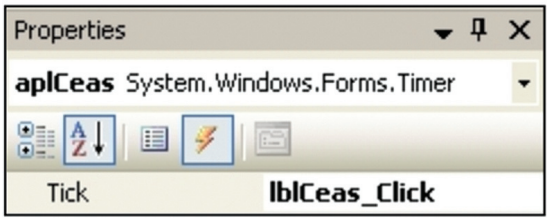

Dăm dublu clic pe label și inserăm codul:

```
private void lblCeas_Click(object sender, EventArgs e)
        {
             DateTime OraCurenta = DateTime.Now;
             lblCeas.Text=OraCurenta.ToLongTimeString();
        }
```
Compilăm si obtinem într-o fereastră vizualizarea orei sistemului.

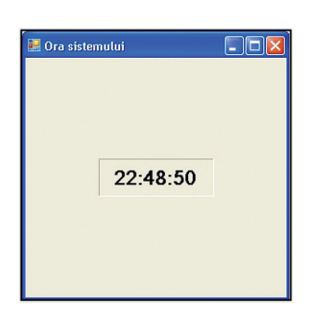

În urmãtorul exemplu vom folosi **ProgressBar** pentru a vizualiza ceasul sistemului. Vom construi un formular ca în imaginea alãturatã. Pentru aceasta aducem din **Toolbox** trei controale **ProgressBar**, un control **Timer**, sapte controale Label si un control Button. Tabelul de mai jos descrie proprietățile și valorile formularului și a respectivelor controale:

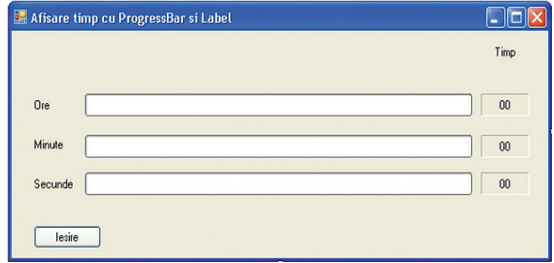

Formularul:

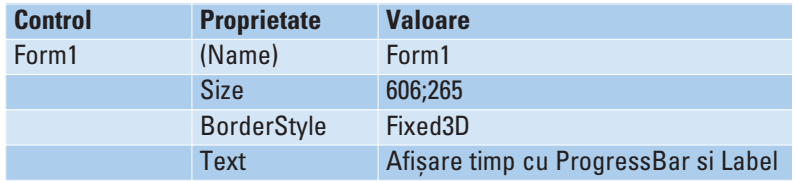

#### ProgressBar-urile:

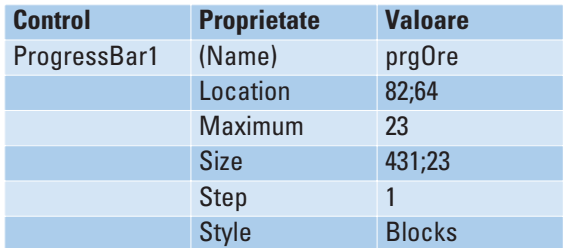

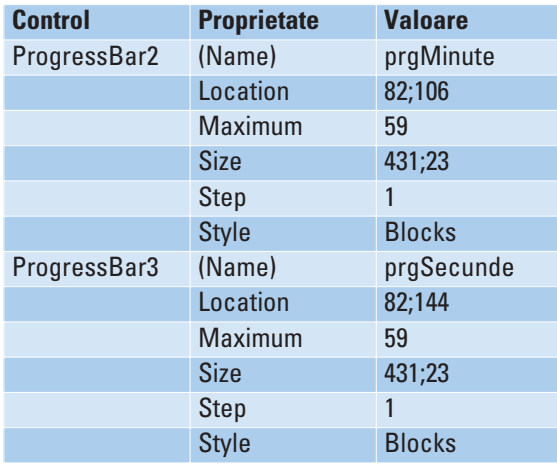

Pentru afișarea textelor "Ore", "Minute", "Secunde" folosim:

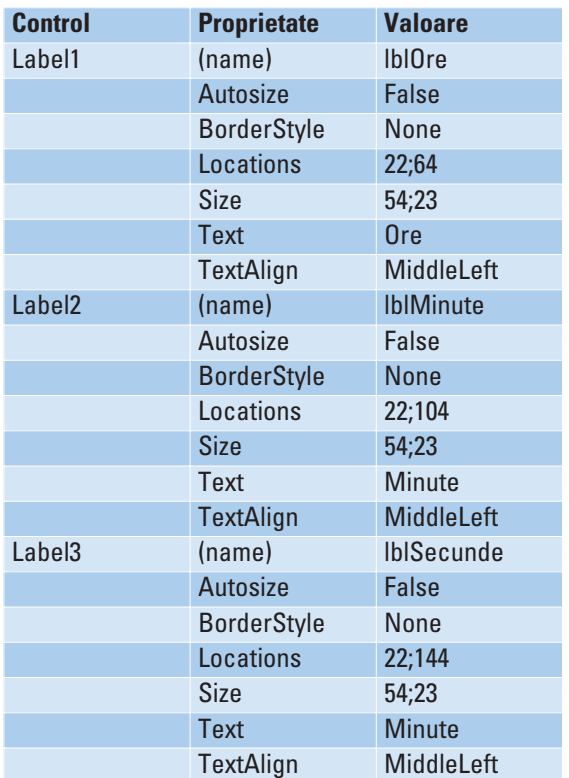

Pentru "leșire" folosim:

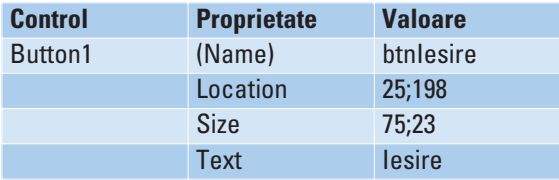

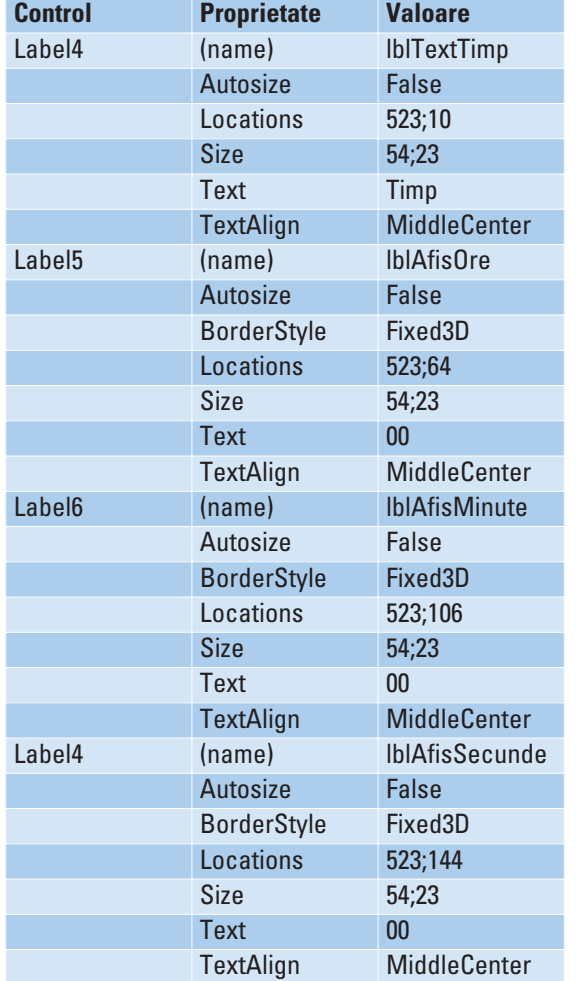

#### Pentru informațiile din partea dreaptă a formularului:

# Pentru **Timer**:

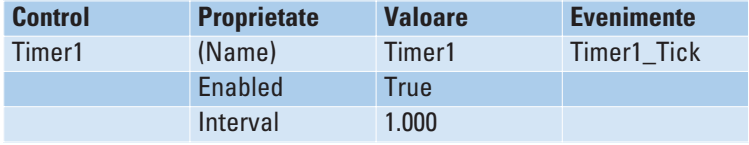

#### pentru **timer1**:

```
private void timer1_Tick(object sender, EventArgs e)
        {
             DateTime TimpCurent = DateTime.Now;
             int H = TimpCurent.Hour;
             int M = TimpCurent.Minute;
             int S = TimpCurent.Second;
             prgOre.Value = H;
             prgMinute.Value = M;
             prgSecunde.Value = S;
             lblAfisOre.Text = H.ToString();
```

```
lblAfisMinute.Text = M.ToString();
lblAfisSecunde.Text = S.ToString();
```
pentru a redimensiona proporțional **ProgressBar-ul** Ore cu cel care reprezintă Minutele, respectiv Secundele, introducem urmãtorul cod:

```
private void Form1_Load(object sender, EventArgs e)
       {
           this.prgOre.Width = 2 * this/ 5;
       }
```
pentru butonul de leșire:

}

```
private void btnIesire Click(object sender, EventArgs e)
         {
             Close();
        }
```
Compilăm și obținem ora sistemului afișată într-o fereastră de forma:

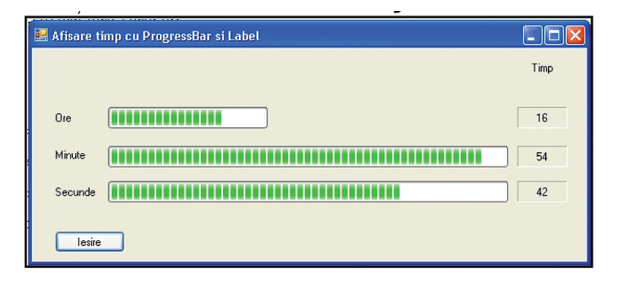

• Grupuri de controale Toolbar (*ToolStrip*) afișează o bară de butoane în partea de sus a unui formular. Se pot introduce vizual butoane (printr-un designer, direct din Visual Studio.NET IDE), la care se pot seta atât textul afișat sau imaginea. Evenimentul cel mai util al acestui control este **ButtonClick** (care are ca parametru un obiect de tip **ToolBarButtonClickEventArgs**, prin care programatorul are acces la butonul care a fost apasat).

În aplicația următoare PV9 cele 3 butoane ale toolbar-ului permit modificarea proprietăților textului introdus în casetă. Toolbar-ul se poate muta fără a depăși spațiul ferestrei. Schimbarea fontului se realizeazã cu ajutorul unui control FontDialog(),iar schimbarea culorii utilizeazã ColorDialog()

```
FontDialog fd = new FontDialog();
fd.ShowColor = true;fd.Color = Color.IndianRed;
fd.ShowApply = true;
fd.Apply += new EventHandler(ApplyFont);
if(fd.ShowDialog() ! =System.Windows.Forms.DialogResult.Cancel)
```

```
{ this.richTextBox1.Font= fd.Font;
   this.richTextBox1.ForeColor=fd.Color;
 }
ColorDialog cd = new ColorDialog();
cd.AllowFullOpen = true;cd.Color = Color.DarkBlue; 
if(cd.ShowDialog() == System.Windows.Forms.DialogResult.OK)
this.richTextBox1.ForeColor = cd.Color;
```
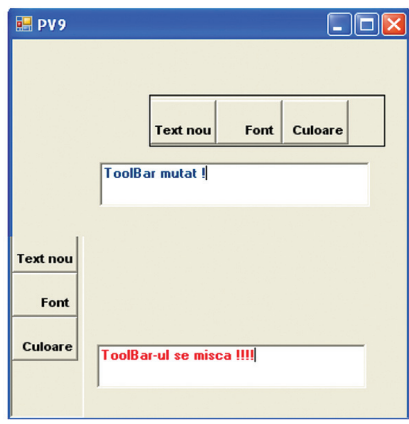

Mutarea toolbar-ul este dirijatã de evenimentele produse atunci când apãsãm butonul de mouse si/sau ne deplasăm pe suprafața ferestrei.

```
private void toolBar1 MouseDown(object sender, MouseEventArgs e)
{ // am apasat butonul de mouse pe toolbar
   am apasat = true;forma deplasata = new Point(e.X, e.Y); toolBar1.Capture = true;}
private void toolBar1 MouseUp(object sender, MouseEventArgs e)
{ am apasat = false;toolBar1.Capture = false;}
private void toolBar1 MouseMove(object sender, MouseEventArgs e)
{ if (am_apasat)
   { if(toolBar1.Dock == DockStyle.Top || toolBar1.Dock == DockStyle.Left) 
     { // daca depaseste atunci duc in stanga sus
       if (forma deplasata.X < (e.X-20) || forma deplasata.Y < (e.Y-20))
  { am apasat = false; // Disconect toolbar
     toolBar1.Dock = DockStyle.None;
     toolBar1.Location = new Point(10, 10);toolBar1.Size = new Size(200, 45);
     toolBar1.BorderStyle = BorderStyle.FixedSingle;
 }
}
     else if (toolBar1.Dock == DockStyle.None)
  {toolBar1.Left = e.X + toolBar1.Left - forma_deplasata.X;
   toolBar1.Top = e.Y + toolBar1.Top - forma_deplasata.Y;
   if (toolBar1.Top < 5 || toolBar1.Top>this.Size.Height-20)
   { am_apasat = false;toolBar1.Dock = DockStyle.Top;
       toolBar1.BorderStyle = BorderStyle.Fixed3D;}
   else if (toolBar1.Left < 5 || toolBar1.Left > this.Size.Width - 20)
        { am_apasat = false;toolBar1.Dock = DockStyle.Left;
```

```
toolBar1.BorderStyle = BorderStyle.Fixed3D;
}}}
```
Exercitiu (Editor) Realizati un editor de texte care contină un control toolBar cu butoanele uzuale.

• **Controale container** (**GroupBox, Panel, TabControl**) sunt controale ce pot conține alte controale.

Aplicatia **PV10** simulează lansarea unei comenzi către un magazin de jucării. Se utilizează 4 pagini de Tab pentru a simula selectarea unor optiuni ce se pot grupa pe categorii.

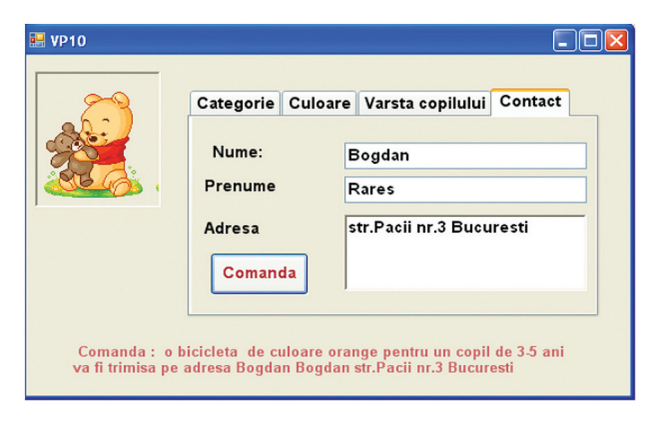

Exercitiu (Magazin) Dezvoltati aplicatia precedentă astfel încât pe o pagină să se afișeze modelele disponibile (imagine+detalii) și să se permită selectarea mai multor obiecte. Ultima pagină reprezintă coșul de cumpărături.

#### • **Grupuri de controale tip Meniu** (*MenuStrip, ContextMenuStrip etc.*)

Un formular poate afişa un singur meniu principal la un moment dat, meniul asociat inițial fiind specificat prin propietatea Form.MainMenuStrip. Meniul care este afișat de către un formular poate fi schimbat dinamic la rulare:

```
switch(cond) { case cond1:this.MainMenuStrip = this.mainMenu1;break;
                case cond2:this.MainMenuStrip = this.mainMenu2;
               }
```
unde mainMenu1 și mainMenu2 sunt obiecte de tip MenuStrip. Editarea unui astfel de obiect se poate face utilizând Menu Designer. Clasa MenuStrip are o colectie de **MenuItem** care contine 0 sau mai multe obiecte de tip **MenuItem**. Fiecare dintre aceste obiecte de tip MenuItem are 0 sau mai multe obiecte de tip MenuItem, care vor constitui noul nivel de itemi (Ex: File →New,Save, Open, Close, Exit).

**Propietățile Checked** și RadioCheck indică itemul selectat, Enabled and Visible determinã dacã un item poate fi sau nu selectat sau vizibil, **Shortcut** permite asignarea unei combinatii de taste pentru selectarea unui item al meniului si Text

}

memorează textul care va fi afișat pentru respectivul item al meniului.

Evenimentul **Click** are loc când un utilizator apasã un item al meniului.

Exemplul PV11 permite, prin intermediul unui meniu, scrierea unui fișier Notpad, afișarea continutului acestuia într-o casetă text, schimbarea fontului și culorii de afisare, stergerea continutului casetei, afisarea unor informatii teoretice precum si Help dinamic. Au fost definite chei de acces rapid pentru accesarea componentelor meniului.

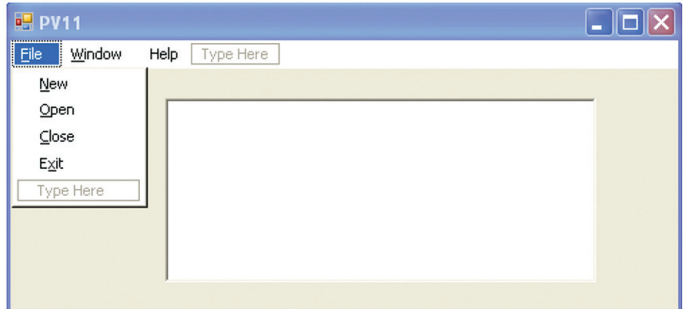

File $\rightarrow$  New permite scrierea unui fisier notepad nou

```
System.Diagnostics.Process.Start( "notepad" );
```
File $\rightarrow$  Open selectează și afișează în caseta text conținutul unui fișier text.

```
OpenFileDialog of = new OpenFileDialog();
of.Filter = "Text Files (*.txt)|*.txt";
of.Title = "Fisiere Text";
if (of.ShowDialog() == DialogResult.Cancel)return;
richTextBox1.Text="";richTextBox1.Visible=true;
FileStream strm;
try{strm = new FileStream (of.FileName, FileMode.Open, FileAccess.Read);
    StreamReader rdr = new StreamReader (strm);
    while (rdr.Peek() \ge 0){string str = rdr.ReadLine ();
                              richTextBox1.Text=richTextBox1.Text+" "+str;}
   }
catch (Exception){MessageBox.Show ("Error opening file", "File Error",
                  MessageBoxButtons.OK, MessageBoxIcon.Exclamation);}
```
File $\rightarrow$  Close sterge conținutul casetei text, File $\rightarrow$  Exit închide aplicația Window  $\rightarrow$  Font și Window  $\rightarrow$  Color permit stabilirea fontului/culorii textului afișat. Help→ DinamicHelp accesează

```
System.Diagnostics.Process.Start("IExplore",
                        "http://msdn2.microsoft.com/en-us/default.aspx");
```
Help $\rightarrow$  About PV afisează în caseta text informatii despre implementarea unui menu.

Exercițiu (Fisiere) Contruiți un menu care să permită efectuarea operațiilor uzuale cu fisiere.

# **5.5. System.Drawing**

Spațiul System. Drawing conține tipuri care permit realizarea unor desene 2D și au rol deosebit în proiectarea interfetelor grafice.

Un obiect de tip **Point** este reprezentat prin coordonatele unui punct într-un spatiu bidimensional (exemplu: Point myPoint = new Point(1,2);)

Point este utilizat frecvent nu numai pentru desene, ci și pentru a identifica în program un punct dintr-un anumit spațiu. De exemplu, pentru a modifica poziția unui buton în fereastrã putem asigna un obiect de tip *Point* proprietãþii *Location* indicând astfel poziția colțului din stânga-sus al butonului (button.Location = new Point(100, 30)). Putem construi un obiect de tip *Point* pentru a redimensiona un alt obiect.

```
Size mySize = new Size(15, 100);
Point myPoint = new Point(mySize);
System.Console.WriteLine("X: " + myPoint.X + ", Y: " + myPoint.Y);
```
Structura Color conține date, tipuri și metode utile în lucrul cu culori. Fiind un tip valoare (struct) si nu o clasă, aceasta contine date si metode, însă nu permite instantiere, constructori, destructor, mostenire.

Color myColor = Color.Brown; button1.BackColor = myColor;

Substructura FromArgb a structurii Color returneazã o culoare pe baza celor trei componente ale oricãrei culori (red, green, blue).

Clasa **Graphics** este o clasã sigilatã reprezentând o arie rectangularã care permite reprezentãri grafice. De exemplu, o linie frântã se poate realiza astfel:

```
Point\lceil points = new Point\lceil 4 \rceil;
points[0] = new Point(0, 0); points[1] = new Point(0, 120);
points[2] = new Point(20, 120); points[3] = new Point(20, 0);
Graphics g = \text{this.CreatedGraphics});
Pen pen = new Pen(Color.Yellow, 2);
g.DrawLines(pen, points);
```
Aplicația **PV12** este un exercițiu care desenează cercuri de raze și culori aleatorii și emite sunete cu frecvență aleatoare.

```
Random x = new Random();
Console.Beep(300 + x.Next(1000), 150);
Graphics g = e.Graphics;
i = 1 + x.Next(30);p=new Pen(System.Drawing.Color.FromArgb(x.Next(256),x.Next(256),x.Next(256)))
```
g.DrawEllipse(p, x.Next(100), x.Next(100), i, i); Console.Sleep(200);

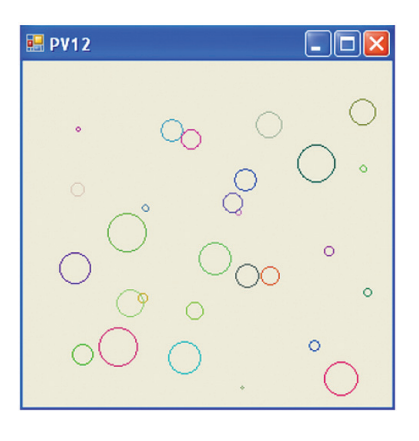

În exemplul **PV13** se construieste o pictogramă pe baza unei imagini.

```
Image thumbnail;
private void Thumbnails Load(object sender, EventArgs e)
{ try{Image img = Image.FromFile("C:\\Imagini\\catel.jpg");
      int latime=100, inaltime=100;
      thumbnail=img.GetThumbnailImage(latime, inaltime,null, IntPtr.Zero);}
  catch{MessageBox.Show("Nu exista fisierul");}
}
private void Thumbnails Paint(object sender, PaintEventArgs e)
  {e.Graphics.DrawImage(thumbnail, 10, 10);}
```
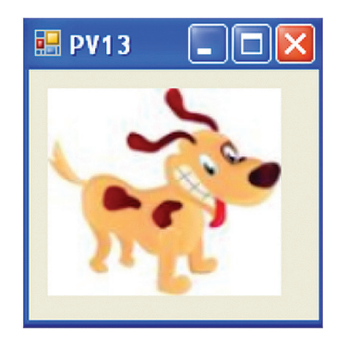

#### **5.6. Validarea informatiilor de la utilizator**

Înainte ca informațiile de la utilizator să fie preluate și transmise către alte clase, este necesar sã fie validate. Acest aspect este important, pentru a preveni posibilele erori. Astfel, dacă utilizatorul introduce o valoare reală (*float*) când aplicatia asteaptă un întreg (*int*), este posibil ca aceasta sã se comporte neprevãzut abia câteva secunde mai târziu, și după multe apeluri de metode, fiind foarte greu de identificat cauza primarã a problemei.

#### **Validarea la nivel de câmp**

Datele pot fi validate pe mãsurã ce sunt introduse, asociind o prelucrare unuia

dintre handlerele asociate evenimentelor la nivel de control (*Leave*, *Textchanged*, *MouseUp* etc.)

```
private void textBox1_KeyUp(object sender, 
                            System.Windows.Forms.KeeyEventArgs e)
{if(e.Alt==true) MessageBox.Show ("Tasta Alt e apasata"); // sau
if(Char.IsDigit(e.KeyChar)==true) MessageBox.Show("Ati apasat o cifra");
}
```
#### **Validarea la nivel de utilizator**

În unele situatii (de exemplu atunci când valorile introduse trebuie să se afle într-o anumită relatie între ele), validarea se face la sfârsitul introducerii tuturor datelor la nivelul unui buton final sau la închiderea ferestrei de date.

```
private void btnValidate Click(object sender, System.EventArgs e)
{ foreach(System.Windows.Forms.Control a in this.Controls)
   { if( a is System.Windows.Forms.TextBox & a.Text=="")
    { a.Focus();return;}
   }
}
```
#### **ErrorProvider**

O manierã simplã de a semnala erori de validare este aceea de a seta un mesaj de eroare pentru fiecare control.

myErrorProvider.SetError(txtName," Numele nu are spatii in stanga");

#### **Aplicatii recapitulative.**

Urmăriți aplicațiile și precizați pentru fiecare dintre ele controalele utilizate, evenimentele tratate: Forma poloneza (PV14), Triunghi (PV15), Ordonare vector(PV16), Subsir crescãtor de lungime maximã(PV17), Jocul de Nim (PV18)

**Exercițiu** (Test grila) Realizați un generator de teste grilă (întrebările sunt preluate dintr-un fisier text, pentru fiecare item se precizează tipul (alegere simplă/multiplă), punctajul, enunțul și distractorii, imaginea asociată (dacă există). După efectuarea testului se afișează rezultatul obținut și statistica răspunsurilor.

# CAPITOLUL **6**

# **ADO.NET**

**ADO.NET** (**A**ctiveX **D**ata **O**bjects) reprezintã o parte componentã a nucleului .NET Framework ce permite conectarea la surse de date diverse, extragerea, manipularea si actualizarea datelor.

De obicei, sursa de date este o bazã de date, dar ar putea de asemenea sã fie un fișier text, o foaie Excel, un fișier Access sau un fișier XML.

În aplicatiile traditionale cu baze de date, clientii stabilesc o conexiune cu baza de date si mentin această conexiune deschisă până la încheierea executării aplicatiei.

Conexiunile deschise necesită alocarea de resurse sistem. Atunci când mentinem mai multe conexiuni deschise server-ul de baze de date va rãspunde mai lent la comenzile clienților întrucât cele mai multe baze de date permit un număr foarte mic de conexiuni concurente.

ADO.NET permite și lucrul în stil conectat dar și lucrul în stil deconectat, aplicațiile conectându-se la server-ul de baze de date numai pentru extragerea și actualizarea datelor. Acest lucru permite **reducerea numãrului de conexiuni deschise** simultan la sursele de date.

ADO.NET oferă instrumentele de utilizare și reprezentare **XML** pentru transferul datelor între aplicații și surse de date, furnizând o reprezentare comună a datelor, ceea ce permite accesarea datelor din diferite surse de diferite tipuri și prelucrarea lor ca entităti, fără să fie necesar să convertim explicit datele în format XML sau invers.

Aceste caracteristici sunt determinate în stabilirea beneficiilor furnizate de ADO.NET:

- Interoperabilitate. ADO.NET poate interactiona usor cu orice componentă care suportã XML.
- Durabilitate. ADO.NET permite dezvoltarea arhitecturii unei aplicații datorită modului de transfer a datelor între nivelele arhitecturale.
- **Programabilitate.**ADO.NET simplificã programarea pentru diferite task-uri cum ar fi comenzile SQL, ceea ce duce la o creștere a productivității și la o scădere a numãrului de erori.
- **Performanþã.** Nu mai este necesarã conversia explicitã a datelor la transferul între aplicații, fapt care duce la crește performanțelor acestora.
- **Accesibilitate** Utilizarea arhitecturii deconectate permite accesul simultan la acelasi set de date. Reducerea numărului de conexiuni deschise simultan determinã utilizarea optimã a resurselor.

# **6.1. Arhitectura ADO.NET**

Componentele principale ale ADO.NET sunt DataSet si Data Provider. Ele au fost proiectate pentru accesarea și manipularea datelor.

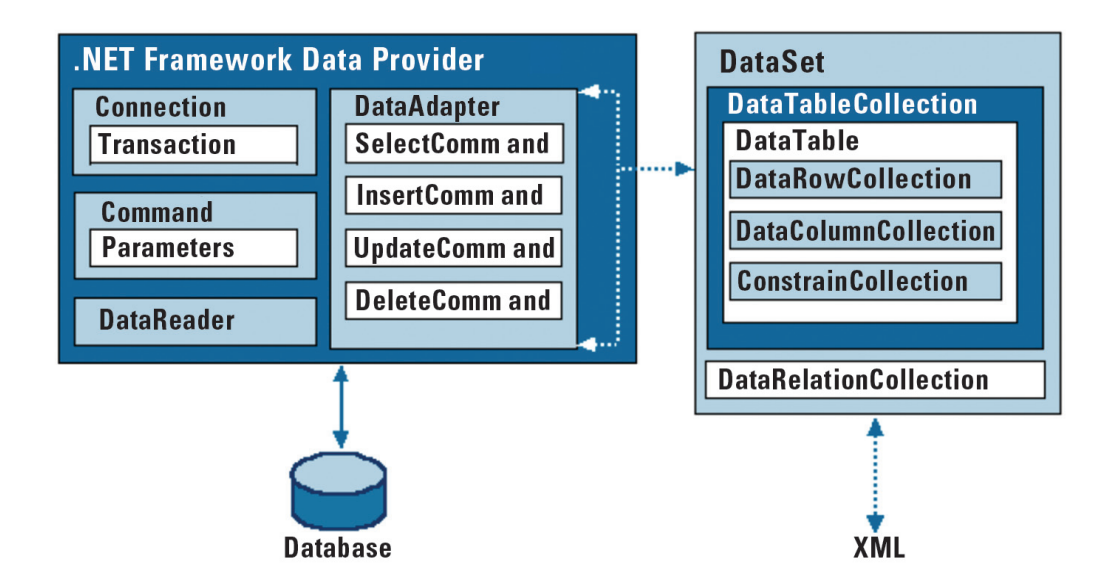

# **6.2. Furnizori de date (Data Providers)**

Din cauza existentei mai multor tipuri de surse de date este necesar ca pentru fiecare tip de protocol de comunicare sã se foloseascã o bibliotecã specializatã de clase.

.NET Framework include **SQL Server.NET Data Provider** pentru interactiune cu Microsoft SQL Server, Oracle Data Provider pentru bazele de date Oracle și OLE DB **Data Provider** pentru accesarea bazelor de date ce utiliteazã tehnologia OLE DB pentru expunerea datelor (de exemplu Access, Excel sau SQL Server versiune mai veche decât 7.0)

Furnizorul de date permite unei aplicații să se conecteze la sursa de date, execută comenzi si salvează rezultate. Fiecare furnizor de date cuprinde componentele **Connection**, **Command**, **DataReader** ºi **DataAdapter**.

# **6.3.Connection.**

Înainte de orice operație cu o sursă de date externă, trebuie realizată o conexiune (legãturã) cu acea sursã. Clasele din categoria Connection (*SQLConnection*, *OleDbConnection* etc.) contin date referitoare la sursa de date (locatia, numele si parola contului de acces, etc.), metode pentru deschiderea/închiderea conexiunii, pornirea unei tranzacții etc. Aceste clase se găsesc în subspații (*SqlClient, OleDb* etc.) ale spatiului *System.Data*. În plus, ele implementează interfata *IdbConnection*.

Pentru deschiderea unei conexiuni prin program se poate instanția un obiect de tip conexiune, precizându-i ca parametru un șir de caractere conținând date despre conexiune.

# **6.3.1. Exemple de conectare**

#### **Ex.1) conectare la o sursã de date SQL**

```
using System.Data.SqlClient; 
  SqlConnection co = new SqlConnection();
  co.ConnectionString = "Data Source=localhost; User ID=profesor;pwd=info; Initial
Catalog=Orar";
  co.Open();
```
#### **Ex.2) conectare la o sursã de date SQL**

```
using System.Data.SqlClient;
  SqlConnection co = 
  new SqlConnection(@"Data Source=serverBD;Database=scoala;User
ID=elev;Password=madonna");
  co.Open();
```
#### **Ex.3) conectare la o sursã de date Access**

```
using System.Data.OleDb;
  OleDbConnection co = 
  new OleDbConnection(@"Provider=Microsoft.Jet.OLEDB.4.0;Data
Source=C:\Date\scoala.mdb");
  co.Open();
```
#### **6.3.2. Proprietãþi**

a) ConnectionString *(String, cu accesori de tip get și set*) definește un șir care permite identificarea tipului și sursei de date la care se face conectarea și eventual contul și parola de acces. Conține lista de parametri necesarii conectării sub forma *parametru=valoare*, separati prin ;.

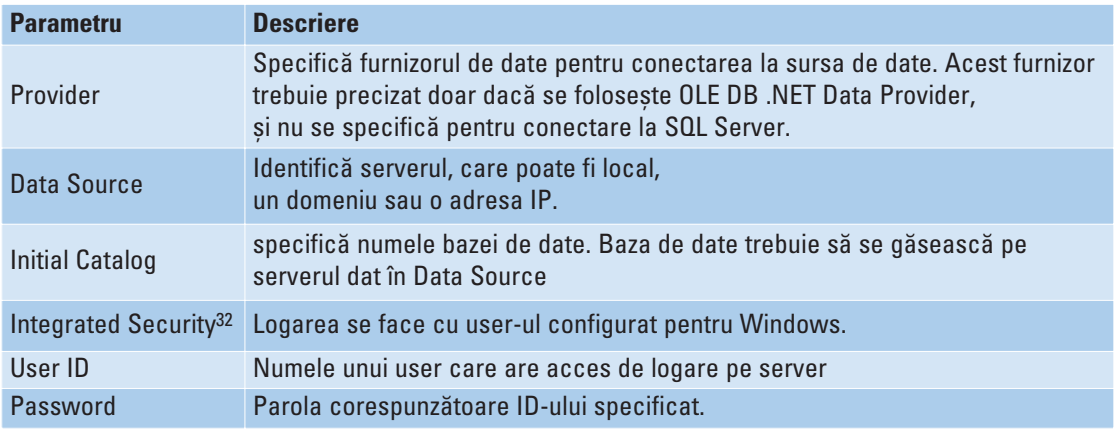

b) **ConnectionTimeout** (int, cu accesor de tip **get**): specificã numãrul de secunde pentru care un obiect de conexiune poate să aștepte pentru realizarea conectării la

<sup>32</sup> User Id și Password pot înlocui parametrul Integrated Security

server înainte de a se genera o excepție. (implicit 15). Se poate specifica o valoare diferitã de 15 în ConnectionString folosind parametrul Connect Timeout, Valoarea Timeout=0 specifică așteptare nelimitată.

```
Ex.) using System.Data.SqlClient;
```
SqlConnection cn = new SqlConnection("Data Source=serverBD; Database=scoala;User ID=elev;Password=madonna; Connect Timeout=30");

- c) **Database** (string, read-only): returneazã numele bazei de date la care s–a fãcut conectarea. Este necesarã pentru a arãta unui utilizator care este baza de date pe care se face operarea
- d)**Provider** (de tip string, read-only): returneazã furnizorul de date
- e) **ServerVersion** (string, read-only): returneazã versiunea de server la care s-a fãcut conectarea.
- f) **State** (enumerare de componente *ConnectionState,* read-only): returneazã starea curentã a conexiunii. Valorile posibile: *Broken*, *Closed*, *Connecting*, *Executing*, *Fetching*, *Open*.

# **6.3.3. Metode**

- a) **Open()**: deschide o conexiune la baza de date
- b)**Close()** și Dispose(): închid conexiunea și eliberează toate resursele alocate pentru ea
- c) **BeginTransaction()**: pentru executarea unei tranzacții pe baza de date; la sfârșit se apeleazã **Commit()** sau **Rollback()**.
- d)**ChangeDatabase()**: se modificã baza de date la care se vor face conexiunile. Noua bază de date trebuie să existe pe acelasi server ca si precedenta.
- e) **CreateCommand()**: creeazã o comandã (un obiect de tip *Command*) validã asociatã conexiunii curente.

# **6.3.4. Evenimente**

- a) **StateChange**: apare atunci când se schimbã starea conexiunii. Handlerul corespunzãtor (de tipul delegat *StateChangeEventHandler*) spune între ce stãri s-a făcut tranzitia.
- b)**InfoMessage**: apare când furnizorul trimite un avertisment sau un mesaj cãtre client.

# **6.4. Command**

Clasele din categoria Command (*SQLCommand, OleDbCommand* etc.) contin date referitoare la o comandă SQL (SELECT, INSERT, DELETE, UPDATE) și metode pentru executarea unei comenzi sau a unor proceduri stocate. Aceste clase implementeazã interfaþa *IDbCommand*. Ca urmare a interogãrii unei baze de date se obþin obiecte din categoriile *DataReader* sau *DataSet*. O comandã se poate executa numai dupã ce s-a stabilit o conxiune cu baza de date corespunzãtoare.

# **6.4.1. Proprietãþi**

- a) **CommandText** (String): contine comanda SQL sau numele procedurii stocate care se executã pe sursa de date.
- b) Command Timeout (int): reprezintă numărul de secunde care trebuie să fie asteptat pentru executarea comenzii. Dacă se depă este acest timp, atunci se generează o exceptie.
- c) **CommandType** (enumerare de componente de tip *CommandType*): reprezintã tipul de comandã care se executã pe sursa de date. Valorile pot fi: StoredProcedure (apel de procedură stocată), Text (comandă SQL obișnuită), TableDirect (numai pentru OleDb)
- d) Connection (System. Data. [Provider]. Prefix Connection): contine obiectul de tip conexiune folosit pentru legarea la sursa de date.
- e) **Parameters** (System.Data.[Provider].PrefixParameterCollection): returneazã o colectie de parametri care s-au transmis comenzii.
- f) **Transaction** (System.Data.[Provider].PrefixTransaction): permite accesul la obiectul de tip tranzacție care se cere a fi executat pe sursa de date.

#### **6.4.2. Metode**

```
a) Constructori:
```
**SqlCommand()**

```
SqlCommand(string CommandText)
```

```
SqlCommand(string CommandText, SqlConnection con )
```
- **SqlCommand(string CommandText,SqlConnection con,SqlTransaction trans)**
- b) Cancel () opreste o comandă aflată în executare.
- c) **Dispose()** distruge obiectul comandã.
- d)**ExecuteNonQuery()**executã o comandã care nu returneazã un set de date din baza de date; dacã comanda a fost de tip INSERT, UPDATE, DELETE, se returneazã numãrul de înregistrãri afectate.

```
Exemplu:
```

```
SqlCommand cmd = new SqlCommand();
  cmd.CommandText = "DELETE FROM elevi WHERE nume = 'BARBU'";
  cmd.Connection = con;
  Console.WriteLine(cmd.ExecuteNonQuery().ToString());
                                       //câte înreg. s-au sters
```
e) ExecuteReader() execută comanda si returnează un obiect de tip DataReader.

#### Exemplu

```
Se obține conținutul tabelei elevi într-un obiect de tip SqlDataReader.
      SqlCommand cmd = new SqlCommand ("SELECT * FROM elevi", con);
      SqlDataReader reader = cmd.ExecuteReader();
      while(reader.Read()) { Console.Writeline("0) - {1}",
```

```
reader.GetString(0),reader.GetString(1));
       }
       reader.Close();
```
Metoda ExecuteReader() mai are un argument optional de tip enumerare, **CommandBehavior**, care descrie rezultatele si efectul asupra bazei de date:

**CloseConnection** (conexiunea este închisã atunci când obiectul DataReader este închis),

KeyInfo (returneză informatie despre coloane si cheia primară),

**SchemaOnly** (returneză doar informație despre coloane),

**SequentialAccess** (pentru manevrarea valorilor binare cu GetChars() sau GetBytes()),

**SingleResult** (se returneazã un singur set de rezultate), **SingleRow** (se returneazã o singurã linie).

f) **ExecuteScalar ()** execută comanda și returnează valoarea primei coloane de pe primul rând a setului de date rezultat; folosit pentru obținerea unor rezultate statistice.

Exemplu:

```
SqlCommand cmd = new SqlCommand("SELECT COUNT(*) FROM elevi",con);
                SqlDataReader reader = cmd.ExecuteScalar();
                Console.WriteLine(reader.GetString(0));
```
f) **ExecuteXmlReader()** returneazã un obiect de tipul XmlReader obþinut prin interogare

Exemplu:

```
SqlCommand CMD=
   new SqlCommand("SELECT * FROM elevi FOR XML MATE,EXAMEN", con);
   System.Xml.XmlReader myXR = CMD.ExecuteXmlReader();
```
Obiectele de tip SQLCommand pot fi utilizate într-un scenariu ce presupune deconectarea de la sursa de date dar și în operații elementare care presupun obtinerea unor rezultate imediate.

Vom exemplifica utilizarea obiectelor de tip Command în operatii ce corespund acestui caz.

Presupunem cã am stabilit conexiunea:

```
using System.Data.SqlClient;
SqlConnection conn = 
new SqlConnection(@"Data Source=serverBD;Database=MAGAZIN;User ID=adm;Password=eu");
conn.Open();
```
ºi cã tabela PRODUSE are câmpurile ID\_PRODUS, DENUMIRE\_PRODUS, DESCRIERE Instantierea unui obiect de tip SQLCommnand

```
SqlCommand cmd = new SqlCommand("select DENUMIRE PRODUS from PRODUSE", conn);
```
contine un string ce precizează comanda care se execută si o referintă către obiectul SQLConnection.

#### **6.4.3. Interogarea datelor.**

Pentru extragerea datelor cu ajutorul unui obiect SqlCommand trebuie sã utilizãm metoda ExecuteReader care returneazã un obiect SqlDataReader.

```
// Instantiem o comandã cu o cerere si precizam conexiunea
  SqlCommand cmd = new SqlCommand("select DENUMIRE PRODUS from PRODUSE", conn);
// Obtinem rezultatul cererii
SqlDataReader rdr = cmd.ExecuteReader();
```
# **6.4.4. Inserarea datelor.**

Pentru a insera date într-o bazã de date utilizãm metoda ExecuteNonQuery a obiectului SqlCommand.

```
// Sirul care pãstreazã comanda de inserare
string insertString = @"insert into PRODUSE(DENUMIRE_PRODUS, DESCRIERE)
                                                      values ('Barbie', 'papusa')";
// Instantiem o comandã cu acestã cerere si precizãm conexiunea
SqlCommand cmd = new SqlCommand(insertString, conn);
// Apelãm metoda ExecuteNonQuery pentru a executa comanda
cmd.ExecuteNonQuery();
```
Facem observația că am specficat explicit numai coloanele DENUMIRE\_PRODUS și DESCRIERE. Tabela PRODUSE are cheia primarã ID\_PRODUS. Valoarea acestui câmp va fi atribuitã de SQL Server. Dacã încercãm sã adãugãm o valoare atunci va fi generatã o exceptie.

# **6.4.5. Actualizarea datelor.**

```
// Sirul care pãstreazã comanda de actualizare
string updateString = @"update PRODUSE set DENUMIRE_PRODUS = 'Locomotiva Thomas'
   where DENUMIRE PRODUS = 'Thomas'";
// Instantiem o nouã comandã fãrã sã precizãm conexiunea
SqlCommand cmd = new SqlCommand(updateString);
// Stabilim conexiunea
```

```
cmd.Connection = conn;<sup>33</sup>
// Apelãm ExecuteNonQuery pentru executarea comenzii
cmd.ExecuteNonQuery();
```
#### **6.4.6. Stergerea datelor.**

Se utilizează aceeași metodă ExecuteNonQuery.

```
// sirul care păstrează comanda de ștergere
string deleteString = @"delete from PRODUSE where DENUMIRE PRODUS = 'Barbie'";
// Instantiem o comandă
SqlCommand cmd = new SqlCommand():34// Setãm proprietatea CommandText 
cmd.CommandText = deleteString;
// Setãm proprietatea Connection 
cmd.Connection = conn;
// . Executãm comanda
cmd.ExecuteNonQuery();
```
Câteodată avem nevoie să obținem din baza de date o singură valoare, care poate fi o sumă, o medie sau alt rezultat al unei functii agregat. O alegere ineficientă ar fi utilizarea metodei ExecuteReader și apoi calculul valorii. În acest caz, cea mai bună alegere este să lucrăm direct asupra bazei de date și să obținem această valoare.

```
// Instantiem o comandã nouã
SqlCommand cmd = new SqlCommand("select count(*) from PRODUSE", conn);
 // Executãm comanda si obtinem valoarea
 int count = (int)cmd.ExecuteScalar();^{35}Exerciții:
   1) Realizati o conexiune la baza de date MAGAZIN si afisati ID-urile produselor.
  using System;
  using System.Data;
  using System.Data.SqlClient;
class ADO1
{
    static void Main()
    { SqlConnection conn = new SqlConnection(
          "Data Source=(local);Initial Catalog=MAGAZIN;Integrated Security=SSPI");
        SqlDataReader rdr = null;
        try
        { conn.Open();
             SqlCommand cmd = new SqlCommand("select * from PRODUSE", conn);
```
<sup>33</sup> Am fi putut folosi același constructor ca la Insert. Acest exemplu demonstrează că putem schimba oricând obiectul connection asignat unei comenzi

<sup>34</sup> În acest exemplu am ales sã aplelã constructorul SqlCommand fãrã parametri, pentru a exemplifica cum putem stabili explicit conexiunea si comanda

<sup>35</sup> Este necesarã conversia întrucât rezultatul returnat de ExecuteScalar este de tip object

```
rdr = cmd.ExecuteReader();
               while (rdr.Read()) { Console.WriteLine(rdr[0]); }
          }
          finally
          \{ if (rdr != null) \{ rdr.Close(); \}if (\text{conn } ! = \text{null}){conn.Close();}
          }
    }
}
```
2) Realizați funcții care să implementeze operațiile elementare asupra unei baze de date si verificati functionalitatea lor.

```
using System;
   using System.Data;
   using System.Data.SqlClient;
  class ADO2
 {
     SqlConnection conn;
     public ADO2()
     { conn = new SqlConnection("Data Source=(local);Initial
Catalog=MAGAZIN;Integrated Security=SSPI");
     }
     static void Main()
     {
          ADO2 scd = new ADO2();
             Console.WriteLine("Produse aflate în magazin înainte de Insert");
          scd.ReadData();scd.Insertdata();
          Console.WriteLine("Produse aflate în magazin dupa Insert");
             scd.ReadData();scd.UpdateData();
             Console.WriteLine("Produse aflate în magazin dupa Update");
             scd.ReadData();scd.DeleteData();
             Console.WriteLine("Categories After Delete");
             scd.ReadData();
          int number inregistrari = scd.GetNumberOfRecords();
          Console.WriteLine("Numarul de inregistrari: {0}", numar inregistrari);
     }
    public void ReadData()
     { SqlDataReader rdr = null;
         try
          {conn.Open();
            SqlCommand cmd = new SqlCommand("select DENUMIRE PRODUS from PRODUSE",
conn);
            rdr = cmd.ExecuteReader();
             while (rdr.Read()) {Console.WriteLine(rdr[0]);}
          }
          finally
          { if (rdr != null}{rdr.Close();}
```

```
if (\text{conn } ! = \text{null}){conn.Close();}
          } 
     }
    public void Insertdata()
     {try
          {conn.Open();
            string insertString = @"insert into PRODUSE(DENUMIRE_PRODUS, DESCRIERE)
                   values ('SCOOBY', 'jucarie de plus')";
              SqlCommand cmd = new SqlCommand(insertString, conn);
              cmd.ExecuteNonQuery();
          }
          finally
          \{if (conn != null) \} (conn.Close();
          } 
     }
       public void UpdateData()
      {
          try
          {conn.Open();
            string updateString = @"update PRODUSE set DENUMIRE_PRODUS = 'SCOOBY DOO'
                   where DENUMIRE PRODUS = 'SCOOBY'";
               SqlCommand cmd = new SqlCommand(updateString);
               cmd.Connection = conn;
               cmd.ExecuteNonQuery();
         }
          finally
          \{if (conn != null) \}conn.Close();
          } 
     }
     public void DeleteData()
      { try
          { conn.Open();
            string deleteString = @"delete from PRODUSE where DENUMIRE_PRODUS = 'BAR-
BIE'";
            SqlCommand cmd = new SqlCommand();
             cmd.CommandText = deleteString;
             cmd.Connection = conn;
             cmd.ExecuteNonQuery();
          }
          finally
          \{if (conn != null)(conn.Close();\}}
       public int GetNumberOfRecords()
     {
          int count = -1;
          try
          { conn.Open();
              SqlCommand cmd = new SqlCommand("select count(*) from Produse", conn);
             count = (int)cmd.ExecuteScalar();
          }
```

```
finally
          \{if (conn != null) {conn.Close();}\}}
         return count;
    }
}
```
# **6.5. DataReader**

Datele pot fi explorate în mod conectat (cu ajutorul unor obiecte din categoria *DataReader*), sau pot fi preluate de la sursã (dintr-un obiect din categoria *DataAdapter*) și înglobate în aplicația curentă (sub forma unui obiect din categoria *DataSet*).

Clasele **DataReader** permit parcurgerea într-un singur sens a sursei de date, fãrã posibilitate de modificare a datelor la sursă. Dacă se dorește modificarea datelor la sursã, se va utiliza ansamblul *DataAdapter* + *DataSet*.

Datorita faptului că citește doar înainte (*forward-only*) permite acestui tip de date sã fie foarte rapid în citire. Overhead-ul asociat este foarte mic (overhead generat cu inspectarea rezultatului si a scrierii în baza de date). Dacă într-o aplicatie este nevoie doar de informatii care vor fi citite o singura dată, sau rezultatul unei interogări este prea mare ca sa fie reținut în memorie (caching) DataReader este soluția cea mai bunã.

Un obiect *DataReader* nu are constructor<sup>36</sup>, ci se obtine cu ajutorul unui obiect de tip *Command* și prin apelul metodei ExecuteReader() (vezi exercițiile de la capitolul anterior). Evident, pe toatã durata lucrului cu un obiect de tip *DataReader*, conexiunea trebuie sã fie activã. Toate clasele *DataReader* (*SqlDataReader*, *OleDbDataReader* etc.) implementeazã interfaþa *IDataReader*.

#### **6.5.1. Proprietãþi:**

- a) **IsClosed** (boolean, read-only)- returnezã true dacã obiectul este deschis si fals altfel
- b) Has Rows (boolean, read-only) verifică dacă reader-ul conține cel puțin o înregistrare
- c) **Item** (indexator de câmpuri)
- d)**FieldCount** returneazã numãrul de câmpuri din înregistrarea curentã

# **6.5.2. Metode:**

- a) Close() închidere obiectului și eliberarea resurselor; trebuie să preceadă închiderea conexiunii.
- b)**GetBoolean()**, **GetByte()**, **GetChar()**, **GetDateTime()**, **GetDecimal()**, **GetDouble()**, **GetFloat()**, **GetInt16()**, **GetInt32()**, **GetInt64()**, **GetValue()**, **GetString()** returneazã valoarea unui câmp specificat, din înergistrarea curentã

<sup>36</sup> Dacă pentru instantiere este folosit operatorul new veți obține un obiect cu care nu puteți face nimic pentru că nu are o conexiune și o comandă atașate.

- c) **GetBytes()**, **GetChars()** citirea unor octeþi/caractere dintr–un câmp de date binar d)**GetDataTypeName(), GetName()** returneazã tipul/numele câmpului specificat
- e) **IsDBNull()** returneazã true dacã în câmpul specificat prin index este o valoare NULL
- f) **NextResult()**determinã trecerea la urmãtorul rezultat stocat în obiect (vezi exemplul)
- g)**Read()** determinã trecerea la urmãtoarea înregistrare, returnând *false* numai dacă aceasta nu există; de reținut că inițial poziția curentă este înaintea primei înregistrãri.

**DataReader** obtine datele într-un stream secvential. Pentru a citi aceste informatii trebuie apelatã metoda Read; aceasta citeste un singur rând din tabelul rezultat. Metoda clasică de a citi informația dintr-un DataReader este de a itera într-o buclă while.

# **Ex.1)**

```
SqlCommand cmd=new SqlCommand("select * from elevi;select * from profi", conn );
conn.Open ();
SqlDataReader reader = cmd.ExecuteReader ();
do { while ( reader.Read () ) 
                {Console.WriteLine ( "{0}\t\t{1}", reader[0], reader[1] );}
      } while ( reader.NextResult () );
```
**DataReader** implementează și indexatori (în exemplul anterior am afisat primele coloane folosind indexatori numerici).

Nu este foarte clar pentru cineva care citeste codul care sunt coloanele afisate decât dacă s-a uitat și în baza de date. Din aceasta cauză este preferată utilizarea indexatorilor de tipul string. Valoarea indexului trebuie sã fie numele coloanei din tabelul rezultat.

Indiferent că se foloseste un index numeric sau unul de tipul string indexatorii întorc totdeauna un obiect de tipul object fiind necesarã conversia.

```
Exemplu: Codul
```

```
SqlCommand cmd = new SqlCommand("select * from PRODUSE", conn);
  rdr = cmd.ExecuteReader();
  while (rdr.Read()) {Console.WriteLine(rdr[0]);}
```

```
este echivalent cu
```

```
SqlCommand cmd = new SqlCommand("select * from PRODUSE", conn);
  rdr = cmd.ExecuteReader();
     while (rdr.Read()){Console.WriteLine (rdr["ID_PRODUS"]);
```
Exercitiu. Afisati continutul tabelei PRODUSE utilizând DataReader.

```
using System;
using System.Data;
using System.Data.SqlClient;
class ADO3
{ static void Main()
           {ADO3 rd = new ADO3();
             rd.SimpleRead();
            }
public void SimpleRead()
{ SqlDataReader rdr = null;
  SqlConnection conn = new SqlConnection(
  "Data Source=(local);Initial Catalog=MAGAZIN;Integrated Security=SSPI");
  SqlCommand cmd = new SqlCommand("select * from PRODUSE", conn);
  try { conn.Open();
          rdr = cmd.ExecuteReader();
          Console.WriteLine("DENUMIRE PRODUS DESCRIERE");
          while (rdr.Read()){string den = (string)rdr["DENUMIRE PRODUS"];
                   string descr = (string)rdr["DESCRIERE"];
                                            Console.Write("{0,-20}", den);
                   Console.Write("{0,-30}", descr);
                          Console.WriteLine();
                         }
         }
 finally \{if (rdr != null)\{rdr.Close();\}\}if (\text{conn } ! = \text{null}){conn.Close();}
           }
    }
}
```
# **6.6. DataAdapter**

Folosirea combinată a obiectelor **DataAdapter** și **DataSet** permite operații de selectare, stergere, modificare și adăugare la baza de date. Clasele *DataAdapter* generează obiecte care funcționează ca o interfață între sursa de date și obiectele DataSet interne aplicatiei, permitând prelucrări pe baza de date. Ele gestionează automat conexiunea cu baza de date astfel încât conexiunea sã se facã numai atunci când este imperios necesar.

Un obiect *DataSet* este de fapt un set de tabele relationate. Foloseste serviciile unui obiect *DataAdapter* pentru a-și procura datele și trimite modificările înapoi către baza de date. Datele sunt stocate de un *DataSet* în format XML, același folosit și pentru transferul datelor.

În exemplul următor se preiau datele din tablele elevi și profi:

```
SqlDataAdapter de=new SqlDataAdapter("SELECT nume,clasa FROM elevi", conn);
  de.Fill(ds,"Elevi");//transferã datele în datasetul ds sub forma unei tabele locale
numite elevi
  SqlDataAdapter dp=new SqlDataAdapter("SELECT nume, clasdir FROM profi",conn);
```
dp.Fill(ds,"Profi");//transferã datele în datasetul ds sub forma unei tabele locale numite profi

# **6.6.1. Proprietãþi**

- a) **DeleteCommand, InsertCommand**, **SelectCommand**, **UpdateCommand** (Command), conþin comenzile ce se executã pentru selectarea sau modificarea datelor în sursa de date.
- b)**MissingSchemaAction** (enumerare) determinã ce se face atunci când datele aduse nu se potrivesc peste schema tablei în care sunt depuse. Poate avea urmãtoarele valori:

*Add* - implicit, DataAdapter adaugã coloana la schema tablei *AddWithKey* — se adugă coloana și informații relativ la cheia primară *Ignore* - se ignorã lipsa coloanei respective, ceea ce duce la pierdere de date *Error* - se genereazã o excepþie de tipul *InvalidOperationException*.

#### **6.6.2. Metode**

Constructori:**SqlDataAdapter()|SqlDataAdapter(obiect\_comanda)| SqlDataAdapter(string\_comanda, conexiune);**

- a) **Fill()** permite umplerea unei tabele dintr–un obiect *DataSet* cu date. Permite specificarea obiectului *DataSet* în care se depun datele, eventual a numelui tablei din acest *DataSet*, numãrul de înregistrare cu care sã se înceapã popularea (prima având indicele 0) și numărul de înregistrări care urmează a fi aduse.
- a) **Update()** permite transmiterea modificãrilor efectuate într–un *DataSet* cãtre baza de date.

# **6.7. DataSet**

Un *DataSet* este format din *Tables* (colecție formată din obiecte de tip *DataTable*; *DataTable* este compus la rândul lui dintr-o colecție de *DataRow* și *DataColumn*), *Relations* (colecție de obiecte de tip *DataRelation* pentru memorarea legăturilor părinte—copil) si *ExtendedProperties* ce contine proprietăți definite de utilizator.

Scenariul uzual de lucru cu datele dintr-o tabelă contine următoarele etape:

- popularea succesivã a unui *DataSet* prin intermediul unuia sau mai multor obiecte *DataAdapter*, apelând metoda *Fill* (vezi exemplul de mai sus)
- procesarea datelor din *DataSet* folosind numele tabelelor stabilite la umplere, ds.Tables["elevi"], sau indexarea acestora, ds.Tables[0], ds.Tables[1]
- actualizarea datelor prin obiecte comandă corespunzătoare operațiilor INSERT, UPDATE ºi DELETE. Un obiect *CommandBuilder* poate construi automat o combinație de comenzi ce reflectă modificările efectuate.

Așadar, DataAdapter deschide o conexiune doar atunci când este nevoie și o inchide imediat aceasta nu mai este necesarã.

De exemplu DataAdapter realizează următoarele operațiuni atunci când trebuie sa populeze un DataSet:*deschide conexiunea, populeaza DataSet-ul,închide conexiunea* si urmatoărele operatiuni atunci când trebuie sa facă update pe baza de date: *deschide conexiunea, scrie modificarile din DataSet in baza de date,inchide conexiunea*. Intre operatiunea de populare a DataSet-ului si cea de update conexiunile sunt inchise. Intre aceste operatii în DataSet se poate scrie sau citi.

Crearea unui obiect de tipul DataSet se face folosind operatorul new.

**Exemplu.** DataSet dsProduse = new DataSet ();

Constructorul unui DataSet nu necesită parametri. Există totusi o supraîncărcare a acestuia care primeste ca parametru un string și este folosit atunci cand trebuie să se facã o serializare a datelor într-un fisier XML. In exemplul anterior avem un DataSet gol și avem nevoie de un DataAdapter pentru a-l popula.

Un obiect DataAdapter contine mai multe obiecte Command (pentru inserare, update, delete si select) si un obiect Connection pentru a citi si scrie date.

În exemplul urmãtor construim un obiect de tipul DataAdapter, daProd. Comanda SQL specificã cu ce date va fi populat un DataSet, iar conexiunea conn trebuie sã fi fost creată anterior, dar nu si deschisă. DataAdapter-ul va deschide conexiunea la apelul metodelor Fill și Update.

```
SqlDataAdapter daProd = 
new SqlDataAdapter ("SELECT ID_PRODUS, DENUMIRE_PRODUS FROM PRODUSE", conn);
```
Prin intermediul constructorului putem instantia doar comanda de interogare. Instantierea celorlalte se face fie prin intermediul proprietătilor pe care le expune DataAdapter, fie folosind obiecte de tipul CommandBuilder.

SqlCommandBuilder cmdBldr = new SqlCommandBuilder (daProd);

La initializarea unui CommandBuilder se aplelează un constructor care primeste ca parametru un adapter, pentru care vor fi construite comenzile. SqlCommandBuilder are nu poate construi decât comenzi simple și care se aplică unui singur tabel. Atunci cand trebui ca sa facem comenzi care vor folosi mai multe tabele este recomandatã construirea separatã a comnezilor ºi apoi atasarea lor adapterului folosind proprietăți.

Popularea DataSet-ului se face dupã ce am construit cele douã instanþe:

daProd.Fill (dsProduse, "PRODUSE");

În exemplul urmãtor va fi populat DataSet-ul dsProduse. Cel de-al doilea parametru (string) reprezintã numele tabelului (nu numele tabelului din baza de date, ci al tabelului rezultat în DataSet) care va fi creat. Scopul acestui nume este identificarea ulterioarã a tabelului. În cazul în care nu sunt specificate numele tabelelor, acestea vor fi adãugate în DataSet sub numele *Table1*, *Table2*, ...

Un DataSet poate fi folosit ca sursã de date pentru un DataGrid din Windows Forms sau ASP.Net .

**Exemplu**.

```
DataGrid dgProduse = new DataGrid();
      dgProduse.DataSource = dsProduse;
     dgProduse.DataMembers = "PRODUSE";37
```
După ce au fost făcute modificări într-un DataSet acestea trebuie scrise și în baza de date. Actualizarea se face prin apelul metodei Update.

daProd.Update (dsProduse, "PRODUSE");

#### **6.8. SqlParameter**

Atunci când lucrãm cu bazele de date avem nevoie, de cele mai multe ori sã filtraþi rezultatul după diverse criterii. De obicei acest lucru se face în functie de niste criterii pe care utilizatorul le specifică (ex: vreti să vedeți doar păpusile Barbie).

Cea mai simplã metodã de filtrare a rezultatelor este sã construim dinamic string-ul SqlCommand dar aceastã metoda nu este recomandatã deoarece poate afecta baza de date (ex. Accesarea informatiilor confidentiale).

Dacã folosim interogãri cu parametri atunci orice valoare pusã într-un parametru nu va fi tratată drept cod SQL, ci ca valoare a unui câmp, făcând aplicatia mai sigură.

Pentru a folosi interogãri cu parametri trebuie sã:

a) construim string-ul pentru SqlCommand folosind parametri;

**Ex.** SqlCommand cmd = new SqlCommand("SELECT \* FROM PRODUSE WHERE DENUMIRE = @den", conn);<sup>38</sup>

b)construim un obiect SqlParameter asignând valorile corespunzãtoare;

**Ex.** SqlParameter param = new SqlParameter(); param.ParameterName = "@Cden"; param.Value = sir;

c) adăugati obiectul SqlParameter la obiectul SqlCommand, folosind proprietatea Parameters.

**Ex**. cmd.Parameters.Add(param);

<sup>37</sup> Se pot afișa mai multe tabele dintr-un DataSet, semnul "+" permițându-i utilizatorului să aleaga care tabel să fie afișat. Pentru a suprima afișarea acelui semn "+" setăm proprietatea DataMembers pe numele tabelului care va fi afișat. Numele tabelului este același care l-am folosit ca parametru în apelul metodei Fill.

<sup>38</sup> Atunci când comanda va fi executată @den va fi înlocuit cu valoarea aflată în obiectul SqlParameter atașat. Dacă nu asociem o instanță de tipul SqlParameter pentru un parametru din string-ul de interogare sau avem mai multe instanțe SqlParameter pentru un parametru vom obține o eroare la rulare

# **6.9. Proceduri Stocate (Stored Procedures)**

O procedură stocată este o secventă de instrucțiuni SQL, salvată în baza de date, care poate fi apelată de aplicații diferite. Sql Server compilează procedurile stocate, ceea ce creste eficienta utilizării lor. De asemenea, procedurile stocate pot avea parametri.

O procedurã stocatã poate fi apelatã folosind obiectul SqlCommand:

```
SqlCommand cmd = new SqlCommand("StoredProcedure1", conn);
  cmd.CommandType = CommandType.StoredProcedure; //Tipul obiectului comanda este pro-
cedura stocata
```
Primul parametru al constructorului este un șir de caractere ce reprezintă numele procedurii stocate. A doua instrucțiune de mai sus spune obiectului SqlCommand ce tip de comandă va fi executată, prin intermediul proprietății CommandType.

Exemplu:

```
SqlCommand cmd = new SqlCommand("StoredProcedure1", conn);
              cmd.CommandType = CommandType.StoredProcedure; //Tipul obiectului coman-
da este procedura stocata
```

```
personDs = new DataSet();
      personDa = new SqlDataAdapter("", conn);
      personDa.SelectCommand = cmd;
personDa.Fill(personDs, "PersonTable");
```
Apelul procedurilor stocate, parametrizate, este asemãnator cu cel al interogãrilor cu parametri.

```
//Obiect Comanda, in care primul parametru este numele procedurii stocate
                SqlCommand cmd = new SqlCommand("City", conn);
              cmd.CommandType = CommandType.StoredProcedure; //Tipul obiectului coman-
da este procedura stocata
                cmd.Parameters.Add(new SqlParameter("@City", inputCity));
                personDs = new DataSet();
                personDa = new SqlDataAdapter("", conn);
                personDa.SelectCommand = cmd;
         personDa.Fill(personDs, "PersonTable");
```
Primul argument al constructorului obiectului SqlCommand este numele procedurii stocate. Aceastã procedurã are un parametru numit @City. De aceea trebuie folosit un obiect de tip SqlParameter pentru a adauga acest parametru la obiectul de tip Command.

*Exerciþiu de sintezã. Construiþi o aplicaþie pentru a simula gestiunea unei bibliote* $c$ *i* scolare.

Precizări.Toate informațiile se vor afla într-o bază de date. Creati propriile structuri de date adecvate rezolvarii problemei. Utilizati Microsoft Access pentru crearea bazei de date. Inițial aplicația va afișa o formă Windows care permite selectarea operației efectuate (adăugare carte/cărți, adăugare abonat, actualizare stare carte/cărți/abonat, împrumută carte/cărti, etc.)

# **6.11. Proiectarea vizualã a seturilor de date**

Mediul de dezvoltare Visual Studio dispune de instrumente puternice și sugestive pentru utilizarea bazelor de date în aplicații. Conceptual, în spatele unei ferestre în care lucrãm cu date preluate dintr-una sau mai multe tabele ale unei baze de date se află obiectele din categoriile *Connection, Command, DataAdapter* si *DataSet* prezentate. "La vedere" se aflã controale de tip *DataGridView*, sau *TableGridView*, *BindingNavigator* etc.

Meniul *Data* ºi fereastra auxiliarã *Data Sources* ne sunt foarte utile în lucrul cu surse de date externe.

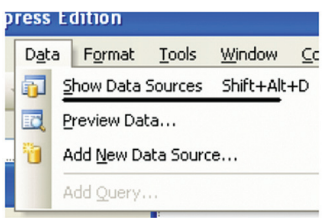

Să urmărim un scenariu de realizare a unei aplicații simple cu o fereastră în care putem vizualiza date dintr-o tabelă, putem naviga, putem modifica sau sterge înregistrări.

- Iniþiem adãugarea unei surse de date (*Add New Source*)
- Configurăm cu atentie (asistati de "vrăjitor") conexiunea cu o sursă de tip SQL sau Access; figura surprinde elemente de conectare la o bazã de date Access, numitã Authors, bazã stocatã pe hard-discul local.
- Selectăm tabelele care ne interesează din baza de date și câmpurile din cadrul tabelei ce vor fi reținute în *TableAdapter* (din categoria *DataAdapter*)

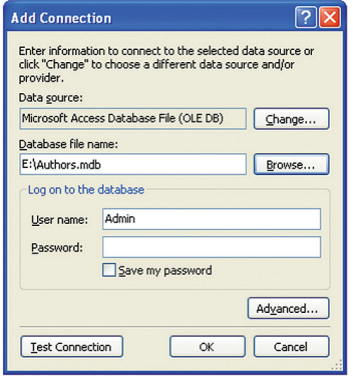

• Când operatiunea se încheie, date relative la baza de date la care ne-am conectat sunt integrate în proiect si pictograma, ca si structura bazei de date, apar în fereastra *Data Source*
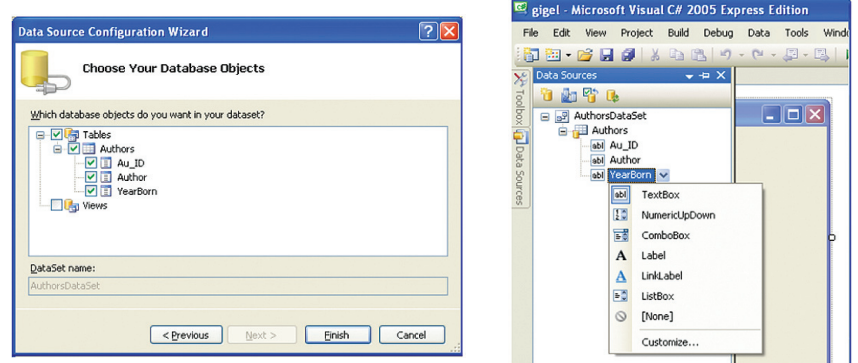

• Prin "tragerea" unor obiecte din fereastra *Data Sources* în fereastra noastrã nouã, se creeazã automat obiecte specifice. În partea de jos a figurii se pot observa obiectele de tip *Dataset*, *TableAdapter*, *BindingSource*, *BindingNavigator* ºi, în fereastrã, *TableGridView*

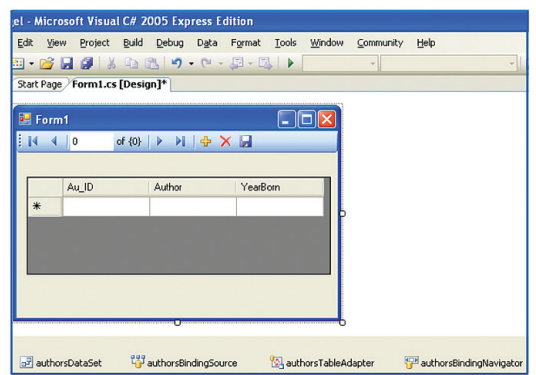

BindingNavigator este un tip ce permite, prin instanțiere, construirea barei de navigare care facilitează operații de deplasare, editare, ștergere și adăugare în tabel. Sã observãm cã reprezentarea vizualã a fiecãrui obiect este înzestratã cu o sãgetã în partea de sus, în dreapta. Un clic pe aceastã sãgeatã activeazã un meniu contextual cu lista principalelor operații ce se pot efectua cu obiectul respectiv.

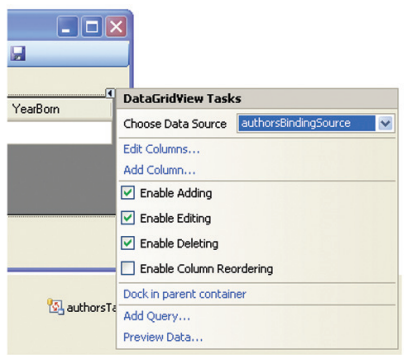

Meniul contextual asociat grilei în care vor fi vizualizate datele permite configurarea modului de lucru cu grila (sursa de date, operațiile permise și altele).

În timpul rulării aplicației, bara de navigare și elementele vizuale ale grilei permit operațiile de bază cu înregistrările bazei de date. Operațiile care modifică baza de date trebuie sã fie definitivate prin salvarea noilor date .

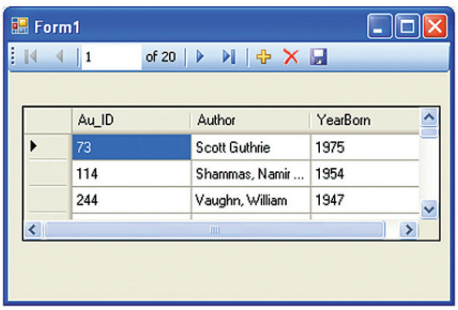

## BIBLIOGRAFIE

- Marshall Donis, Programming Microsoft Visual C# 2005: The Language, Microsoft Press 2006, ISBN:0735621810
- Pelland Patrice, Build a Program NOW, Microsoft Visual C# 2005 Express Edition, Microsoft Press 2006,
- LearnVisualStudio.NET http://www.learnvisualstudio.net resurse educaþionale gratuite sub forma de filme
- Harris Andy, Microsoft C# Programming for the Absolute Beginner, Premier Press 2002, ISBN: 1?931841?16?0
- Wright Peter, Beginning Visual C# 2005 Express Edition: From Novice to Professional, Apress 2006, ISBN-13 (pbk): 978-1-59059-549-7, ISBN-10 (pbk): 1-59059-549-1
- Liberty Jesse, Programming C#, Second Edition, O'REILLY 2002, ISBN 10: 0-596-00309-9, ISBN 13:9780596003098
- Solis Daniel, Illustrated C# 2005, Apress 2006, ISBN-13 (pbk): 978-1-59059-723-1, ISBN-10 (pbk): 1-59059-723-0
- Rasheed Faraz, C# School, Synchron Data 2005-2006, http://www.programmersheaven.com/2/CSharpBook
- Schneider Robert, Microsoft® SQL Server™ 2005 Express Edition For Dummies®, Wiley Publishing 2006, ISBN-13: 978-0-7645-9927-9, ISBN-10: 0-7645-9927-5
- Bradley L. Jones, Sams Teach Yourself the C# Language in 21 Days, SAMS, 2004, International Standard Book Number: 0-672-32546-2
- Michel de Camplain, Brian G. Patrik, C# 2.0: Practical Guide for Programmers, Elsevier, 2005, ISBN: 0-12-167451-7
- Christian Nagel, Bill Evjen, Jay Glynn, Karli Watson, Morgan Skinner, Allen Jones, Professional C# 2005, Wiley Publishing, Inc., 2006, ISBN-13: 978-0-7645-7534-1 ISBN-10: 0-7645-7534-1
- Sharp John, Visual C# 2005, DUNOD 2006
- Iulian Serban, Dragos Brezoi, Tiberiu Radu, Adam Ward, GDI+ Custom Controls with Visual C# 2005, PACKT Publishing 2006, ISBN 1-904811-60-4
- Simpson Alan, Visual Web Developer Server™ 2005 Express Edition For Dummies®, Wiley Publishing 2006, ISBN-13: 978-0-7645-8360-5, ISBN-10: 0-7645-8360-3
- Hoffman Kevin, Microsoft® Visual C# 2005 Unleashed, Sams 2006, ISBN-10: 0-672-32776-7, ISBN-13: 978-0-672-32776-6
- Popovici, Dorin Mircea si colaboratorii Proiectare si implementare software, Editura TEORA, Bucuresti, 1998
- C# Language Specification, Microsoft Corporation, 1999-2003
- C# Version 2.0 Specification May 2004, Microsoft Corporation, 1999-2005
- David Conger, Programarea în C#, editura B.I.C. ALL 2003
- Chris H. Pappas, William H. Murray C# pentru programarea Web, editura B.I.C. ALL 2004
- MCAD/MCSD -Developing XML WEB SERVICES and SERVER COMPONENTS WITH MICROSOFT http://www.csharp-station.com
- http://msdn2.microsoft.com
- M.E.C. Serviciul National de Evaluare si Examinare Ghid de evaluare, INFORMATICA și TEHNOLOGIA INFORMATIEI, Editura Aramis, București 2001
- M.E.C. Consiliul Național pentru Curriculum Ghid metodologic pentru aplicarea programelor şcolare, Editura Aramis, București 2002
- M.E.C Consiliul National pentru curriculum Ghid metodologic pentru Educație Tehnologică Informatică - Tehnologia Informației - Liceu teoretic - Editura Aramis, București 2001

## Microsoft<sup>,</sup> **Adrian Ni**

**Suport de curs pentru elevi**

## .Net Framework Introducere în

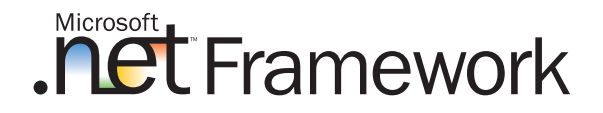

ISBN: 973-86699-5-2

Ediţia 2008